## **Oracle® HTTP Server**

Administrator's Guide 10*g* Release 2 (10.2) Part No. B14190-01

June 2005

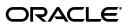

Oracle HTTP Server Administrator's Guide, 10g Release 2 (10.2)

Part No. B14190-01

Copyright © 2002, 2005, Oracle. All rights reserved.

Primary Author: Harry Schaefer

Contributor: Julia Pond, Sanket Atal, Warren Briese, Olivier Caudron, Kevin Clark, Priscila Darakjian, Sander Goudswaard, Helen Grembowicz, Mathew Joy, Pushkar Kapasi, Keith Kelleman, Eric Kienle, John Lang, Bruce Lowenthal, Li Ma, Chuck Murray, Mark Nelson, Carol Orange, Bert Rich, Jon Richards, Shankar Raman, Baogang Song, Kevin Wang, Karen Wilson

The Programs (which include both the software and documentation) contain proprietary information; they are provided under a license agreement containing restrictions on use and disclosure and are also protected by copyright, patent, and other intellectual and industrial property laws. Reverse engineering, disassembly, or decompilation of the Programs, except to the extent required to obtain interoperability with other independently created software or as specified by law, is prohibited.

The information contained in this document is subject to change without notice. If you find any problems in the documentation, please report them to us in writing. This document is not warranted to be error-free. Except as may be expressly permitted in your license agreement for these Programs, no part of these Programs may be reproduced or transmitted in any form or by any means, electronic or mechanical, for any purpose.

If the Programs are delivered to the United States Government or anyone licensing or using the Programs on behalf of the United States Government, the following notice is applicable:

U.S. GOVERNMENT RIGHTS Programs, software, databases, and related documentation and technical data delivered to U.S. Government customers are "commercial computer software" or "commercial technical data" pursuant to the applicable Federal Acquisition Regulation and agency-specific supplemental regulations. As such, use, duplication, disclosure, modification, and adaptation of the Programs, including documentation and technical data, shall be subject to the licensing restrictions set forth in the applicable Oracle license agreement, and, to the extent applicable, the additional rights set forth in FAR 52.227-19, Commercial Computer Software—Restricted Rights (June 1987). Oracle Corporation, 500 Oracle Parkway, Redwood City, CA 94065

The Programs are not intended for use in any nuclear, aviation, mass transit, medical, or other inherently dangerous applications. It shall be the licensee's responsibility to take all appropriate fail-safe, backup, redundancy and other measures to ensure the safe use of such applications if the Programs are used for such purposes, and we disclaim liability for any damages caused by such use of the Programs.

Oracle, JD Edwards, PeopleSoft, and Retek are registered trademarks of Oracle Corporation and/or its affiliates. Other names may be trademarks of their respective owners.

The Programs may provide links to Web sites and access to content, products, and services from third parties. Oracle is not responsible for the availability of, or any content provided on, third-party Web sites. You bear all risks associated with the use of such content. If you choose to purchase any products or services from a third party, the relationship is directly between you and the third party. Oracle is not responsible for: (a) the quality of third-party products or services; or (b) fulfilling any of the terms of the agreement with the third party, including delivery of products or services and warranty obligations related to purchased products or services. Oracle is not responsible for any loss or damage of any sort that you may incur from dealing with any third party.

# Contents

| Se  | nd Us Your Comments                                   | ix   |
|-----|-------------------------------------------------------|------|
| Pre | eface                                                 | xi   |
|     | Intended Audience                                     | . xi |
|     | Documentation Accessibility                           | . xi |
|     | Organization                                          | xii  |
|     | Related Documentation                                 | xiii |
|     | Conventions                                           | xiii |
| 1   | Overview                                              |      |
|     | Oracle HTTP Server Features                           | 1-1  |
|     | Oracle HTTP Server Components                         | 1-2  |
|     | Oracle HTTP Server Modules                            | 1-2  |
|     | Oracle HTTP Server Support                            | 1-3  |
|     | Oracle HTTP Server Management                         |      |
|     | Starting, Stopping, and Restarting Oracle HTTP Server | 1-3  |
|     | Starting Oracle HTTP Server                           |      |
|     | Stopping Oracle HTTP Server                           | 1-4  |
|     | Restarting Oracle HTTP Server                         | 1-4  |
| 2   | Concepts                                              |      |
|     | Understanding Oracle HTTP Server Directory Structure  | 2-1  |
|     | Accessing Configuration Files                         | 2-1  |

| 0                             |     |
|-------------------------------|-----|
| Accessing Configuration Files | 2-1 |
| Configuration Files Syntax    | 2-2 |
| Classes of Directives         | 2-2 |
| Scope of Directives           | 2-3 |
| Container Directives          | 2-3 |
| Block Directives              | 2-5 |
| Understanding Modules         | 2-5 |
| About .htaccess Files         | 2-5 |
|                               |     |

# 3 Specifying Server and File Locations

| Setting Server and Administrator Functions | 3-1 |
|--------------------------------------------|-----|
| ServerName                                 | 3-1 |

| UseCanonicalName  | 3-2 |
|-------------------|-----|
| ServerAdmin       | 3-2 |
| ServerSignature   | 3-2 |
| ServerTokens      | 3-2 |
| ServerAlias       | 3-3 |
|                   | 3-3 |
| CoreDumpDirectory | 3-3 |
|                   | 3-3 |
| ErrorLog          | 3-3 |
|                   | 3-4 |
| PidFile           | 3-4 |
| ScoreBoardFile    | 3-4 |
| ServerRoot        | 3-4 |

# 4 Managing Server Processes

| Oracle HTTP Server Processing Model                 | 4-1 |
|-----------------------------------------------------|-----|
| Handling Server Processes 4                         |     |
| ServerType                                          | 4-2 |
| Group                                               | 4-2 |
| User                                                | 4-2 |
| Configuring the Number of Processes and Connections | 4-2 |
| StartServers                                        |     |
| ThreadsPerChild                                     | 4-3 |
| MaxClients                                          |     |
|                                                     |     |
| MaxSpareServers                                     | 4-3 |
| MinSpareServers                                     | 4-4 |
| Running Oracle HTTP Server as Root                  | 4-4 |
| Security Considerations                             |     |
| Getting Information about Processes                 | 4-5 |

# 5 Managing the Network Connections

| Specifying Listener Ports and Addresses         | 5-1 |
|-------------------------------------------------|-----|
| BindAddress                                     | 5-2 |
| Port                                            | 5-2 |
| Listen                                          | 5-2 |
| Managing Interaction Between Server and Network |     |
| ListenBackLog                                   | 5-3 |
| SendBufferSize                                  | 5-3 |
| TimeOut                                         | 5-3 |
| Managing Connection Persistence                 | 5-3 |
| KeepAlive                                       | 5-3 |
| KeepAliveTimeout                                | 5-4 |
| MaxKeepAliveRequests                            | 5-4 |
| Configuring Reverse Proxies and Load Balancers  | 5-4 |

# 6 Configuring and Using Server Logs

| Using Oracle Diagnostic Logging |     |
|---------------------------------|-----|
| Overview                        | 6-1 |
| Configuring Oracle HTTP Server  | 6-2 |
| Specifying Log Level            |     |
| Specifying Log Files            | 6-4 |
| Access Log                      | 6-5 |
| CustomLog                       | 6-5 |
| Error Log                       |     |
| PID File                        | 6-5 |
| Piped Log                       | 6-6 |
| Rewrite Log                     | 6-6 |
| Script Log                      | 6-6 |
| SSL Log                         |     |
| Transfer Log                    | 6-6 |
|                                 |     |

# 7 Understanding Modules

| List of Modules | 7-1 |
|-----------------|-----|
| mod_access      | 7-1 |
| mod_actions     | 7-2 |
| mod_alias       | 7-2 |
| mod_asis        | 7-2 |
| mod_auth        | 7-2 |
| mod_auth_anon   | 7-2 |
| mod_auth_dbm    | 7-2 |
| mod_autoindex   | 7-2 |
| mod_cern_meta   | 7-3 |
| mod_certheaders | 7-3 |
| mod_cgi         | 7-6 |
| mod_define      | 7-6 |
| mod_digest      | 7-6 |
| mod_dir         | 7-6 |
| mod_dms         | 7-6 |
| mod_env         | 7-6 |
| mod_example     | 7-7 |
| mod_expires     | 7-7 |
| mod_fastcgi     | 7-7 |
| mod_headers     | 7-7 |
| mod_imap        | 7-7 |
| mod_include     | 7-7 |
| mod_info        | 7-8 |
| mod_log_agent   | 7-8 |
| mod_log_config  | 7-8 |
| mod_log_referer | 7-8 |
| mod_mime        | 7-8 |
| mod_mime_magic  | 7-8 |

| mod_mmap_static                                | . 7-8 |
|------------------------------------------------|-------|
| mod_negotiation                                | . 7-9 |
| mod_onsint                                     | . 7-9 |
| Benefits of mod_onsint                         | . 7-9 |
| Implementation Differences on UNIX and Windows | . 7-9 |
| mod_ossl                                       | 7-10  |
| mod_perl                                       | 7-10  |
| Database Usage Notes                           | 7-10  |
| mod_php                                        | 7-13  |
| mod_plsql                                      | 7-13  |
| Creating a DAD                                 | 7-14  |
| Configuration Files                            | 7-15  |
| Configuration Parameters                       | 7-15  |
| mod_proxy                                      | 7-39  |
| mod_rewrite                                    | 7-39  |
| mod_rewrite Rules Processing                   | 7-40  |
| mod_rewrite Directives                         | 7-41  |
| Rewrite Rules Hints                            | 7-42  |
| Redirection Examples                           | 7-43  |
| mod_security                                   | 7-43  |
| mod_setenvif                                   | 7-43  |
| mod_speling                                    | 7-43  |
| mod_status                                     | 7-43  |
| mod_unique_id                                  | 7-44  |
| mod_userdir                                    | 7-44  |
| mod_usertrack                                  | 7-44  |
| mod_vhost_alias                                | 7-44  |
| mod_wchandshake                                | 7-44  |

# 8 Managing Security

| About Oracle HTTP Server Security            | 8-1 |
|----------------------------------------------|-----|
| Classes of Users and Their Privileges        | 8-2 |
| Resources Protected                          | 8-2 |
| Authentication and Authorization Enforcement | 8-2 |
| Host-based Access Control                    | 8-3 |
| User Authentication and Authorization        | 8-6 |

# A Configuration Files

| dms.conf                  | A-1 |
|---------------------------|-----|
| httpd.conf                |     |
| httpd.conf File Structure | A-2 |
| mime.types                | A-2 |
| opmn.xml                  | A-2 |
| oracle_apache.conf        | A-3 |
| aqxml.conf                | A-3 |
| plsql.conf                |     |
| php.ini                   |     |

| ssl.conf | A-4 |
|----------|-----|
|----------|-----|

# **B** Frequently Asked Questions

| Offering HTTPS to ISP (Virtual Host) Customers.B-1Using Oracle HTTP Server as CacheB-2Using Different Language and Character Set Versions of DocumentB-2Using OracleAS Web Cache as Front-endB-2Sending Proxy Sensitive Requests to HTTP Server Behind a Firewall.B-2Oracle HTTP Server Version Number.B-2Applying Apache Security patches to Oracle HTTP ServerB-2Compressing Output from Oracle HTTP Server.B-2Supporting PHP.B-3Creating Namespace that Works Across Firewalls, Clusters, Web CacheB-3Protecting Web Site From Hackers.B-3 | Creating Application-specific Error Pages                           | B-1 |
|----------------------------------------------------------------------------------------------------|---------------------------------------------------------------------|-----|
| Using Different Language and Character Set Versions of DocumentB-2Using OracleAS Web Cache as Front-endB-2Sending Proxy Sensitive Requests to HTTP Server Behind a FirewallB-2Oracle HTTP Server Version NumberB-2Applying Apache Security patches to Oracle HTTP ServerB-2Compressing Output from Oracle HTTP ServerB-2Supporting PHPB-3Creating Namespace that Works Across Firewalls, Clusters, Web CacheB-3                                                                                                    | Offering HTTPS to ISP (Virtual Host) Customers                      | B-1 |
| Using OracleAS Web Cache as Front-endB-2Sending Proxy Sensitive Requests to HTTP Server Behind a FirewallB-2Oracle HTTP Server Version NumberB-2Applying Apache Security patches to Oracle HTTP ServerB-2Compressing Output from Oracle HTTP ServerB-2Supporting PHPB-3Creating Namespace that Works Across Firewalls, Clusters, Web CacheB-3                                                                                                    | Using Oracle HTTP Server as Cache                                   | B-2 |
| Sending Proxy Sensitive Requests to HTTP Server Behind a FirewallB-2Oracle HTTP Server Version NumberB-2Applying Apache Security patches to Oracle HTTP ServerB-2Compressing Output from Oracle HTTP ServerB-2Supporting PHPB-3Creating Namespace that Works Across Firewalls, Clusters, Web CacheB-3                                                                                                    | Using Different Language and Character Set Versions of Document     | B-2 |
| Oracle HTTP Server Version NumberB-2Applying Apache Security patches to Oracle HTTP ServerB-2Compressing Output from Oracle HTTP ServerB-2Supporting PHPB-3Creating Namespace that Works Across Firewalls, Clusters, Web CacheB-3                                                                                                    | Using OracleAS Web Cache as Front-end                               | B-2 |
| Applying Apache Security patches to Oracle HTTP ServerB-2Compressing Output from Oracle HTTP ServerB-2Supporting PHPB-3Creating Namespace that Works Across Firewalls, Clusters, Web CacheB-3                                                                                                    | Sending Proxy Sensitive Requests to HTTP Server Behind a Firewall   | B-2 |
| Compressing Output from Oracle HTTP Server.B-2Supporting PHP.B-3Creating Namespace that Works Across Firewalls, Clusters, Web CacheB-3                                                                                                    | Oracle HTTP Server Version Number                                   | B-2 |
| Supporting PHPB-3Creating Namespace that Works Across Firewalls, Clusters, Web CacheB-3                                                                                                    | Applying Apache Security patches to Oracle HTTP Server              | B-2 |
| Creating Namespace that Works Across Firewalls, Clusters, Web Cache                                                                                                    | Compressing Output from Oracle HTTP Server                          | B-2 |
|                                                                                                    | Supporting PHP                                                      | B-3 |
| Protecting Web Site From Hackers                                                                                                    | Creating Namespace that Works Across Firewalls, Clusters, Web Cache | B-3 |
|                                                                                                    | Protecting Web Site From Hackers                                    | B-3 |

# C Third Party Licenses

| Apache HTTP Server              | C-1  |
|---------------------------------|------|
| The Apache Software License     | C-1  |
| Apache SOAP                     | C-2  |
| Apache SOAP License             | C-2  |
| DBI Module                      | C-5  |
| Perl Artistic License           | C-6  |
| Perl                            | C-8  |
| Perl Kit Readme                 | C-8  |
| mod_perl License                | C-9  |
| Perl Artistic License           | C-9  |
| РНР                             | C-11 |
| The PHP License                 | C-12 |
|                                 | C-13 |
| FastCGI                         | C-13 |
| FastCGI Developer's Kit License | C-14 |
| Module mod_fastcgi License      | C-14 |
|                                 |      |

# Glossary

# **Send Us Your Comments**

## Oracle HTTP Server Administrator's Guide, 10*g* Release 2 (10.2) Part No. B14190-01

Oracle welcomes your comments and suggestions on the quality and usefulness of this publication. Your input is an important part of the information used for revision.

- Did you find any errors?
- Is the information clearly presented?
- Do you need more information? If so, where?
- Are the examples correct? Do you need more examples?
- What features did you like most about this manual?

If you find any errors or have any other suggestions for improvement, please indicate the title and part number of the documentation and the chapter, section, and page number (if available). You can send comments to us in the following ways:

- Electronic mail: infodev\_us@oracle.com
- FAX: 650-506-7227 Attn: Server Technologies Documentation Manager
- Postal service:

Oracle Corporation Server Technologies Documentation 500 Oracle Parkway, M/S 40p11 Redwood Shores, CA 94065 USA

If you would like a reply, please give your name, address, telephone number, and electronic mail address (optional).

If you have problems with the software, please contact your local Oracle Support Services.

# Preface

This guide describes how to administer Oracle HTTP Server.

This preface contains these topics:

- Intended Audience
- Documentation Accessibility
- Organization
- Related Documentation
- Conventions

## **Intended Audience**

*Oracle HTTP Server Administrator's Guide* is intended for database administrators and security managers.

## **Documentation Accessibility**

Our goal is to make Oracle products, services, and supporting documentation accessible, with good usability, to the disabled community. To that end, our documentation includes features that make information available to users of assistive technology. This documentation is available in HTML format, and contains markup to facilitate access by the disabled community. Accessibility standards will continue to evolve over time, and Oracle is actively engaged with other market-leading technology vendors to address technical obstacles so that our documentation can be accessible to all of our customers. For more information, visit the Oracle Accessibility Program Web site at

#### http://www.oracle.com/accessibility/

#### Accessibility of Code Examples in Documentation

Screen readers may not always correctly read the code examples in this document. The conventions for writing code require that closing braces should appear on an otherwise empty line; however, some screen readers may not always read a line of text that consists solely of a bracket or brace.

#### Accessibility of Links to External Web Sites in Documentation

This documentation may contain links to Web sites of other companies or organizations that Oracle does not own or control. Oracle neither evaluates nor makes any representations regarding the accessibility of these Web sites.

#### **TTY Access to Oracle Support Services**

Oracle provides dedicated Text Telephone (TTY) access to Oracle Support Services within the United States of America 24 hours a day, seven days a week. For TTY support, call 800.446.2398.

## Organization

This document contains:

#### Chapter 1, "Overview"

This chapter describes the Oracle HTTP Server, highlighting the differences between the Oracle distribution and the open source Apache product on which it is based. It also explains how to start, stop and restart the server.

#### Chapter 2, "Concepts"

This chapter introduces you to the Oracle HTTP Server directory structure, configuration files, configuration file syntax, modules, and directives.

#### Chapter 3, "Specifying Server and File Locations"

This chapter explains how to set Oracle HTTP Server and server administrator options, and specifies file locations.

#### Chapter 4, "Managing Server Processes"

This chapter provides an overview of the Oracle HTTP Server processes, and provides information on how to regulate, and monitor these processes.

#### Chapter 5, "Managing the Network Connections"

This chapter provides information about specifying IP addresses and ports, and managing server interaction, and network connection persistence.

#### Chapter 6, "Configuring and Using Server Logs"

This chapter discusses Oracle Diagnostic Logging, log formats, and describes various log files and their locations.

#### Chapter 7, "Understanding Modules"

This chapter describes the modules (mods) included in the Oracle HTTP Server. The modules extend the basic functionality of the Web server, and support integration between Oracle HTTP Server and other Oracle Application Server components.

#### Chapter 8, "Managing Security"

This chapter provides an overview of Oracle HTTP Server security features and configuration information for setting up a secure Web site.

#### Appendix A, "Configuration Files"

This appendix explains commonly used Oracle HTTP Server configuration files.

#### Appendix B, "Frequently Asked Questions"

This appendix provides answers to frequently asked questions about Oracle HTTP Server.

#### Appendix C, "Third Party Licenses"

This appendix includes the Third Party Licenses for the third party products included with Oracle Application Server.

#### Glossary

The glossary defines terminology used throughout this guide.

## **Related Documentation**

For more information, see these Oracle resources:

- Oracle Application Server Documentation Library
- Oracle Application Server Platform-Specific Documentation on Oracle Application Server Disk 1

Printed documentation is available for sale in the Oracle Store at

http://oraclestore.oracle.com/

To download free release notes, installation documentation, white papers, or other collateral, please visit the Oracle Technology Network (OTN). You must register online before using OTN; registration is free and can be done at

http://www.oracle.com/technology/membership/

If you already have a username and password for OTN, then you can go directly to the documentation section of the OTN Web site at

http://www.oracle.com/technology/documentation/

## Conventions

This section describes the conventions used in the text and code examples of this documentation set. It describes:

- Conventions in Text
- Conventions in Code Examples
- Conventions for Windows Operating Systems

#### **Conventions in Text**

We use various conventions in text to help you more quickly identify special terms. The following table describes those conventions and provides examples of their use.

| Convention | Meaning                                                                                                    | Example                                                                                     |
|------------|----------------------------------------------------------------------------------------------------|---------------------------------------------------------------------------------------------|
| Bold       | Bold typeface indicates terms that are<br>defined in the text or terms that appear in a<br>glossary, or both. | When you specify this clause, you create an index-organized table.                          |
| Italics    | Italic typeface indicates book titles or                                                                      | Oracle9i Database Concepts                                                                  |
|            | emphasis.                                                                                                    | Ensure that the recovery catalog and target database do <i>not</i> reside on the same disk. |

| Convention                                   | Meaning                                                                                                    | Example                                                                                         |
|----------------------------------------------|----------------------------------------------------------------------------------------------------|-------------------------------------------------------------------------------------------------|
| UPPERCASE<br>monospace                       | Uppercase monospace typeface indicates elements supplied by the system. Such                                                                                                    | You can specify this clause only for a NUMBER column.                                           |
| (fixed-width)<br>font                        | elements include parameters, privileges,<br>datatypes, RMAN keywords, SQL<br>keywords, SQL*Plus or utility commands,                                                                                                    | You can back up the database by using the BACKUP command.                                       |
|                                              | packages and methods, as well as system-supplied column names, database                                                                                                    | Query the TABLE_NAME column in the USER_<br>TABLES data dictionary view.                        |
|                                              | objects and structures, usernames, and roles.                                                                                                    | Use the DBMS_STATS.GENERATE_STATS procedure.                                                    |
| lowercase                                    | Lowercase monospace typeface indicates                                                                                                    | Enter sqlplus to open SQL*Plus.                                                                 |
| monospace<br>(fixed-width)                   | executables, filenames, directory names, and sample user-supplied elements. Such                                                                                                    | The password is specified in the orapwd file.                                                   |
| font                                         | elements include computer and database<br>names, net service names, and connect<br>identifiers, as well as user-supplied<br>database objects and structures, column<br>names, packages and classes, usernames<br>and roles, program units, and parameter<br>values.<br><b>Note:</b> Some programmatic elements use a<br>mixture of UPPERCASE and lowercase.<br>Enter these elements as shown. | Back up the datafiles and control files in the /disk1/oracle/dbs directory.                     |
|                                              |                                                                                                    | The department_id, department_name, and location_id columns are in the hr.departments table.    |
|                                              |                                                                                                    | Set the <code>QUERY_REWRITE_ENABLED</code> initialization                                       |
|                                              |                                                                                                    | parameter to true.                                                                              |
|                                              |                                                                                                    | Connect as oe user.                                                                             |
|                                              |                                                                                                    | The JRepUtil class implements these methods.                                                    |
| lowercase                                    | Lowercase italic monospace font represents                                                                                                    | You can specify the <i>parallel_clause</i> .                                                    |
| italic<br>monospace<br>(fixed-width)<br>font | placeholders or variables.                                                                                                    | Run Uold_release. SQL where old_release refers to the release you installed prior to upgrading. |

## **Conventions in Code Examples**

Code examples illustrate SQL, PL/SQL, SQL\*Plus, or other command-line statements. They are displayed in a monospace (fixed-width) font and separated from normal text as shown in this example:

SELECT username FROM dba\_users WHERE username = 'MIGRATE';

The following table describes typographic conventions used in code examples and provides examples of their use.

| Convention | Meaning                                                                                                    | Example                                                                   |
|------------|----------------------------------------------------------------------------------------------------|---------------------------------------------------------------------------|
| []         | Brackets enclose one or more optional items. Do not enter the brackets.                                                                                                    | DECIMAL (digits [ , precision ])                                          |
| { }        | Braces enclose two or more items, one of which is required. Do not enter the braces.                                                                                                    | {ENABLE   DISABLE}                                                        |
|            | A vertical bar represents a choice of two or<br>more options within brackets or braces.<br>Enter one of the options. Do not enter the<br>vertical bar.                                                          | {ENABLE   DISABLE}<br>[COMPRESS   NOCOMPRESS]                             |
|            | <ul> <li>Horizontal ellipsis points indicate either:</li> <li>That we have omitted parts of the code that are not directly related to the example</li> <li>That you can repeat a portion of the code</li> </ul> | CREATE TABLE AS subquery;<br>SELECT col1, col2, , coln FROM<br>employees; |

| Convention                                                                                                    | Meaning                                                                                                    | Example                                                                                                    |  |
|----------------------------------------------------------------------------------------------------|----------------------------------------------------------------------------------------------------|----------------------------------------------------------------------------------------------------|--|
| . Vertical ellipsis points indicate that we have omitted several lines of code not directly related to the example. |                                                                                                    | SQL> SELECT NAME FROM V\$DATAFILE;<br>NAME                                                                    |  |
|                                                                                                    |                                                                                                    | /fsl/dbs/tbs_01.dbf<br>/fsl/dbs/tbs_02.dbf<br>/fsl/dbs/tbs_09.dbf<br>9 rows selected.                         |  |
| Other notation                                                                                                    | You must enter symbols other than<br>brackets, braces, vertical bars, and ellipsis<br>points as shown.                                                                                                    | <pre>acctbal NUMBER(11,2); acct CONSTANT NUMBER(4) := 3;</pre>                                                |  |
| Italics                                                                                                    | Italicized text indicates placeholders or variables for which you must supply particular values.                                                                                                    | CONNECT SYSTEM/system_password<br>DB_NAME = database_name                                                     |  |
| UPPERCASE                                                                                                    | Uppercase typeface indicates elements<br>supplied by the system. We show these<br>terms in uppercase in order to distinguish<br>them from terms you define. Unless terms<br>appear in brackets, enter them in the order<br>and with the spelling shown. However,<br>because these terms are not case sensitive,<br>you can enter them in lowercase. | SELECT last_name, employee_id FROM<br>employees;<br>SELECT * FROM USER_TABLES;<br>DROP TABLE hr.employees;    |  |
| lowercase                                                                                                    | Lowercase typeface indicates<br>programmatic elements that you supply.<br>For example, lowercase indicates names of<br>tables, columns, or files.                                                                                                    | SELECT last_name, employee_id FROM<br>employees;<br>sqlplus hr/hr<br>CREATE USER mjones IDENTIFIED BY ty3MU9; |  |
|                                                                                                    | <b>Note:</b> Some programmatic elements use a mixture of UPPERCASE and lowercase. Enter these elements as shown.                                                                                                    | 5 <u>1</u> ,                                                                                                  |  |

## **Conventions for Windows Operating Systems**

The following table describes conventions for Windows operating systems and provides examples of their use.

| Convention                  | Meaning                                                                                                    | Example                                                                                                    |
|-----------------------------|----------------------------------------------------------------------------------------------------|----------------------------------------------------------------------------------------------------|
| Choose Start >              | How to start a program.                                                                                                    | To start the Database Configuration Assistant,<br>choose Start > Programs > Oracle - HOME_<br>NAME > Configuration and Migration Tools ><br>Database Configuration Assistant. |
| File and directory<br>names | File and directory names are not case<br>sensitive. The following special characters<br>are not allowed: left angle bracket (<), right<br>angle bracket (>), colon (:), double<br>quotation marks ("), slash (/), pipe (1), and<br>dash (-). The special character backslash (\)<br>is treated as an element separator, even<br>when it appears in quotes. If the file name<br>begins with \ then Windows assumes it<br>uses the Universal Naming Convention. | c:\winnt"\"system32 is the same as<br>C:\WINNT\SYSTEM32                                                                                                    |

| Convention                         | Meaning                                                                                                    | Example                                                                                                    |
|------------------------------------|----------------------------------------------------------------------------------------------------|----------------------------------------------------------------------------------------------------|
| C:\>                               | Represents the Windows command<br>prompt of the current hard disk drive. The<br>escape character in a command prompt is<br>the caret (^). Your prompt reflects the<br>subdirectory in which you are working.<br>Referred to as the <i>command prompt</i> in this<br>manual.                                                                                                    | C:\oracle\oradata>                                                                                                    |
| Special characters                 | The backslash (\) special character is<br>sometimes required as an escape character<br>for the double quotation mark (") special<br>character at the Windows command<br>prompt. Parentheses and the single<br>quotation mark (') do not require an escape<br>character. Refer to your Windows<br>operating system documentation for more<br>information on escape and special<br>characters.                                                                                                    | C:\>exp scott/tiger TABLES=emp<br>QUERY=\"WHERE job='SALESMAN' and<br>sal<1600\"<br>C:\>imp SYSTEM/password FROMUSER=scott<br>TABLES=(emp, dept) |
| HOME_NAME                          | Represents the Oracle home name. The<br>home name can be up to 16 alphanumeric<br>characters. The only special character<br>allowed in the home name is the<br>underscore.                                                                                                    | C:\> net start Oracle <i>HOME_NAME</i> TNSListener                                                                                               |
| ORACLE_HOME<br>and ORACLE_<br>BASE | In releases prior to Oracle8i release 8.1.3, when you installed Oracle components, all subdirectories were located under a top level <i>ORACLE_HOME</i> directory. For Windows, the default location was C:\orant.                                                                                                    | Go to the ORACLE_BASE\ORACLE_<br>HOME\rdbms\admin directory.                                                                                     |
|                                    | This release complies with Optimal<br>Flexible Architecture (OFA) guidelines. All<br>subdirectories are not under a top level<br><i>ORACLE_HOME</i> directory. There is a top<br>level directory called <i>ORACLE_BASE</i> that<br>by default is C:\oracle. If you install the<br>latest Oracle release on a computer with no<br>other Oracle software installed, then the<br>default setting for the first Oracle home<br>directory is C:\oracle\orann, where nn<br>is the latest release number. The Oracle<br>home directory is located directly under<br><i>ORACLE_BASE</i> . |                                                                                                    |
|                                    | All directory path examples in this guide follow OFA conventions.                                                                                                    |                                                                                                    |
|                                    | Refer to Oracle9i Database Getting Starting<br>for Windows for additional information<br>about OFA compliances and for<br>information about installing Oracle<br>products in non-OFA compliant<br>directories.                                                                                                    |                                                                                                    |

# ∎ Overview

This chapter describes the Oracle HTTP Server, highlighting the differences between the Oracle distribution and the open source Apache product on which it is based. It also explains how to start, stop, and restart the server.

Topics discussed are:

- Oracle HTTP Server Features
- Oracle HTTP Server Components
- Oracle HTTP Server Support
- Oracle HTTP Server Management
- Starting, Stopping, and Restarting Oracle HTTP Server

Documentation from the Apache Software Foundation is referenced when applicable.

**Note:** Readers using this guide in PDF or hard copy formats will be unable to access third-party documentation, which Oracle provides in HTML format only. To access the third-party documentation referenced in this guide, use the HTML version of this guide and click the hyperlinks.

## **Oracle HTTP Server Features**

Oracle HTTP Server is the Web server component of Oracle Database. Based on the **Apache** infrastructure, Oracle HTTP Server is a robust, reliable Web server, preconfigured to do the following:

- Provide a high availability infrastructure integration with Oracle Process Manager and Notification Server (OPMN), for process management, death detection and failover for Oracle HTTP Server processes.
- Provide Dynamic Monitoring Service (DMS) metrics that give runtime performance statistics for Oracle HTTP Server processes.

See Also: Oracle Application Server 10g Performance Guide

- Provide a request ID, which enhances request tracking through various components by attaching a request ID to each request. This provides more detailed information, allowing you to see how much time a particular request spends in any component or layer.
- Enable securing of transactions with Secure Sockets Layer (SSL) technology.

See Also: Oracle Application Server 10g Security Guide

- Execute Perl scripts in the same process as the Oracle HTTP Server, or as CGI script.
- Access database stored procedures with a PL/SQL engine.
- Enable scripting of HTML pages with PL/SQL code.

## **Oracle HTTP Server Components**

Oracle HTTP Server consists of several components that run within the same process. These components provide the extensive list of features that Oracle HTTP Server offers when handling client requests. Major components are:

- HTTP Listener: Oracle HTTP Server is based on an Apache HTTP listener to serve client requests. An HTTP server listener handles incoming requests and routes them to the appropriate processing utility.
- Modules (mods): Modules both implement and extend the basic functionality of Oracle HTTP Server. Many of the standard Apache modules are included with Oracle HTTP Server. Oracle also includes several internal modules that are specific to Oracle Application Server components.

```
See Also: Table 1–1, "Oracle HTTP Server Modules" on page 2
```

• **Perl Interpreter**: A persistent Perl runtime environment embedded in Oracle HTTP Server through mod\_perl.

**See Also:** Oracle Application Server Concepts

## **Oracle HTTP Server Modules**

Table 1–1 identifies the modules shipped with Oracle HTTP Server. Modules extend the basic functionality of the Web server, and support integration between Oracle HTTP Server and other Oracle Database components. Note that the list differs from the Apache open source distribution (given the inclusion of Oracle modules).

| Module          | Note          | Module          | Note          |
|-----------------|---------------|-----------------|---------------|
| mod_access      |               | mod_log_agent   | Deprecated    |
| mod_actions     |               | mod_log_config  |               |
| mod_alias       |               | mod_log_referer | Deprecated    |
| mod_asis        |               | mod_mime        |               |
| mod_auth        |               | mod_mime_magic  |               |
| mod_auth_anon   |               | mod_mmap_static |               |
| mod_auth_dbm    |               | mod_negotiation |               |
| mod_autoindex   |               | mod_onsint      | Oracle module |
| mod_cern_meta   |               | mod_ossl        | Oracle module |
| mod_certheaders | Oracle module | mod_perl        |               |
| mod_cgi         |               | mod_php         |               |

 Table 1–1
 Oracle HTTP Server Modules

| Module      | Note              | Module          | Note          |
|-------------|-------------------|-----------------|---------------|
| mod_define  | UNIX systems only | mod_plsql       | Oracle module |
| mod_digest  |                   | mod_proxy       |               |
| mod_dir     |                   | mod_rewrite     |               |
| mod_dms     | Oracle module     | mod_security    |               |
| mod_env     |                   | mod_setenvif    |               |
| mod_example |                   | mod_speling     |               |
| mod_expires |                   | mod_status      |               |
| mod_fastcgi |                   | mod_unique_id   |               |
| mod_headers |                   | mod_userdir     |               |
| mod_imap    |                   | mod_usertrack   |               |
| mod_include |                   | mod_vhost_alias |               |
| mod_info    |                   | mod_wchandshake | Oracle module |

 Table 1–1 (Cont.) Oracle HTTP Server Modules

| See Also: ( | Chapter 7, | "Understandir | ıg M | 1odul | es" |
|-------------|------------|---------------|------|-------|-----|
|-------------|------------|---------------|------|-------|-----|

## **Oracle HTTP Server Support**

Oracle provides technical support for the following Oracle HTTP Server features and conditions:

- Modules included in the Oracle distribution. Modules from any other source, including the Apache Software Foundation, are not supported by Oracle.
- Problems that can be reproduced within an Apache configuration consisting only of supported Oracle Apache modules.
- Use of the included Perl interpreter within the supported Apache configuration.

## **Oracle HTTP Server Management**

You can manage Oracle HTTP Server using opmnctl. It is the command-line utility for Oracle Process Manager and Notification Server (OPMN) for process management. It is located in the following directories:

UNIX:

ORACLE\_HOME/opmn/bin

Windows:

ORACLE\_HOME\opmn\bin

For more information about opmnctl, see the *Oracle Process Manager and Notification Server Administrator's Guide* 

## Starting, Stopping, and Restarting Oracle HTTP Server

Oracle HTTP Server is managed by Oracle Process Manager and Notification Server (OPMN). You must always use OPMN to start, stop and restart Oracle HTTP Server.

Otherwise, the configuration management infrastructure cannot detect or communicate with the Oracle HTTP Server processes, and problems may occur.

**Note:** Do not use the apachect1 utility to manage Oracle HTTP Server.

To determine the state of Oracle HTTP Server, use the following command:

opmnctl status

The processes are listed with their current state (Up, Down, and so on.)

## Starting Oracle HTTP Server

To start Oracle HTTP Server, use the startproc command:

- UNIX: ORACLE\_HOME/opmn/bin> opmnctl [verbose] startproc ias-component=HTTP\_Server
- Windows: ORACLE\_HOME\opmn\bin> opmnctl [verbose] startproc ias-component=HTTP\_Server

## Stopping Oracle HTTP Server

To stop Oracle HTTP Server, use the stopproc command:

- UNIX: ORACLE\_HOME/opmn/bin> opmnctl [verbose] stopproc ias-component=HTTP\_Server
- Windows: ORACLE\_HOME\opmn\bin> opmnctl [verbose] stopproc ias-component=HTTP\_Server

### **Restarting Oracle HTTP Server**

Restarting Oracle HTTP Server performs a graceful restart, which is invisible to clients. In a graceful restart, on UNIX, a USR1 signal is sent. When the process receives this signal, it tells the children to exit after processing the current request. (Children that are not servicing requests exit immediately.)

The parent re-reads the configuration files and re-opens the log files, replacing the children with new children in accordance with the settings it finds when re-reading the configuration files. It always observes the process creation settings (MaxClients, MaxSpareServers, MinSpareServers) specified, and takes the current server load into account.

To restart Oracle HTTP Server, use the restartproc command:

- UNIX: ORACLE\_HOME/opmn/bin> opmnctl [verbose] restartproc ias-component=HTTP\_Server
- Windows: ORACLE\_HOME\opmn\bin> opmnctl [verbose] restartproc ias-component=HTTP\_Server

**See Also:** Oracle Process Manager and Notification Server Administrator's Guide

# Concepts

This chapter introduces you to the Oracle HTTP Server directory structure, configuration files, configuration file syntax, modules, and directives.

Topics discussed are:

- Understanding Oracle HTTP Server Directory Structure
- Accessing Configuration Files
- Configuration Files Syntax
- Classes of Directives
- Scope of Directives
- Understanding Modules
- About .htaccess Files

## Understanding Oracle HTTP Server Directory Structure

Oracle HTTP Server is installed in the ORACLE\_HOME/Apache directory on UNIX or ORACLE\_HOME\Apache directory on Windows.

The Apache directory is located at the top level under the *ORACLE\_HOME*. It contains subdirectories for configuring modules such as mod\_plsql.. It also contains a subdirectory called Apache, which is the base directory of Oracle HTTP Server.

## **Accessing Configuration Files**

The main configuration file for Oracle HTTP Server is httpd.conf. This file, along with other configuration files used by the server are located in:

- UNIX: ORACLE\_HOME/Apache/Apache/conf
- Windows: ORACLE\_HOME\Apache\Apache\conf

Some of these files are read only once when the server starts or is reloaded, whereas some files are read every time a related file or directory is requested.

The configuration files which are read only once are called *server-wide* configuration files.

See Also: Appendix A, "Configuration Files"

## **Configuration Files Syntax**

Directives are configuration instructions for Oracle HTTP Server. Directives are placed in httpd.conf and other configuration files to determine the behavior of the server.

Oracle HTTP Server configuration files contain one directive per line. The back-slash "\" can be used as the last character on a line to indicate that the directive continues onto the next line. There must be no other characters or white space between the back-slash and the end of the line.

Directives in the configuration files are case-insensitive, but arguments to directives are often case-sensitive. Lines which begin with the character "#" are considered comments, and are ignored. Comments may not be included on a line after a configuration directive. Blank lines and white space occurring before a directive are ignored, so you may indent directives for clarity.

For example:

```
#
# DocumentRoot: The directory out of which you will serve your
# documents. By default, all requests are taken from this directory, but
# symbolic links and aliases may be used to point to other locations.
#
DocumentRoot "/private1/oracle/Apache/Apache/htdocs"
#
# Each directory to which Apache has access, can be configured with respect
# to which services and features are allowed and/or disabled in that
# directory (and its subdirectories).
# First, we configure the "default" to be a very restrictive set of
# permissions.
#
<Directory />
   Options FollowSymLinks MultiViews
   AllowOverride None
</Directory>
```

## **Classes of Directives**

Table 2–1 classifies directives according to the context in which they can be used: global, per-server, and per-directory.

| Class         | Context                                          | Where Used                                                                                                    |
|---------------|--------------------------------------------------|----------------------------------------------------------------------------------------------------|
| global        | server configuration                             | Inside server configuration files, but only outside<br>of container directives (directives such as<br>VirtualHost that have a start and end directive). |
| per-server    | server configuration,<br>virtual host            | Inside server configuration files, both outside (for the main server) and inside VirtualHost directives.                                                |
| per-directory | server configuration,<br>virtual host, directory | Everywhere; particularly inside the server configuration files.                                                                                         |

Table 2–1 Classes and Directives

**Note:** In Table 2–1, each class is a subset of the class preceding it. For example, directives from the per-directory class can also be used in the per-server and global contexts, and directives from the per-server class can be used in the global context.

## **Scope of Directives**

Directives placed in the main configuration files apply to the entire server. If you wish to change the configuration for only a part of the server, you can scope your directives by placing them in specific sections.

There are two types of directives:

- Container Directives
- Block Directives

### **Container Directives**

Container directives specify the scope within which directives take effect. The following container directives are discussed in detail in subsequent sections:

- Oirectory>
- <DirectoryMatch>
- Files>
- <FilesMatch>
- <Limit>
- <LimitExcept>
- <Location>
- <LocationMatch>
- <VirtualHost>

#### <Directory>

Encloses a group of directives that apply only to the named directory and subdirectories of that directory. Any directory that is allowed in a directory context may be used. The directory is either the full path to a directory, or a wildcard string. In a wildcard string, ? matches any single character, and \* matches any sequence of characters. It is important to note that <Directory /> operates on the whole file system, where as <Directory *dir*> refers to absolute directories. <Directory> containers cannot be nested inside each other, but can refer to directories in the document root that are nested.

#### <DirectoryMatch>

Specifies regular expressions, instead of using the tilde form of <Directory> with wildcards in the directory specification. The following two examples have the same result, matching directories starting with web and ending with a number from 1 to 9:

```
<Directory ~/web[1-9]/>
<DirectoryMatch "/web[1-9]/">
```

#### <Files>

The <Files *file*> and </Files> directives support access control by filename. It is comparable to the <Directory> and <Location> directives. The directives given within this section can be applied to any object within a base name (the last component of the filename) matching the specified file name. <Files> sections are processed in the order that they appear in the configuration file, after the <Directory> sections, and .htaccess files are read, but before <Location> sections. Note that the <Files> directives can be nested inside <Directory> sections to restrict the portion of the file system to which they apply.

#### <FilesMatch>

Provides access control by filename, just as the <Files> directive does. However, it accepts regular expressions.

#### <Limit>

<Limit *method*> defines a block according to the HTTP method of the incoming request. The following example limits the application of the directives that follow scripts that use the specified method:

```
<Limit POST PUT OPTIONS>
order deny, allow
deny from all
allow from 127.0.0.192
</Limit>
```

Generally, <Limit> should not be used unless needed. It is useful only for restricting directives to particular methods. <Limit> is frequently used with other containers, and it is contained in any of them.

#### <LimitExcept>

Restricts access controls to all HTTP methods except the named ones.

#### <Location>

Limits the application of the directives within a block to those URLs specified, rather than to the physical file location like the <Directory> directive. <Location> sections are processed in the order that they appear in the configuration file, after the <Directory> sections, and .htaccess files are read, and after the <Files> sections. <Location> accepts wildcard directories and regular expressions with the tilde character.

#### <LocationMatch>

Functions in an identical manner to <Location>. You should use it for specifying regular expressions instead of the tilde form of <Location> with wildcards in the location specification.

For example:

<LocationMatch "/(extra|special)/data">

matches the URLs that contained the /extra/data or /special/data sub string.

#### <VirtualHost>

Oracle HTTP Server has the capabilities to serve many different Web sites simultaneously. Directives can also be scoped by placing them inside

<VirtualHost> sections, so that they will only apply to requests for a particular Web site.

Virtual host refers to the practice of maintaining more than one server on one machine, as differentiated by their apparent hostname. For example, it is often desirable for companies sharing a Web server to have their own domain, and Web servers accessible, for example, www.oraclel.com and www.oracle2.com, without requiring you to know any extra path information.

Oracle HTTP Server supports both IP-based virtual hosts and name-based virtual hosts. The latter variant is sometimes also called host-based or non-IP virtual hosts.

Each virtual host can have its own name, IP address, and error and access logs. Within a <VirtualHost> container, you can set up a large number of individual servers run by a single invocation of the Oracle HTTP Server. With virtual hosting, you can specify a replacement set of the server-level configuration directives that define the main host, and are not allowed in any other container.

## **Block Directives**

Specify a condition which must be true in order for directives within to take effect.

<IfModule> and <IfDefine> are block directives rather than container directives because they do not limit the scope of the directives they contain. They define whether Oracle HTTP Server parses the directives inside the block into its configuration, and the directives are ignored once the server is running.

## Understanding Modules

Oracle HTTP Server is a modular server. Modules extend the basic functionality of the Web server, and support integration between Oracle HTTP Server and other Oracle Database components. Oracle HTTP Server includes Apache modules as well as Oracle HTTP Server modules.

You can add modules using the LoadModule directive. Here is an example of LoadModule usage:

LoadModule status\_module modules/mod\_status.so

See Also: Chapter 7, "Understanding Modules"

## About .htaccess Files

Oracle HTTP Server allows for decentralized management of configuration through special files places inside the Web tree. The special files are usually called .htaccess, but can be specified in the AccessFileName directive. Directives placed in .htaccess files apply to the directory where you place the file, and all subdirectories. The .htaccess files follow the same syntax as the main configuration files. Since .htaccess files are read on every request, changes made in these files take immediate effect.

The server administrator further controls what directives may be placed in .htaccess files by configuring the AllowOverride directive in the main configuration files.

# **Specifying Server and File Locations**

This chapter explains how to set Oracle HTTP Server and server administrator options and specify file locations.

Topics discussed are:

- Setting Server and Administrator Functions
- Specifying File Locations

Documentation from the Apache Software Foundation is referenced when applicable.

**Note:** Readers using this guide in PDF or hard copy formats will be unable to access third-party documentation, which Oracle provides in HTML format only. To access the third-party documentation referenced in this guide, use the HTML version of this guide and click the hyperlinks.

## Setting Server and Administrator Functions

The following directives set basic Oracle HTTP Server and administrator functions. They are located in the "Main Server Configuration" portion of the httpd.conf file.

See Also: "httpd.conf File Structure" on page A-2

- ServerName
- UseCanonicalName
- ServerAdmin
- ServerSignature
- ServerTokens
- ServerAlias

## ServerName

Enables the server to set a that can be used to create redirection URLs, through which you can access directories without having to use a "/" at the end.

For example, ServerName www.company.com would be used if the main name of the actual machine was main.company.com.

**See Also:** "ServerName directive" in the Apache Server documentation.

## **UseCanonicalName**

Determines which hostname and port to use when redirecting the URL to the same server.

- On: Server uses the hostname and port values set in ServerName and Port. This is the default setting.
- Off: Server uses the hostname and port that you specify in the request.

For example: UseCanonicalName On.

**See Also:** "UseCanonicalName directive" in the Apache Server documentation.

## ServerAdmin

Creates an email address that is included with every default error message that clients encounter. It is useful to create a separate email address for this.

For example: ServerAdmin you@your.emailaddress.

**See Also:** "ServerAdmin directive" in the Apache Server documentation.

## ServerSignature

Enables the server to recognize which server, among the various proxies, created the returned response, such as an error message.

- on: Server creates a footer to the returned document that includes information such as ServerName and server version number. This is the default setting.
- email: Server creates an additional "mailto:" reference to the ServerAdmin of the document.
- off: Footer and "mailto:" reference are not created.

For example: ServerSignature On

**See Also:** "ServerSignature directive" in the Apache Server documentation.

## ServerTokens

Controls server information which is returned to clients, such as in error messages. This information includes a description of the generic operating system-type of the server, and compiled-in modules.

min(imal): provides information such as server name and version.

For example, Server: Apache/1.3.0

• OS: provides information such as server name, version and operating system.

For example, Server: Apache/1.3.0 (UNIX)

 full: provides information such as server name, version, operating system, and complied modules.

For example: Server: Apache/1.3.0 (UNIX) PHP/3.0 MyMod/1.2

**See Also:** "ServerTokens directive" in the Apache Server documentation.

## ServerAlias

Sets alternate names for the current virtual host.

For example:

```
<VirtualHost *>
ServerName server.domain.com
ServerAlias server server2.domain.com server2
...
</VirtualHost>
```

**See Also:** "ServerAlias directive" in the Apache Server documentation.

## Specifying File Locations

The following directives control the location of various server files. They are located in the "Global Environment" of the httpd.conf file.

See Also: "httpd.conf File Structure" on page A-2

- CoreDumpDirectory
- DocumentRoot
- ErrorLog
- LockFile
- PidFile
- ScoreBoardFile
- ServerRoot

## CoreDumpDirectory

Specifies the directory in which the server dumps core. The default is the ServerRoot directory. This directive is applicable to UNIX only.

For example: CoreDumpDirectory /tmp

**See Also:** "CoreDumpDirectory directive" in the Apache Server documentation.

## DocumentRoot

Sets the directory from which httpd serves files. Unless matched by a directive like Alias, the server appends the path from the requested URL to the document root to make the path to the document for static content.

For example: DocumentRoot "/oracle/Apache/Apache/htdocs"

**See Also:** "DocumentRoot directive" in the Apache Server documentation.

#### ErrorLog

Sets the name of the file to which the server notes any errors it encounters. If the name of the file does not begin with a slash (/), then it is assumed to be relative to the

ServerRoot. If the name of the file begins with a pipe (|), then it is assumed to be a command to spawn to handle the error log.

```
For example: ErrorLog
" | /private1/oracle/Apache/Apache/bin/rotatelogs
/private1/oracle/Apache/Apache/logs/error_log 43200"
```

**See Also:** "ErrorLog directive" in the Apache Server documentation.

## LockFile

Sets the path to the lockfile used when Oracle HTTP Server is compiled with either USE\_FCNTL\_SERIALIZED\_ACCEPT or USE\_FLOCK\_SERIALIZED\_ACCEPT. It is recommended that default value be used. The main reason for changing it is if the logs directory is NFS mounted, since the lockfile must be stored on a local disk.

For example: LockFile /oracle/Apache/Apache/logs/httpd.lock

**See Also:** "LockFile directive" in the Apache Server documentation.

### PidFile

Enables you to set and change the location of the PID file to which the server records the process identification number. If the filename does not begin with a slash (/), then it is assumed to be relative to the ServerRoot.

For example: PidFile /oracle/Apache/Apache/logs/httpd.lock

**See Also:** "PidFile directive" in the Apache Server documentation.

## ScoreBoardFile

Required in some architectures to set a file that the server uses to communicate between the parent and children processes. To verify if your architecture requires a scoreboard file, run Oracle HTTP Server and see if it creates the file named by the directive. If your architecture requires it, then you must ensure that this file is not used at the same time by more than one invocation of the server.

For example: /oracle/Apache/Apache/logs/httpd.scoreboard

**See Also:** "ScoreBoardFile directive" in the Apache Server documentation.

## ServerRoot

Specifies the directory that contains the conf and logs subdirectories. If the server is started with the -f option, then you will have to specify ServerRoot.

For example: "/oracle/Apache/Apache"

**See Also:** "ServerRoot directive" in the Apache Server documentation.

# **Managing Server Processes**

This chapter provides an overview of the Oracle HTTP Server processes, and provides information on how to regulate, and monitor these processes.

Topics discussed are:

- Oracle HTTP Server Processing Model
- Handling Server Processes
- Configuring the Number of Processes and Connections
- Running Oracle HTTP Server as Root
- Security Considerations
- Getting Information about Processes

Documentation from the Apache Software Foundation is referenced when applicable.

**Note:** Readers using this guide in PDF or hard copy formats will be unable to access third-party documentation, which Oracle provides in HTML format only. To access the third-party documentation referenced in this guide, use the HTML version of this guide and click the hyperlinks.

## **Oracle HTTP Server Processing Model**

Once Oracle HTTP Server is started, the system is ready to listen for and respond to http(s) requests. The request processing model on UNIX differs from that on Windows.

On UNIX, there is a single parent process that manages multiple child processes. The child processes are responsible for handling requests. The parent process brings up additional child processes as necessary, based on configuration. Although the server has the ability to dynamically bring up additional child processes, it is best to configure the server to start enough children initially so that requests can be handled without having to spawn more child processes.

On Windows, there is a single parent process and a single child process. The child process creates threads that are responsible for handling client requests. The number of threads created is static and can be configured.

## Handling Server Processes

By default, on UNIX, the main httpd parent process and child processes are configured to run as the user who installed Oracle Application Server. The User and Group

directives are used to set the privileges for the child processes. These directives are ignored if you are not running as root. The child processes must be able to read all the content that will be served.

Use the following directives to manage the server processes:

- ServerType
- Group
- User

## ServerType

Provides the following two options, both being applicable to UNIX only:

**inetd**: Starts up a new child process every time a request comes in. The program exits once the request is dealt with. This setting eliminates the option of having several child processes in waiting, making it slower and expensive, but more secure. This option should be avoided, if possible.

**standalone**: Enables several waiting child processes, and requires the server to be started only once. It is the default and recommended setting for a busy Web site.

You must specify the User and Group under which the servers answer requests.

For example: ServerType standalone

**See Also:** "ServerType directive" in the Apache Server documentation.

#### Group

Specifies the group under which the server answers requests. Run the standalone server as root to use this directive. It is recommended that you create a new group for running the server. This is applicable to UNIX only.

For example: Group myorg

**See Also:** "Group directive" in the Apache Server documentation.

#### User

Specifies the user ID to which the server answers requests. Run the standalone server as root to use this directive. You should have privileges to access files that are available for everyone, and should not be able to execute code which is not meant for httpd requests. It is recommended that you set up a new user for running the server. This is applicable to UNIX only.

For example: User jdoe

**See Also:** "User directive" in the Apache Server documentation.

## **Configuring the Number of Processes and Connections**

The following directives tune the performance of Oracle HTTP Server by configuring how clients requests are processed. They are located in the "Global Environment" of the httpd.conf file.

**See Also:** "httpd.conf File Structure" on page A-2

- StartServers
- ThreadsPerChild
- MaxClients
- MaxRequestsPerChild
- MaxSpareServers
- MinSpareServers

## **StartServers**

Sets the number of child server processes created when Oracle HTTP Server is started. The default is 5. This is applicable to UNIX only.

Usage: StartServers 5

**See Also:** "StartServers directive" in the Apache Server documentation.

## ThreadsPerChild

Controls the maximum number of child threads handling requests. The default is 50. This is applicable to Windows only.

Usage: ThreadsPerChild 50

**See Also:** "ThreadsPerChild directive" in the Apache Server documentation.

## **MaxClients**

Limits the number of requests that can be dealt with at one time. The default and recommended value is 150. This is applicable to UNIX only.

Usage: MaxClients 150

**See Also:** "MaxClients directive" in the Apache Server documentation.

#### MaxRequestsPerChild

Controls the number of requests a child process handles before it dies. If you set the value to 0, which is the default, then the process will never die.

On Windows, it is recommended that this be set to 0. If it is set to a non-zero value, when the request count is reached, the child process exits, and is respawned, at which time it re-reads the configuration file. This can lead to unexpected behavior if you have modified a configuration file, but are not expecting the changes to be applied yet.

Usage: MaxRequestsPerChild 0

**See Also:** "MaxRequestsPerChild directive" in the Apache Server documentation.

### MaxSpareServers

Sets the maximum number of idle child server processes. An idle process is one which is running, but not handling a request. The parent process kills off idle child processes

that exceed the value set for this directive. The default is 20. This is applicable to UNIX only.

```
Usage: MaxSpareServers 20
```

**See Also:** "MaxSpareServers directive" in the Apache Server documentation.

#### MinSpareServers

Sets the minimum number of idle child server processes. An idle process is one which is running but not handling a request. The parent process will create new children at the maximum rate of one process per second if there are fewer processes running. The default is 5. This is applicable to UNIX only.

```
Usage: MinSpareServers 5
```

**See Also:** "MinSpareServers directive" in the Apache Server documentation.

## **Running Oracle HTTP Server as Root**

On UNIX, if you want to run on ports less than 1024, then you will have to run as root.

In order to run Oracle HTTP Server as root, perform the following steps:

1. Stop Oracle HTTP Server using the following command:

ORACLE\_HOME/opmn/bin> opmnctl [verbose] stopproc ias-component=HTTP\_Server

- 2. Change to root user.
- **3.** Navigate to ORACLE\_HOME/Apache/Apache/bin and execute the following command:

chown root .apachectl chmod 6750 .apachectl

- 4. Exit root.
- 5. Restart Oracle HTTP Server using the following command:

ORACLE\_HOME/opmn/bin> opmnctl [verbose] restartproc ias-component=HTTP\_Server

## **Security Considerations**

For additional security on UNIX, you can change the user to "nobody". Be sure that the child processes can accomplish their tasks as the user "nobody". Change all static content, such as the *ORACLE\_HOME*/Apache/Apache/htdocs directory, so that all the files are readable, but ideally not writable by the user "nobody". Also, verify that all the CGI and FastCGI programs can be run by user "nobody".

If your PL/SQL application is using the file-system caching functionality in mod\_ plsql, then the httpd processes should have read and write privileges to the cache directory through the parameter PlsqlCacheDirectory in ORACLE\_ HOME/Apache/modplsql/conf/cache.conf on UNIX or ORACLE\_ HOME\Apache\modplsql\conf\cache.conf on Windows. By default, this parameter points to ORACLE\_HOME/Apache/modplsql/cache on UNIX or ORACLE\_HOME\Apache\modplsql\cache on Windows. Finally, given that the cached content might contain sensitive data, the final contents of the file-system cache should be protected. So, although Oracle HTTP Server might run as "nobody", access to the system as this user should be well-protected.

See Also: "mod\_plsql" on page 7-13

## **Getting Information about Processes**

There are two ways to monitor Oracle HTTP Server processes.

- 1. Use the performance monitor on Windows, or the ps utility on UNIX.
- 2. Use mod\_status for server status. By default, it is available from localhost only.

# **Managing the Network Connections**

This chapter provides information about specifying IP addresses and ports, managing server interaction, and network connection persistence.

Topics discussed are:

- Specifying Listener Ports and Addresses
- Managing Interaction Between Server and Network
- Managing Connection Persistence
- Configuring Reverse Proxies and Load Balancers

Documentation from the Apache Software Foundation is referenced when applicable.

**Note:** Readers using this guide in PDF or hard copy formats will be unable to access third-party documentation, which Oracle provides in HTML format only. To access the third-party documentation referenced in this guide, use the HTML version of this guide and click the hyperlinks.

# Specifying Listener Ports and Addresses

When Oracle HTTP Server is installed, by default, it attempts to assign port 7777 as the non-SSL listener port. If port 7777 is occupied, it attempts to assign the next available port number in the range of 7777-7877. Thus, if port 7777 is busy, it would attempt to assign port 7778, and so on.

A filed named setupinfo.txt is automatically generated in ORACLE\_ HOME/Apache/Apache on UNIX and ORACLE\_HOME\Apache\Apache on Windows. It contains the listener port number for Oracle HTTP Server. This file is generated at installation time, and is not updated thereafter. If you change the Oracle HTTP Server listener port number after installation, the information in this file becomes inaccurate.

You can change the Oracle HTTP Server listener port (SSL and non-SSL) after installation. If you make a port change, then you must also update other components to use the new port number.

**See Also:** "Oracle Application Server Administrator's Guide"

You can specify that the server listens on more than one port, selected addresses, or a combination. The following directives, located in the "Global Environment" of the httpd.conf file, specify listener ports and addresses. Note that BindAddress and Port can be used only once. Apache group recommends the use of Listen instead.

- BindAddress
- Port
- Listen

See Also: "httpd.conf File Structure" on page A-2

### BindAddress

Restricts the server to listen to a single IP address. If the argument to this directive is \*, then it listens to all IP addresses. This directive has been deprecated. Listen offers similar functionality.

For example: BindAddress \*

**See Also:** "BindAddress directive" in the Apache Server documentation.

### Port

Specifies the **port** of the listener, if no Listen or BindAddress are present. If Listen is present, the Port value becomes the default port value that is used when Oracle HTTP Server builds URLs, or other references to itself. Usually, the values of Port and Listen should match, unless Oracle HTTP Server is fronted by a caching, or proxy server. Then, you can set Port to be the port that is being used by the front end server, and Listen to the port that Oracle HTTP Server is actually listening to. By doing this, redirects or other URLs generated by Oracle HTTP Server point to the front-end server rather than directly to Oracle HTTP Server.

An example of the Port directive with a specified port is:

Port 7779

See Also: "Port directive" in the Apache Server documentation.

### Listen

Specifies an IP port that Oracle HTTP Server listens on. Multiple Listen directives can be used to listen on multiple ports. If present, this value will override the value of Port. Accordingly, if you have a Port value of 7777 and a Listen value of 7778, then Oracle HTTP Server only listens on one port, 7778.

Some examples of the Listen directive with specified ports are:

- Listen 7778
- Listen 12.34.56.78:80

**See Also:** ""Listen directive" in the Apache Server documentation.

# Managing Interaction Between Server and Network

The following directives are used to specify how the server interacts with the network. They are located in the "Global Environment" of the httpd.conf file.

- ListenBackLog
- SendBufferSize
- TimeOut

### See Also: "httpd.conf File Structure" on page A-2

### ListenBackLog

Specifies the maximum length of the queue of pending connections. This is useful if the server is experiencing a TCP SYN overload, which causes numerous new connections that open up, but do not complete the task.

**See Also:** "ListenBackLog directive" in the Apache Server documentation.

### SendBufferSize

Increases the TCP buffer size to the number of bytes specified, thereby improving performance.

**See Also:** "SendBufferSize directive" in the Apache Server documentation.

### TimeOut

Sets the maximum time, in seconds, that the server waits for the following:

- The total amount of time it takes to receive a GET request.
- The amount of time between receipt of TCP packets on a POST or PUT request.
- The amount of time between ACKs on transmissions of TCP packets in responses.

The default is 300 seconds.

**See Also:** "TimeOut directive" in the Apache Server documentation.

# Managing Connection Persistence

The following directives determine how the server handles persistent connections. They are located in the "Global Environment" of the httpd.conf file.

- KeepAlive
- KeepAliveTimeout
- MaxKeepAliveRequests

### See Also:

"httpd.conf File Structure" on page A-2

### KeepAlive

Enables HTTP 1.1 keep-alive support, allowing reuse of the same TCP connection for multiple HTTP requests from a single client, when set to "On". The default is "On".

**See Also:** "KeepAlive directive" in the Apache Server documentation.

### KeepAliveTimeout

Sets the number of seconds the server waits for a subsequent request before closing a KeepAlive connection. Once a request has been received, the timeout value specified by the TimeOut directive applies. The default is 15 seconds.

**See Also:** "KeepAliveTimeout directive" in the Apache Server documentation.

### MaxKeepAliveRequests

Limits the number of requests allowed per connection when KeepAlive is on. If it is set to "0", unlimited requests will be allowed. The default is 100.

**See Also:** "MaxKeepAliveRequests directive" in the Apache Server documentation.

# **Configuring Reverse Proxies and Load Balancers**

By default, Oracle Database installs using the local hostname as set up by ServerName directive in Oracle HTTP Server. Most Web sites tend to have a specific hostname or domain name for their Web or application server. However, this is not possible out of the box because with the ServerName directive, Oracle HTTP Server is instantiated with the local host.

#### Example 5–1 Using Reverse Proxies and Load Balancers with Oracle HTTP Server

**Domain Name**: www.oracle.com:80 123.456.7.8 (hosted on a reverse proxy, load balancer, or firewall)

Host Name of Oracle Database Host: server.oracle.com 123.456.7.9

ServerName and Port of Oracle Database Host: server.oracle.com:7777

Make the following changes in the httpd.conf file:

```
Port. 80
Listen 7777
Listen 80
# Virtual Hosts
# This section is mandatory for URLs that are generated by
# the PL/SQL packages of the Oracle Portal and various other components
# These entries dictate that the server should listen on port
# 7777, but will assert that it is using port 80, so that
# self-referential URLs generated specify www.oracle.com:80
# This will create URLs that are valid for the browser since
# the browser does not directly see the host server.oracle.com.
NameVirtualHost 123.456.7.9:7777
<VirtualHost server.oracle.com:7777>
ServerName www.oracle.com
Port 80
</VirtualHost>
# Since the previous virtual host entry will cause all links
# generated by the Oracle Portal to use port 80, the server.company.com
# server needs to listen on 80 as well since the Parallel Page
# Engine will make connection requests to Port 80 to request the
# portlets.
NameVirtualHost 123.456.7.9:80
<VirtualHost server.oracle.com:80>
ServerName www.oracle.com
Port 80
```

</VirtualHost>

**See Also:** "Running Oracle HTTP Server as Root" on page 4-4 for instructions on running Oracle HTTP Server with ports less than 1024.

# **Configuring and Using Server Logs**

This chapter discusses Oracle Diagnostic Logging, log formats, and describes various log files and their locations.

Topics discussed are:

- Using Oracle Diagnostic Logging
- Specifying Log Level
- Specifying Log Files

Documentation from the Apache Software Foundation is referenced when applicable.

**Note:** Readers using this guide in PDF or hard copy formats will be unable to access third-party documentation, which Oracle provides in HTML format only. To access the third-party documentation referenced in this guide, use the HTML version of this guide and click the hyperlinks.

# Using Oracle Diagnostic Logging

Oracle offers a new method for reporting diagnostic messages. This new method, Oracle Diagnostic Logging (ODL), presents a common format for diagnostic messages and log files, and a mechanism for correlating all diagnostic messages from various components across Oracle Database. Using ODL, each component logs messages to its own private local repository. A tool called LogLoader collects messages from each repository and loads them into a common repository where messages can be viewed as a single log stream, or analyzed in different ways.

You can view Oracle Database diagnostic log files using a text editor.

ODL is further discussed in the following sections:

- Overview
- Configuring Oracle HTTP Server

### Overview

Oracle HTTP Server enables you to choose the format in which you want to generate log messages. You can either continue to generate log messages in the legacy Apache message format, or generate log messages using ODL, which complies with the new Oracle-wide standards for generating log messages.

# **Configuring Oracle HTTP Server**

To enable Oracle HTTP Server to use ODL, enter the following directives in the httpd.conf file:

- OraLogMode oracle | odl | apache
- OraLogSeverity module\_name <msg\_type>{:msg\_level]
- OraLogDir <bus stop dir>

Oracle recommends that you enter the directives before any modules are loaded (LoadModule directive) in the httpd.conf file so that module-specific logging severities are in effect before modules have the opportunity to perform any logging.

### OraLogMode oracle | odl | apache

Enables you to switch between the Oracle logging format, the legacy Apache logging format, and the ODL logging format. Logging formats are defined as follows:

- **oracle**: Fully conformant, multi-line log records in XML format. Provides the most information.
- odl: Standard Apache log format and ECID information for log records specifically associated with a request. This is the default setting.
- apache: Standard Apache log format. Provides the least information.

### OraLogSeverity module\_name <msg\_type>{:msg\_level]

Enables you to set message severity. The message severity specified with this directive is interpreted as the lowest message severity that is desired, and all messages of that severity level and higher are logged.

OraLogSeverity may be specified multiple times. It can be specified globally (no module\_name) and once for each module for which a module-specific logging severity is desired.

This directive is only used when OraLogMode is set to "oracle". This directive can be used in place of the LogLevel directive, but is not required. If OraLogSeverity is present and OraLogMode is set to "oracle", then LogLevel will be ignored.

**module\_name** This argument is the internal name of a module, as it appears in the module structure. The <IfModule> directive also makes use of this internal name. The module structure derives the module name from the value of the \_FILE\_ macro, without path prefix, of the file which defines the module structure. If a module name is not supplied, the OraLogSeverity directive is applied globally.

If the module name is specified, then the directive overrides the global directive value of all the messages originating from the specified module. Specifying a module name for a module that does not get loaded generates an error.

**msg\_type** Message types may be specified in upper or lower case, but appears in the message output in upper case. This parameter must be of one of the following values:

- INTERNAL\_ERROR
- ERROR
- WARNING
- NOTIFICATION
- TRACE

**msg\_level** This parameter must be an integer in the range of 1-32. 1 is most severe, 32 is least severe. Using level 1 will result in fewer messages than using level 32.

Table 6-1 lists some examples of OraLogSeverity.

| OraLogSeverity Example                                                 | Action Taken                                                                                                    |
|------------------------------------------------------------------------|----------------------------------------------------------------------------------------------------|
| OraLogSeverity<br>INTERNAL_ERROR:10                                    | Logs all messages of type "internal error" of levels 1-10                                                                                                    |
| OraLogSeverity<br>WARNING:7                                            | Logs all messages of type "internal error" of all levels<br>Logs all messages of type "error" of all levels<br>Logs all messages of type "warning" of levels 1-7                                                                                                    |
| OraLogSeverity WARNING<br>OraLogSeverity mod_<br>oc4j.c NOTIFICATION:4 | <ul> <li>If message source is mod_oc4j, then</li> <li>Logs all messages of type "internal error" of all levels</li> <li>Logs all messages of type "error" of all levels</li> <li>Logs all messages of type "warning" of all levels</li> <li>Logs all messages of type "notification" of levels 1-4</li> <li>For messages from all other sources:</li> <li>Logs all messages of type "internal error" of all levels</li> <li>Logs all messages of type "error" of all levels</li> <li>Logs all messages of type "internal error" of all levels</li> <li>Logs all messages of type "error" of all levels</li> <li>Logs all messages of type "error" of all levels</li> <li>Logs all messages of type "error" of all levels</li> </ul> |

 Table 6–1
 Examples of OraLogSeverity

**Default** If a message level is not specified, then the level defaults to the lowest severity. If the entire directive is omitted, then the value of the global Apache LogLevel directive is used and translated to the corresponding Oracle message type and the lowest level within the corresponding range, as listed in Table 6–2:

| Table 6–2 | Apache Log Level and | Corresponding | Oracle Message Type |
|-----------|----------------------|---------------|---------------------|
|-----------|----------------------|---------------|---------------------|

| Apache Log Level | Oracle Message Type |
|------------------|---------------------|
| emerg            | INTERNAL_ERROR:16   |
| alert            | INTERNAL_ERROR:32   |
| crit             | ERROR:16            |
| error            | ERROR: 32           |
| warn             | WARNING:32          |
| notice           | NOTIFICATION:16     |
| info             | NOTIFICATION: 32    |
| debug            | TRACE:32            |

**See Also:** "Specifying Log Level" on page 6-4

### OraLogDir <bus stop dir>

Specifies the path to the directory which contains all log files. This directory must exist.

#### Default:

UNIX: ORACLE\_HOME/Apache/Apache/logs/oracle

Windows: ORACLE\_HOME\Apache\Apache\logs\oracle

# **Specifying Log Level**

Table 6–3 lists all the different logging levels, their descriptions, and, example messages for LogLevel directive:

| Logging<br>Level | Description                       | Example Message                                                                         |
|------------------|-----------------------------------|-----------------------------------------------------------------------------------------|
| emerg            | Emergencies- system is unusable.  | "Child cannot open lock file. Exiting."                                                 |
| alert            | Action must be taken immediately. | "getpwuid: couldn't determine user name from uid"                                       |
| crit             | Critical conditions.              | "socket: Failed to get a socket, exiting child"                                         |
| error            | Error conditions.                 | "Premature end of script headers"                                                       |
| warn             | Warning conditions.               | "child process 1234 did not exit, sending another SIGHUP"                               |
| notice           | Normal but significant condition. | "httpd: caught SIGBUS, attempting to dump core in"                                      |
| info             | Informational.                    | "Server seems busy, (you may need to increase<br>StartServers, or Min/MaxSpareServers)" |
| debug            | Debug-level messages.             | "Opening config file"                                                                   |

Table 6–3 Logging Level

**Note:** LogLevel directive may be omitted when OraLogMode is "oracle' and OraLogSeverity is set.

# **Specifying Log Files**

The following log files are described in subsequent sections:

- Access Log
- CustomLog
- Error Log
- PID File
- Piped Log
- Rewrite Log
- Script Log
- SSL Log
- Transfer Log

It is important to periodically rotate the log files by moving or deleting existing logs on a moderately busy server. For this, the server must be restarted after the log files are moved or deleted so that new log files are opened.

**See Also:** "Log Rotation" in the Apache Server documentation.

### Access Log

Records all requests processed by the server. The location and content of the access log is controlled by the CustomLog directive. The LogFormat directive can be used to simplify the selection of the contents of the logs.

### Specifying LogFormat

LogFormat specifies the information included in the log file, and the manner in which it is written. The default format is the Common Log Format (CLF). The CLF format is: host ident authuser date request status bytes

- host: This is the client domain name or its IP number.
- ident: If IdentityCheck is enabled and the client machine runs identd, then this is the client identity information.
- authuser: This is the user ID for authorized user.
- date: This is the date and time of the request in the <day/month/year:hour:minute:second> format.
- request: This is the request line, in double quotes, from the client.
- status: This is the three-digit status code returned to the client.
- bytes: This is the number of bytes, excluding headers, returned to the client.

**See Also:** "Access Log" in the Apache Server documentation.

### CustomLog

Log requests to the server. A log format is specified, and the logging can optionally be made conditional on request characteristics using environment variables.

**See Also:** "CustomLog directive" in the Apache Server documentation.

### Error Log

The server sends diagnostic information and records error messages to a log file located, by default, in:

- UNIX: ORACLE\_HOME/Apache/Apache/logs/error\_log
- Windows: ORACLE\_HOME\Apache\Apache\logs\error\_log

The file name can be set using the ErrorLog directive.

**See Also:** "ErrorLog" directive in the Apache Server documentation.

### PID File

When the server is started, it notes the process ID of the parent httpd process to the PID file located, by default, in

- UNIX: ORACLE\_HOME/Apache/Apache/logs/httpd.pid
- Windows: ORACLE\_HOME\Apache\Apache\logs\httpd.pid

This filename can be changed with the PidFile directive. The process ID is for use by the administrator for restarting and terminating the daemon. If the process dies (or is killed) abnormally, then it is necessary to kill the children httpd processes.

**See Also:** "Pid File" in the Apache Server documentation.

# **Piped Log**

Oracle HTTP Server is capable of writing error and access log files through a pipe to another process, rather than directly to file. This increases the flexibility of logging, without adding code to the main server. In order to write logs to a pipe, replace the file name with the pipe character "|", followed by the name of the executable which should accept log entries on its standard input. Oracle HTTP Server starts the piped-log process when the server starts, and restarts it if it crashes while the server is running.

Piped log processes are spawned by the parent Oracle HTTP Server httpd process, and inherit the user ID of that process. This means that piped log programs usually run as root so it is important to keep the programs simple and secure.

**See Also:** "Piped Logs" in the Apache Server documentation.

### **Rewrite Log**

Necessary for debugging when mod\_rewrite is used. This log file produces a detailed analysis of how the rewriting engine transforms requests. The level of detail is controlled by the RewriteLogLevel directive.

See Also: "Rewrite Log" in the Apache Server documentation.

## Script Log

Enables you to record the input to and output from the CGI scripts. This should only be used in testing, and not for live servers.

See Also: "Script Log" in the Apache Server documentation.

### SSL Log

When Oracle HTTP Server starts in SSL mode, it creates ssl\_engine\_log and ssl\_ request\_log in

- UNIX: ORACLE\_HOME/Apache/Apache/logs
- Windows: ORACLE\_HOME\Apache\Apache\logs

ssl\_engine\_log tracks SSL and protocol issues, where as ssl\_request\_log
records user activity. Use the SSLLogFile directive to control output.

### **Transfer Log**

Specifies the file in which to store the log of accesses to the site. If it is not explicitly included in the conf file, then no log is generated. The server typically logs each request to a transfer file located, by default, in

- UNIX:ORACLE\_HOME/Apache/Apache/logs/access\_log
- Windows: ORACLE\_HOME\Apache\Apache\logs\access\_log

The filename can be set using a CustomLog directive.

7

# **Understanding Modules**

This chapter describes the modules (mods) included in Oracle HTTP Server. The modules extend the basic functionality of the Web server, and support integration between Oracle HTTP Server and other Oracle Database components.

Documentation from the Apache Software Foundation is referenced when applicable.

**Note:** Readers using this guide in PDF or hard copy formats will be unable to access third-party documentation, which Oracle provides in HTML format only. To access the third-party documentation referenced in this guide, use the HTML version of this guide and click the hyperlinks.

# **List of Modules**

Table 7–1 lists all the Oracle HTTP Server modules discussed in this chapter.

|                 | Oracle HTT      | P Server Modules |                |
|-----------------|-----------------|------------------|----------------|
| mod_access      | mod_actions     | mod_alias        | mod_asis       |
| mod_auth        | mod_auth_anon   | mod_auth_dbm     | mod_autoindex  |
| mod_cern_meta   | mod_certheaders | mod_cgi          | mod_define     |
| mod_digest      | mod_dir         | mod_dms          | mod_env        |
| mod_example     | mod_expires     | mod_fastcgi      | mod_headers    |
| mod_imap        | mod_include     | mod_info         | mod_log_agent  |
| mod_log_config  | mod_log_referer | mod_mime         | mod_mime_magic |
| mod_mmap_static | mod_negotiation | mod_onsint       | mod_ossl       |
| mod_perl        | mod_php         | mod_plsql        | mod_proxy      |
| mod_rewrite     | mod_security    | mod_setenvif     | mod_speling    |
| mod_status      | mod_unique_id   | mod_userdir      | mod_usertrack  |
| mod_vhost_alias | mod_wchandshake |                  |                |

Table 7–1 Oracle HTTP Server Modules

### mod\_access

Controls access to the server based on characteristics of a request, such as hostname or IP address.

**See Also:** Module mod\_access in the Apache Server documentation.

# mod\_actions

Enables execution of CGI scripts based on file type or request method.

**See Also:** Module mod\_actions in the Apache Server documentation.

# mod\_alias

Enables manipulation of URLs in processing requests. It provides mapping between URLs and file system paths, and URL redirection capabilities.

**See Also:** Module mod\_alias in the Apache Server documentation.

# mod\_asis

Enables sending files that contain their own HTTP headers.

**See Also:** Module mod\_asis in the Apache Server documentation.

# mod\_auth

Enables user authentication with files based user lists.

**See Also:** Module mod\_auth in the Apache Server documentation.

# mod\_auth\_anon

Enables anonymous user access to protected areas (similar to anonymous FTP, where the email addresses can be logged).

**See Also:** Module mod\_auth\_anon in the Apache Server documentation.

# mod\_auth\_dbm

Uses DBM files to provide user authentication.

**See Also:** Module mod\_auth\_dbm in the Apache Server documentation.

# mod\_autoindex

Generates directory indexes automatically.

**See Also:** Module mod\_autoindex in the Apache Server documentation.

### mod\_cern\_meta

Emulates CERN (Conseil Europeen pour le Recherche Nucleaire) HTTPD metafile semantics. Metafiles are additional HTTP headers that can be produced for each file the server accesses, in addition to the typical set.

**See Also:** Module mod\_cern\_meta in the Apache Server documentation.

# mod\_certheaders

Allows reverse proxies that terminate SSL connections in front of Oracle HTTP Server, such as OracleAS Web Cache, to transfer information regarding SSL connection, such as SSL client certificate information, to Oracle HTTP Server, and applications running behind Oracle HTTP Server. This information is transferred from the reverse proxy to Oracle HTTP Server using HTTP headers. The information is transferred from the headers to the standard CGI environment variable, which mod\_ossl or mod\_ssl populates if the SSL connection is terminated by Oracle HTTP Server. It is an Oracle module.

It also allows certain requests to be treated as HTTPS requests even though they are received through HTTP. This is done using the SimulateHttps and AddCertHeader directives.

SimulateHttps takes the container it is contained within, such as <VirtualHost>, <Location>, and so on, and treats all requests received for this container as if they were received through HTTPS, regardless of the real protocol that the request was received through.

AddCertHeader is specifically for use with OracleAS Web Cache. For OracleAS Web Cache, it adds a special header that indicates to Oracle HTTP Server which requests OracleAS Web Cache received through HTTPS.mod\_certheaders triggers Oracle HTTP Server to only treat those cases where OracleAS Web Cache received the request as HTTPS as if Oracle HTTP Server received it through HTTPS.

Perform the following steps to configure mod\_certheaders:

- Configure Oracle HTTP Server to load mod\_certheaders. To do this, add a LoadModule directive to httpd.conf file:
  - UNIX: LoadModule certheaders\_module libexec/mod\_ certheaders.so
  - Windows: LoadModule certheaders\_module modules/ApacheModuleCertHeaders.dll
- 2. Specify which headers should be translated to CGI environment variables. This can be achieved by using the AddCertHeader directive. This directive takes a single argument, which is the CGI environment variable that should be populated from a HTTP header on incoming requests. For example, to populate the SSL\_CLIENT\_CERT CGI environment variable, add the following line to httpd.conf:

AddCertHeader SSL\_CLIENT\_CERT

The AddCertHeader directive can be a global setting if it is placed in the base virtual server section of httpd.conf. It can be specific to a single virtual host by placing it within a virtual host container, or it can be specific to a set of URIs by placing it within a <<u>Directory</u>> or <<u>Location</u>> container directive within httpd.conf. The combination of these directives are additive, so that for a given

URI, all directives that are specific to that URI will be added to any that are specific to that request's virtual host, which will be added to any that is defined for that base virtual host.

Table 7–2 lists all the supported CGI environment variables with their corresponding HTTP header names.

Table 7–2 CGI Environment Variables with Corresponding Header Names

| CGI Variable                | Header Name                 | CGI Variable              | Header Name               |
|-----------------------------|-----------------------------|---------------------------|---------------------------|
| SSL_PROTOCOL                | SSL-Protocol                | SSL_SESSION_ID            | SSL-Session_Id            |
| SSL_CIPHER                  | SSL-Cipher                  | SSL_CIPHER_EXPORT         | SSL-Cipher-Export         |
| SSL_CIPHER_<br>ALGKEYSIZE   | SSL-Cipher-Algkeysi<br>ze   | SSL_VERSION_LIBRARY       | SSL-Version-Library       |
| SSL_CLIENT_CERT             | SSL-Client-Cert             | SSL_VERSION_<br>INTERFACE | SSL-Version-Interfa<br>ce |
| SSL_CLIENT_CERT_<br>CHAIN_n | SSL-Client-Cert-Cha<br>in-n | SSL_CIPHER_<br>USEKEYSIZE | SSL-Cipher-Usekeysi<br>ze |
| SSL_CLIENT_VERIFY           | SSL-Client-Verify           | SSL_SERVER_CERT           | SSL-Server-Cert           |
| SSL_CLIENT_M_<br>VERSION    | SSL-Client-M-Versio<br>n    | SSL_SERVER_M_<br>VERSION  | SSL-Server-M-Versio<br>n  |
| SSL_CLIENT_M_SERIAL         | SSL-Client-M-Serial         | SSL_SERVER_M_SERIAL       | SSL-Server-M-Serial       |
| SSL_CLIENT_V_START          | SSL-Client-V-Start          | SSL_SERVER_V_END          | SSL-Server-V-End          |
| SSL_CLIENT_V_END            | SSL-Client-V-End            | SSL_SERVER_V_END          | SSL-Server-V-End          |
| SSL_CLIENT_S_DN             | SSL-Client-S-DN             | SSL_SERVER_S_DN           | SSL-Server-S-DN           |
| SSL_CLIENT_S_DN_C           | SSL-Client-S-DN-C           | SSL_SERVER_S_DN_C         | SSL-Server-S-DN-C         |
| SSL_CLIENT_S_DN_ST          | SSL-Client-S-DN-ST          | SSL_SERVER_S_DN_ST        | SSL-Server-S-DN-ST        |
| SSL_CLIENT_S_DN_L           | SSL-Client-S-DN-L           | SSL_SERVER_S_DN_L         | SSL-Server-S-DN-L         |
| SSL_CLIENT_S_DN_O           | SSL-Client-S-DN-O           | SSL_SERVER_S_DN_O         | SSL-Server-S-DN-0         |
| SSL_CLIENT_S_DN_OU          | SSL-Client-S-DN-OU          | SSL_SERVER_S_DN_OU        | SSL-Server-S-DN-OU        |
| SSL_CLIENT_S_DN_CN          | SSL-Client-S-DN-CN          | SSL_SERVER_S_DN_CN        | SSL-Server-S-DN-CN        |
| SSL_CLIENT_S_DN_T           | SSL-Client-S-DN-T           | SSL_SERVER_S_DN_T         | SSL-Server-S-DN-T         |
| SSL_CLIENT_S_DN_I           | SSL-Client-S-DN-I           | SSL_SERVER_S_DN_I         | SSL-Server-S-DN-I         |
| SSL_CLIENT_S_DN_G           | SSL-Client-S-DN-G           | SSL_SERVER_S_DN_G         | SSL-Server-S-DN-G         |
| SSL_CLIENT_S_DN_S           | SSL-Client-S-DN-S           | SSL_SERVER_S_DN_S         | SSL-Server-S-DN-S         |
| SSL_CLIENT_S_DN_D           | SSL-Client-S-DN-D           | SSL_SERVER_S_DN_D         | SSL-Server-S-DN-D         |
| SSL_CLIENT_S_DN_UID         | SSL-Client-S-DN-Uid         | SSL_SERVER_S_DN_UID       | SSL-Server-S-DN-Uid       |
| SSL_CLIENT_S_DN_<br>Email   | SSL-Client-S-DN-Ema<br>il   | SSL_SERVER_S_DN_<br>Email | SSL-Server-S-DN-Ema<br>il |
| SSL_CLIENT_I_DN             | SSL-Client-I-DN             | SSL_SERVER_I_DN           | SSL-Server-I-DN           |
| SSL_CLIENT_I_DN_C           | SSL-Client-I-DN-C           | SSL_SERVER_I_DN_C         | SSL-Server-I-DN-C         |
| SSL_CLIENT_I_DN_ST          | SSL-Client-I-DN-ST          | SSL_SERVER_I_DN_ST        | SSL-Server-I-DN-ST        |
| SSL_CLIENT_I_DN_L           | SSL-Client-I-DN-L           | SSL_SERVER_I_DN_L         | SSL-Server-I-DN-L         |
| SSL_CLIENT_I_DN_O           | SSL-Client-I-DN-O           | SSL_SERVER_I_DN_O         | SSL-Server-I-DN-0         |

| CGI Variable              | Header Name               | CGI Variable              | Header Name               |
|---------------------------|---------------------------|---------------------------|---------------------------|
| SSL_CLIENT_I_DN_OU        | SSL-Client-I-DN-OU        | SSL_SERVER_I_DN_OU        | SSL-Server-I-DN-OU        |
| SSL_CLIENT_I_DN_CN        | SSL-Client-I-DN-CN        | SSL_SERVER_I_DN_CN        | SSL-Server-I-DN-CN        |
| SSL_CLIENT_I_DN_T         | SSL-Client-I-DN-T         | SSL_SERVER_I_DN_T         | SSL-Server-I-DN-T         |
| SSL_CLIENT_I_DN_I         | SSL-Client-I-DN-I         | SSL_SERVER_I_DN_I         | SSL-Server-I-DN-I         |
| SSL_CLIENT_I_DN_G         | SSL-Client-I-DN-G         | SSL_SERVER_I_DN_G         | SSL-Server-I-DN-G         |
| SSL_CLIENT_I_DN_S         | SSL-Client-I-DN-S         | SSL_SERVER_I_DN_S         | SSL-Server-I-DN-S         |
| SSL_CLIENT_I_DN_D         | SSL-Client-I-DN-D         | SSL_SERVER_I_DN_D         | SSL-Server-I-DN-D         |
| SSL_CLIENT_I_DN_UID       | SSL-Client-I-DN-Uid       | SSL_SERVER_I_DN_UID       | SSL-Server-I-DN-Uid       |
| SSL_CLIENT_I_DN_<br>Email | SSL-Client-I-DN-Ema<br>il | SSL_SERVER_I_DN_<br>Email | SSL-Server-I-DN-Ema<br>il |
| SSL_CLIENT_A_SIG          | SSL-Client-A-Sig          | SSL_SERVER_A_SIG          | SSL-Server-A-Sig          |
| SSL_CLIENT_A_KEY          | SSL-Client-A-Key          | SSL_SERVER_A_KEY          | SSL-Server-A-Key          |

Table 7–2 (Cont.) CGI Environment Variables with Corresponding Header Names

**3.** mod\_certheaders can be used to instruct Oracle HTTP Server to treat certain requests as if they were received through HTTPS even though they were received through HTTP. This is useful when Oracle HTTP Server is front-ended by a reverse proxy or load balancer, which acts as a termination point for SSL requests, and forwards the requests to Oracle HTTP Server through HTTPS.

If OracleAS Web Cache is being used as the load balancer, it sends an HTTP header that identifies all requests it received through HTTPS. This means that mod\_certheaders automatically detects which requests should be treated as HTTPS requests by simply looking for this header. To enable this, add the following directive to httpd.conf:

AddCertHeader HTTPS

This affects all URLs processed by Oracle HTTP Server.

For other load balancers, mod\_certheaders must be explicitly configured to determine which requests should be treated as HTTPS requests. To do this, use the following directive:

SimulateHttps on

SimulateHttps can be embedded within a virtual host, such as:

```
<VirtualHost localhost:7777>
SimulateHttps on
.
.
.
</VirtualHost>
```

This tells mod\_certheaders to treat every request handled by this virtual host as HTTPS, or the directive can be placed within a <LocationMatch>, <Directory>, or <DirectoryMatch> directive container such as:

```
<Location /foo/>
SimulateHttps on
</Location>
```

This limits it to URLs starting with /foo/.

# mod\_cgi

Enables the server to run CGI scripts.

**See Also:** Module mod\_cgi in the Apache Server documentation.

# mod\_define

Enables the Define directive, which defines a variable that can be expanded on any configuration line. The Define directive has the status Extension, which means that it is not compiled into the server by default.

This module requires Extended API (EAPI). Oracle HTTP Server always has EAPI-enabled.

This module is available on UNIX systems only.

# mod\_digest

Uses an older version of the MD5 Digest Authentication specification than that used in mod\_auth\_digest to provide user authentication.mod\_digest probably only works with older browsers.

**See Also:** Module mod\_digest in the Apache Server documentation.

# mod\_dir

Enables the server to perform slash (/) redirects. Directories must contain a trailing slash. If a request for a URL without a trailing slash is received, mod\_dir redirects the request to the same URL followed by a trailing slash. For example:

http://myserver/documents/mydirectory

is redirected to

http://myserver/documents/mydirectory/

**See Also:** Module mod\_dir in the Apache Server documentation.

# mod\_dms

Enables you to monitor performance of site components with Oracle's Dynamic Monitoring Service (DMS). It is an Oracle module.

**See Also:** Oracle Application Server Performance Guide

# mod\_env

Enables you to control the environment for CGI scripts and SSI (Server Side Includes) pages by passing, setting, and unsetting environment variables.

ModifyEnv appends or prepends a value to an existing ENV variable's value, and passes it into the Oracle HTTP Server environment. The following is the usage:

Let \$F00 = "foo":

ModifyEnv FOO "bar" modifies the value of \$FOO from "foo" to "foo:bar"

ModifyEnv FOO "+bar" modifies the value of \$FOO from "foo" to "bar:foo"

Let \$F00 be undefined:

Modify Foo "bar" sets the value of \$FOO to "bar"

**See Also:** Module mod\_env in the Apache Server documentation.

### mod\_example

Provides examples and guidance on how to write modules using the Apache API. When implemented, it demonstrates module callbacks triggered by the server.

**See Also:** Module mod\_example in the Apache Server documentation.

# mod\_expires

Enables the server to generate Expires HTTP headers, which provide information to the client about document validity. Documents are served from the source if, based on the expiration criteria, the cached copy has expired.

**See Also:** Module mod\_expires in the Apache Server documentation.

# mod\_fastcgi

Supports the FastCGI protocol, which enables you to maintain a pool of running servers for CGI applications, thereby eliminating start-up and initialization overhead.

# mod\_headers

Enables you to merge, replace, or remove HTTP response headers.

**See Also:** Module mod\_headers in the Apache Server documentation.

### mod\_imap

Enables server-side image map processing.

**See Also:** Module mod\_imap in the Apache Server documentation.

# mod\_include

Provides a filter that processes documents for SSI (Server Side Includes) directives.

**See Also:** Module mod\_include in the Apache Server documentation.

# mod\_info

Summarizes the entire server configuration, including all installed modules and directive settings.

**See Also:** Module mod\_info in the Apache Server documentation.

# mod\_log\_agent

Enables logging of client user agents. It is deprecated; you should use mod\_log\_config instead of mod\_log\_agent.

# mod\_log\_config

Provides configurable, customizable logging of server activities. You can choose the log format, and select or exclude individual requests for logging, based on characteristics of the requests.

**See Also:** Module mod\_log\_config in the Apache Server documentation.

# mod\_log\_referer

Enables logging of documents that reference documents on the server. It is deprecated; you should use mod\_log\_config instead of mod\_log\_referer.

# mod\_mime

Enables the server to determine the type of a file from its filename, and associate files with handlers for processing.

**See Also:** Module mod\_mime in the Apache Server documentation.

# mod\_mime\_magic

Enables the server to determine the MIME type of a file by examining a few bytes of its content. It is used in cases when mod\_mime cannot determine a file type. Make sure that mod\_mime appears before mod\_mime\_magic in the configuration file, so that mod\_mime processes the files first.

**See Also:** Module mod\_mime\_magic in the Apache Server documentation.

# mod\_mmap\_static

Maps a list of files into memory, useful for frequently requested files that are not changed often.

**See Also:** Module mod\_mmap\_static in the Apache Server documentation.

# mod\_negotiation

Enables the server for content negotiation (selection of documents based on the client's capabilities).

**See Also:** Module mod\_negotiation in the Apache Server documentation.

# mod\_onsint

Provides integration support with Oracle Notification Service (ONS) and Oracle Process Manager and Notification Server (OPMN). It is an Oracle module.

### Benefits of mod\_onsint

mod\_onsint provides the following functionality:

- Provides a subscription mechanism for ONS notifications within Oracle HTTP Server. This is particularly important on UNIX where Oracle HTTP Server employs a multi-process architecture. In such an architecture, it is not feasible to have an ONS subscriber in each process since there are up to 8192 processes that comprise a single Oracle HTTP Server instance. Instead, mod\_onsint provides a single process that receives notification for all modules within an Oracle HTTP Server instance.
- Publishes PROC\_READY ONS notifications so that other components such as OPMN and OC4J are notified that the listener is up and ready. It also provides information such as DMS metrics and information about how the listener can be contacted. These notifications are sent periodically by mod\_onsint as long as the Oracle HTTP Server instance is running.
- Provides functionality that allows Oracle HTTP Server to terminate as a single unit if the parent process fails. The parent process is responsible for starting and stopping all of the child processes for an Oracle HTTP Server instance. The failure of the parent process without first shutting down the child processes leaves Oracle HTTP Server in an inconsistent state that can only be fixed by manually killing all of the orphaned child processes. Until this is done, a new Oracle HTTP Server instance cannot be started since the orphaned child processes still occupy the ports Oracle HTTP Server wants to use. mod\_onsint provides a monitor of the parent process. If it detects that the parent process has died, it kills all of the remaining child processes. When combined with OPMN, this provides restartability for Oracle HTTP Server in the case of a parent process failure.mod\_onsint ensures that all of the Oracle HTTP Server child processes die, leaving the ports open for a new Oracle HTTP Server instance. OPMN ensures that a new instance is started once the failure of the original instance is detected.

### Implementation Differences on UNIX and Windows

Due to the difference in architecture of Oracle HTTP Server on UNIX and Windows, the implementation of mod\_onsint varies slightly on these platforms.

On UNIX, mod\_onsint spawns a process at module initialization time. This process is responsible for watching the parent process as well as sending and receiving ONS messages. Callback functions from other modules interested in ONS notifications are made in this process. For this information to be shared with other Oracle HTTP Server child processes, the use of an interprocess communication method such as a memory mapped file must be used. If a failure of a parent process is detected on UNIX, a signal is sent to all the other child processes, causing them to shut down.

On Windows, Oracle HTTP Server consists of only two processes, the parent and a multi-threaded child that handles all of the HTTP requests. In this model, mod\_onsint runs as a thread within the child process. This thread watches the parent process as well as sending and receiving ONS messages. Callback functions from other modules interested in ONS notifications are made in the child process. If a failure of the parent process is detected, the mod\_onsint terminates the child process, effectively shutting down Oracle HTTP Server.

There is an optional directive called <code>OpmnHostPort</code> that can be configured for <code>mod\_onsint</code>. This directive enables you to specify a hostname and port that OPMN should use for pinging the Oracle HTTP Server instance that <code>mod\_onsint</code> is running in. If <code>OpmnHostPort</code> is not specified, <code>mod\_onsint</code> chooses an HTTP port automatically. In certain circumstances, you may want to choose a specific HTTP port and hostname that OPMN should use to ping the listener with.

OpmnHostPort takes a single argument which is a host:port string that specifies the values to pass to OPMN. For example, the following line would specify that OPMN should use the localhost interface and port 7778 to ping this listener:

```
OpmnHostPort localhost: 7778
```

This directive must be in the global section of the httpd.conf file. It cannot be embedded into any virtual host of location container. After installation, an OpmnHostPort directive is located in dms.conf. It points OPMN to the Oracle HTTP Server "diagnostic port", which is a special localhost only virtual host. It does not log internal diagnostic requests such as OPMN pings and DMS metric requests from Application Server Control Console.

# mod\_ossl

Enables strong cryptography for Oracle HTTP Server. This Oracle module is plug-in to Oracle HTTP Server that enables the server to use SSL. It is very similar to the OpenSSL module, mod\_ssl. However, in contrast to the OpenSSL module, mod\_ossl is based on the Oracle implementation of SSL, which supports SSL, version 3, and is based on Certicom and RSA Security technology.

### See Also:

- Oracle Application Server Security Guide
- "Using mod\_ossl to Authenticate Users" on page 8-6

# mod\_perl

Embeds the Perl interpreter into the Oracle HTTP Server. This eliminates start-up overhead and enables you to write modules in Perl. Oracle Database 10g uses Perl version 5.6.1.

See Also: mod\_perl Guide

### **Database Usage Notes**

This section provides information for mod\_perl users working with databases. It explains how to test a local database connection and set character forms.

#### Using Perl to Access the Database

The following section contains information about using Perl to access the database. Perl scripts access databases using the DBI/DBD driver for Oracle. The DBI/DBD driver is part of Oracle Database. It calls Oracle Callable Interface (OCI) to access the databases.

DBI must be enabled in httpd.conf for DBI to function. To do this, perform the following steps:

- 1. Edit httpd.conf using a text editor.
- 2. Search for "PerlModule Apache::DBI".
- 3. Uncomment the line "PerlModule Apache::DBI".
- 4. Restart Oracle HTTP Server using the following command:

ORACLE\_HOME/opmn/bin> opmnctl [verbose] restartproc ias-component=HTTP\_Server

Files must be copied to ORACLE\_HOME/Apache/Apache/cgi-bin

#### Example 7–1 Using Perl to Access the Database

```
#!<ORACLE_HOME>/perl/bin/perl -w
use DBI;
my $dataSource = "host=<hostname.domain>;sid=<orclsid>;port=1521";
my $userName = "scott";
my $password = "tiger";
my $dbhandle = DBI->connect("dbi:Oracle:$dataSource", $userName, $password)
    or die "Can't connect to the Oracle Database: $DBI::errstr\n";
print "Content-type: text/plain\n\n";
print "Database connection successful.\n";
#### Now disconnect from the database
$dbhandle->disconnect
    or warn "Database disconnect failed; $DBI::errstr\n";
exit;
```

#### You can access the DBI scripts from the following locations:

http://<hostname.domain>:<port>/cgi-bin/<scriptname>
http://<hostname.domain>:<port>/perl/<scriptname>

If the script specifies "use Apache::DBI" instead of "use DBI", then it will only be able to run from http://<hostname.domain>:<port>/perl/<scriptname>.

### **Testing Database Connection**

The following is a sample Perl script for testing the database connection of a local seed database. To use the script to test another database connection, you must replace scott/tiger with the user name and password for the target database.

#### Example 7–2 Sample Perl Script For Testing Connection for Local Seed Database

```
##### Perl script start ######
use DBI;
print "Content-type: text/plain\n\n";
$dbh = DBI->connect("dbi:Oracle:", "scott/tiger", "") || die $DBI::errstr;
$stmt = $dbh->prepare("select * from emp order by empno")|| die $DBI::errstr;
$rc = $stmt->execute() || die $DBI::errstr;
while (($empno, $name) = $stmt->fetchrow()) { print "$empno $name\n"; }
warn $DBI::errstr if $DBI::err;
die "fetch error: " . $DBI::errstr if $DBI::err;
```

```
$stmt->finish() || die "can't close cursor";
$dbh->disconnect() || die "cant't log off Oracle";
###### Perl script End #######
```

### Using SQL NCHAR Datatypes

SQL NCHAR datatypes have been refined since Oracle9*i*, and are now called reliable Unicode datatypes. SQL NCHAR datatypes such as NCHAR, NVARCHAR2 and NCLOB allow you to store any Unicode characters regardless of the database character set. The character set for those datatypes is specified by the national character set, which is either AL16UTF-16 or UTF8.

**See Also:** Oracle Database 10g documentation for more about SQL NCHAR datatypes.

This release of DBD::Oracle supports SQL NCHAR datatypes and provides driver extension functions to specify the character form for data binding. The following script shows an example to access SQL NCHAR data:

#### Example 7–3 Sample Script to Access SQLNCHAR Data

```
# declare to use the constants for character forms
use DBD::Oracle qw(:ora_forms);
# connect to the database and get the database handle
$dbh = DBI->connect( ... );
# prepare the statement and get the statement handle
$sth = $dbh->prepare( 'SELECT * FROM TABLE_N WHERE NCOL1 = :nchar1' );
# bind the parameter of a NCHAR type
$sth->bind_param( ':nchar1', $param_1 );
# set the character form to NCHAR
$sth->func( { ':nchar1' => ORA_NCHAR } , 'set_form' );
$sth->execute;
```

As shown in Example 7–3, the set\_form function is provided as a private function that you can invoke with the standard DBI func() method. It takes an anonymous hash that specifies which placeholder should be associated with which character form. The valid values of character form are either ORA\_IMPLICIT or ORA\_NCHAR. Setting the character form to ORA\_IMPLICIT causes the application's bound data to be converted to the database character set, and ORA\_NCHAR to the national character set. The default form is ORA\_IMPLICIT.

Another function is provided to specify the default character set form as follows:

```
# specify the default form to be NCHAR
$dbh->func( ORA_NCHAR, 'set_default_form' );
```

After this call is made, the form of all parameters is ORA\_NCHAR, unless otherwise specified with set\_form calls. Note that unlike the set\_form function, this is a function on the database handle, so every statement from the database handle with its default form specified has the form of your choice by default.

**set\_form** This function sets the character form for parameter(s). Valid forms are either ORA\_IMPLICIT (default) or ORA\_NCHAR. The constants are available as: ora\_forms in DBD::Oracle.

#### Example 7–4 Sample for set\_form

# a declaration example for the constants ORA\_IMPLICIT and ORA\_NCHAR

use DBD::Oracle qw(:ora\_forms); # set the character form for the placeholder :nchar1 to NCHAR \$sth->func( { ':nchar1' => ORA\_NCHAR } , 'set\_form' ); # set the character form using the positional index \$sth->func( { 2 => ORA\_NCHAR } , 'set\_form' ); # set the character form for multiple placeholders at once \$sth->func( { 1 => ORA\_NCHAR, 2 => ORA\_NCHAR } , 'set\_form' );

set\_default\_form This function sets the default character form for a database handle.

Example 7–5 Default Character Form for a Database Handle

\$dbh->func( ORA\_NCHAR , 'set\_default\_form' );

# mod\_php

PHP (recursive acronym for "PHP: Hypertext Preprocessor") is an open source, widely-used, general-purpose, client-side scripting language, that is embedded in standard HTML. It is used to generate dynamic HTML pages. On Oracle HTTP Server, PHP support is provided through mod\_php and has Oracle database support enabled. It uses PHP version 4.3.9.

**Note:** phpinfo() prints out very sensitive information about the current state of PHP and Oracle HTTP Server intervals. Users new to PHP, or those who are unaware of phpinfo() should not inadvertantly leave a PHP script called phpinfo() publically accessible.

phpinfo() is used heavily for debugging. There is a good chance that such a debug script could be left in the open by mistake once debugging is finished.

#### See Also:

- http://php.net/
- "Using PHP with Oracle HTTP Server (OHS)" document on http://www.oracle.com/technology/tech/opensource/ index.html if you want to build from the source, or need more information.

# mod\_plsql

Connects Oracle HTTP Server to an Oracle database, enabling you to create Web applications using Oracle stored procedures. It is an Oracle module.

In order to access a Web-enabled PL/SQL application, configure a PL/SQL Database Access Descriptor (DAD) for mod\_plsql. A DAD is a set of values that specifies how mod\_plsql connects to a database server to fulfill an HTTP request. Besides the connect details, a DAD contains important configuration parameters for various operations in the database and for mod\_plsql in general. Any Web-enabled PL/SQL application which makes use of the PL/SQL Web ToolKit needs to create a DAD to invoke the application.

Any PL/SQL Application written using the PL/SQL Web ToolKit

Oracle Application Server Portal

### Creating a DAD

Perform the following steps to create a DAD:

- Edit the DAD configuration file ORACLE\_ HOME/Apache/modplsql/conf/dads.conf.
- 2. Add a DAD where the DAD has the following format:
  - **a.** The Oracle HTTP Server <Location> directive which defines a virtual path used to access the PL/SQL Web Application. This directive begins enclosing a group of directives that apply to the named Location.

For example, the directive <Location /myapp> defines a virtual path called "/myapp" that will be used to invoke a PL/SQL Web Application through a URL like http://host:port/myapp/.

**Note:** Older versions of mod\_plsql were always mounted on a virtual path with a prefix of '/pls'. This restriction is removed in newer versions but might still be a restriction imposed by some of the older PL/SQL applications.

**b.** The Oracle HTTP Server "SetHandler" directive which directs Oracle HTTP Server to enable mod\_plsql to handle the request for the virtual path defined by the named Location

SetHandler pls\_handler

c. Additional Oracle HTTP Server directives that are allowed in the context of a <Location> directive. Typically, the following directives are used:

Order deny,allow Allow from all AllowOverride None

**d**. One or more mod\_plsql specific directives. For example:

| PlsqlDatabaseUsername      | scott |
|----------------------------|-------|
| PlsqlDatabasePassword      | tiger |
| PlsqlDatabaseConnectString | orcl  |
| PlsqlAuthenticationMode    | Basic |

- e. An Oracle HTTP Server </Location> directive which closes the group of directives for the named Location, and defines a single DAD.
- **3.** Save the edits.
- 4. Obfuscate the DAD password by running the "dadTool.pl" script located in ORACLE\_HOME/Apache/modplsql/conf.

**See Also:** "PlsqlDatabasePassword" on page 7-27 for instructions on performing the obfuscation.

**5.** Restart Oracle HTTP Server using the following command:

ORACLE\_HOME/opmn/bin> opmnctl [verbose] restartproc ias-component=HTTP\_Server

You can create additional DADs by defining other uniquely named Locations in dads.conf.

### **Configuration Files**

mod\_plsql configuration parameters reside in the following three configuration files:

- plsql.conf
- dads.conf
- cache.conf

### plsql.conf

This file contains the LoadModule directive to load mod\_plsql into Oracle HTTP Server, any global settings for mod\_plsql, and include directives for dads.conf and cache.conf. This file is included by the Oracle HTTP Server configuration file *ORACLE\_HOME*/Apache/Apache/conf/oracle\_apache.conf on UNIX or *ORACLE\_HOME*\Apache\Apache\conf\oracle\_apache.conf on Windows, which itself gets included in the primary Oracle HTTP Server configuration file httpd.conf.

**See Also:** "oracle\_apache.conf" on page A-3

### dads.conf

This file contains the configuration parameters for the PL/SQL database access descriptor (DAD). A DAD is a set of values that specifies how mod\_plsql connects to a database server to fulfill a HTTP request.

### cache.conf

This file contains the configuration settings for the file system caching functionality implemented in mod\_plsql. This configuration file is relevant only if PL/SQL applications use the OWA\_CACHE package to cache dynamically generated content in the file system.

**See Also:** Oracle Application Server mod\_plsql User's Guide for details on caching functionality in mod\_plsql.

### **Configuration Parameters**

Table 7–3 contains a list of mod\_plsql configuration parameters. They are discussed in detail in later sections.

While specifying a value for a configuration parameter, follow Oracle HTTP Server conventions for specifying values. For instance, if a value has white spaces in it, enclose the value with double quotes. For example: PlsqlNLSLanguage "TRADITIONAL CHINESE\_TAIWAN.UTF8"

Multi-line directives enable you to specify same directive multiple times in a DAD.

| Configuration File | Parameters                      |
|--------------------|---------------------------------|
| plsql.conf         | PlsqlDMSEnable                  |
|                    | PlsqlLogEnable                  |
|                    | PlsqlLogDirectory               |
|                    | PlsqlIdleSessionCleanupInterval |
| dads.conf          | PlsqlAfterProcedure             |
|                    | PlsqlAlwaysDescribeProcedure    |
|                    | PlsqlAuthenticationMode         |
|                    | PlsqlBeforeProcedure            |
|                    | PlsqlBindBucketLengths          |
|                    | PlsqlBindBucketWidths           |
|                    | PlsqlCGIEnvironmentList         |
|                    | PlsqlCompatibilityMode          |
|                    | PlsqlConnectionTimeout          |
|                    | PlsqlConnectionValidation       |
|                    | PlsqlDatabaseConnectString      |
|                    | PlsqlDatabasePassword           |
|                    | PlsqlDatabaseUserName           |
|                    | PlsqlDefaultPage                |
|                    | PlsqlDocumentPath               |
|                    | PlsqlDocumentProcedure          |
|                    | PlsqlDocumentTablename          |
|                    | PlsqlErrorStyle                 |
|                    | PlsqlExclusionList              |
|                    | PlsqlFetchBufferSize            |
|                    | PlsqlInfoLogging                |
|                    | PlsqlMaxRequestsPerSession      |
|                    | PlsqlNLSLanguage                |
|                    | PlsqlPathAlias                  |
|                    | PlsqlPathAliasProcedure         |
|                    | PlsqlRequestValidationFunction  |
|                    | PlsqlSessionCookieName          |
|                    | PlsqlSessionStateManagement     |
|                    | PlsqlTransferMode               |
|                    | PlsqlUploadAsLongRaw            |
| cache.conf         | PlsqlCacheCleanupTime           |
|                    | PlsqlCacheDirectory             |
|                    | PlsqlCacheEnable                |
|                    | PlsqlCacheMaxAge                |
|                    | PlsqlCacheMaxSize               |
|                    | PlsqlCacheTotalSize             |

 Table 7–3
 mod\_plsql Configuration Files and Parameters

### plsql.conf

This file contains the LoadModule directive to load mod\_plsql into the Oracle HTTP Server, global settings for mod\_plsql, and include directives for dads.conf and cache.conf.

**Note:** Refer to plsql.README located in *ORACLE\_ HOME*/Apache/modplsql/conf for detailed description of plsql.conf.

The following section discusses the parameters that can be specified in plsql.conf:

- PlsqlDMSEnable
- PlsqlLogEnable
- PlsqlLogDirectory
- PlsqlIdleSessionCleanupInterval

### PIsqIDMSEnable

Enables Dynamic Monitoring Service (DMS) for mod\_plsql.

| Category | Value                 |
|----------|-----------------------|
| Syntax   | PlsqlDMSEnable On/Off |
| Default  | On                    |
| Example  | PlsqlDMSEnable On     |

### PlsqlLogEnable

Enables debug level logging for mod\_plsql.

Debug level logging is meant to be used for debugging purposes only. When logging is enabled, log files are generated at:

- UNIX: ORACLE\_HOME/Apache/modplsql/logs
- Windows: ORACLE\_HOME\Apache\modplsql\logs

as configured by PlsqlLogDirectory. This parameter should be set to "Off" unless recommended by Oracle support to debug problems with mod\_plsql.

To view more details about the internal processing of mod\_plsql, set this directive to "On". This causes mod\_plsql to start logging for every request that is processed. The log files are generated as specified by the PlsqlLogDirectory directive.

| Category | Value                 |
|----------|-----------------------|
| Syntax   | PlsqlLogEnable On/Off |
| Default  | Off                   |
| Example  | PlsqlLogEnable Off    |

### PlsqlLogDirectory

Specifies the directory where debug level logs are written out.

Set the directory name of the location where log files should be generated when logging is enabled. To avoid possible confusion about the location of this directory, an absolute path is recommended.

On UNIX, this directory must have write permissions by the owner of the child httpd processes.

| Category | Value                                              |
|----------|----------------------------------------------------|
| Syntax   | PlsqlLogDirectory directory                        |
| Default  | None                                               |
| Example  | PlsqlLogDirectory ORACLE_HOME/Apache/modplsql/logs |

### PIsqIIdleSessionCleanupInterval

Specifies the time (in minutes) in which the idle database sessions should be closed and cleaned by mod\_plsql.

This directive is used in conjunction with connection pooling of database connections and sessions in mod\_plsql. When a session is not used for the specified amount of time, it is closed, and freed. This is done so that unused sessions can be cleaned, and the memory is freed on the database side.

Setting this time to a low number helps in faster cleanup of unused database sessions. Be aware that if this number is too low, then this may adversely affect the performance benefits of connection pooling in mod\_plsql.

If the number of open database sessions is not a concern, you can increase the value of this parameter for best performance. In such a case, if the site is accessed frequently enough that the idle session cleanup interval is never reached for a session, then the DAD configuration parameter PlsqlMaxRequestsPerSession can be modified so that it is guaranteed that a pooled database session gets recycled on a regular basis.

For most installations, the default parameter value should suffice.

| Category | Value                                  |
|----------|----------------------------------------|
| Syntax   | PlsqlIdleSessionCleanupInterval number |
| Default  | 15 (minutes)                           |
| Example  | PlsqlIdleSessionCleanupInterval 15     |

### dads.conf

This file contains the configuration parameters for the PL/SQL Database Access Descriptor (DAD).

### **DAD** Parameters

This section describes all the DAD level parameters that can be specified in the dads.conf file. Besides these directives, you can also specify additional Oracle HTTP Server directives that can be specified in the context of a <Location> directive, such as:

Order deny,allow AllowOverride None

The following parameters are discussed in detail in the subsequent sections:

PlsqlAfterProcedure

- PlsqlAlwaysDescribeProcedure
- PlsqlAuthenticationMode
- PlsqlBeforeProcedure
- PlsqlBindBucketLengths
- PlsqlBindBucketWidths
- PlsqlCGIEnvironmentList
- PlsqlCompatibilityMode
- PlsqlConnectionTimeout
- PlsqlConnectionValidation
- PlsqlDatabaseConnectString
- PlsqlDatabasePassword
- PlsqlDatabaseUserName
- PlsqlDefaultPage
- PlsqlDocumentPath
- PlsqlDocumentProcedure
- PlsqlDocumentTablename
- PlsqlErrorStyle
- PlsqlExclusionList
- PlsqlFetchBufferSize
- PlsqlInfoLogging
- PlsqlMaxRequestsPerSession
- PlsqlNLSLanguage
- PlsqlPathAlias
- PlsqlPathAliasProcedure
- PlsqlRequestValidationFunction
- PlsqlSessionCookieName
- PlsqlSessionStateManagement
- PlsqlTransferMode
- PlsqlUploadAsLongRaw

### PIsqlAfterProcedure

Specifies the procedure to be invoked after calling the requested procedure. This enables you to put a hook point after the requested procedure is called. This is useful in doing SQL\*Traces/SQL Profiles while debugging a problem with the requested procedure. This is also useful when you want to ensure that a specific call be made after running every procedure.

| Category | Value                      |
|----------|----------------------------|
| Syntax   | PlsqlAfterProcedure string |

| Category | Value                                        |
|----------|----------------------------------------------|
| Default  | None                                         |
| Example  | PlsqlAfterProcedure portal.mypkg.myafterproc |

- For all purposes, except for debugging, this parameter should be omitted. You could use this parameter to stop SQL Trace/SQL Profiling.
- In older versions of the product, this parameter was called after\_proc.

### PIsqIAlwaysDescribeProcedure

Specifies whether mod\_plsql should describe a procedure before trying to execute it. If this is set to "On", then mod\_plsql will always describe a procedure before invoking it. Otherwise, mod\_plsql will only describe a procedure when its internal heuristics have interpreted a parameter type incorrectly.

| Category | Value                               |
|----------|-------------------------------------|
| Syntax   | PlsqlAlwaysDescribeProcedure On/Off |
| Default  | Off                                 |
| Example  | PlsqlAlwaysDescribeProcedure Off    |

- For all purposes, except for debugging, you should leave this parameter set to "Off".
- In older versions of the product, this parameter was called always\_desc.

### PIsqlAuthenticationMode

Specifies the authentication mode to use for allow access through this DAD.

| Category | Value                                                                           |
|----------|---------------------------------------------------------------------------------|
| Syntax   | PlsqlAuthenticationMode<br>Basic/SingleSignOn/GlobalOwa/CustomOwa/PerPackageOwa |
| Default  | Basic                                                                           |
| Example  | PlsqlAuthenticationMode Basic                                                   |

- Most customer applications use Basic Authentication. Custom Authentication modes (GlobalOwa, CustomOwa, PerPackageOwa) are used by very few PL/SQL applications. The SingleSignOn mode is supported only for Oracle Application Server releases, and is used by Oracle Application Server Portal and Oracle Application Server Single Sign-On.
- If the DAD is not using the Basic authentication, then you must include a valid username/password in the DAD configuration. For the Basic mode, if you wish to perform dynamic authentication, the DAD username/password parameters must be omitted.
- In older versions of the product, this configuration parameter was derived from a combination of enablesso and custom\_auth.
  - enablesso = Yes translates to PlsqlAuthenticationMode SingleSignOn

- custom\_auth = Global translates to PlsqlAuthenticationMode GlobalOwa
- custom\_auth = Custom translates to PlsqlAuthenticationMode CustomOwa
- custom\_auth = PerPackage translates to PlsqlAuthenticationMode
   PerPackageOwa

All other combinations translate to Basic.

**See Also:** "Securing Application Database Access through mod\_plsql" chapter in the *Oracle Application Server mod\_plsql User's Guide* for more information regarding different authentication modes.

### PIsqlBeforeProcedure

Specifies the procedure to be invoked before calling the requested procedure. This enables you to put a hook point before the requested procedure is called. This is useful in doing SQL\*Traces/SQL Profiles while debugging a problem with the requested procedure. This is also useful when you want to ensure that a specific call be made before running every procedure.

| Category | Value                                          |
|----------|------------------------------------------------|
| Syntax   | PlsqlBeforeProcedure string                    |
| Default  | None                                           |
| Example  | PlsqlBeforeProcedure portal.mypkg.mybeforeproc |

- For all purposes, except for debugging purposes, this parameter should be omitted. You can use this parameter to start SQL Trace/SQL Profiling.
- In older versions of the product, this parameter was called before\_proc.

### PIsqlBindBucketLengths

Specifies the rounding size to use while binding the number of elements in a collection bind. While executing PL/SQL statements, the Oracle database maintains a cache of PL/SQL statements in the shared SQL area, and attempts to reuse the cached statement if the same statement is executed again. Oracle's matching criteria requires that the statement texts be identical, and that the bind variable data types match. Unfortunately, the type match for strings is sensitive to the exact byte size specified, and for collection bindings is also sensitive to the number of elements in the collection. Since mod\_plsql binds statements dynamically, the odds of hitting the shared cache are low, and it may fill up with near-duplicates and lead to contention for the latch on the shared area. This parameter reduces that effect by bucketing bind lengths to the nearest level.

All numbers specified should be in ascending order. After the last specified size, subsequent bucket sizes will be assumed to be twice the last one.

| Category | Value                                   |
|----------|-----------------------------------------|
| Syntax   | PlsqlBindBucketLengths number multiline |
| Default  | 4,20,100,400                            |

| Category | Value                      |
|----------|----------------------------|
| Example  | PlsqlBindBucketLengths 4   |
|          | PlsqlBindBucketLengths 25  |
|          | PlsqlBindBucketLengths 125 |

- This parameter is relevant only if you are using procedures with array parameters, and passing varying number of parameters to the procedure.
- The default should be sufficient for most PL/SQL applications.
- To see if this parameter needs to be changed, check the number of versions of a SQL statement in the SQL area.
- Consider using flexible parameter passing to reduce the problem.
- In older versions of the product, this parameter was called bind\_bucket\_ lengths.

### **PIsqlBindBucketWidths**

Specifies the rounding size to use while binding the number of elements in a collection bind. While executing PL/SQL statements, the Oracle database maintains a cache of PL/SQL statements in the shared SQL area, and attempts to reuse the cached statement if the same statement is executed again. Oracle's matching criteria requires that the statement texts be identical, and that the bind variable data types match. Unfortunately, the type match for strings is sensitive to the exact byte size specified, and for collection bindings is also sensitive to the number of elements in the collection. Since mod\_plsql binds statements dynamically, the odds of hitting the shared cache are low, and it may fill up with near-duplicates and lead to contention for the latch on the shared area. This parameter reduces that effect by bucketing bind widths to the nearest level.

All numbers specified should be in ascending order. After the last specified size, subsequent bucket sizes will be assumed to be twice the last one.

The last bucket width must be equal to or less than 4000. This is due to the restriction imposed by OCI where array bind widths cannot be greater than 4000.

| Category | Value                                  |
|----------|----------------------------------------|
| Syntax   | PlsqlBindBucketWidths number multiline |
| Default  | 32,128,1450,2048,4000                  |
| Example  | PlsqlBindBucketWidths 40               |
|          | PlsqlBindBucketWidths 400              |
|          | PlsqlBindBucketWidths 2000             |

- This parameter is relevant only of you are using procedures with array parameters, and passing varying number of parameters to the procedure.
- The default should be sufficient for most PL/SQL applications.
- To see if this parameter needs to be changed, check the number of versions of a SQL statement in the SQL area.
- Consider using flexible parameter passing to reduce the problem.

• In older versions of the product, this parameter was called bind\_bucket\_ widths.

### PIsqICGIEnvironmentList

Specifies overrides and/or additions of CGI environment variables to the default set of environment variables passed down to a PL/SQL procedure. This is a multi-line directive of name-value pairs to be added, overridden or removed. You can only specify one environment variable for each directive.

You can add CGI environment variables from the Oracle HTTP Server environment by specifying the variable name. To remove a CGI environment variable, set it equal to nothing. To add your own name-value pair, use the syntax myname=myvalue.

| Category | Value                                                                      |
|----------|----------------------------------------------------------------------------|
| Syntax   | PlsqlCGIEnvironmentList string multiline                                   |
| Default  | None                                                                       |
| Example  | To add a new environment variable from the Oracle HTTP Server environment: |
|          | PlsqlCGIEnvironmentList DOCUMENT_ROOT                                      |
|          | To remove an environment variable:                                         |
|          | PlsqlCGIEnvironmentList MYENVAR2=                                          |
|          | To override from the Oracle HTTP Server environment:                       |
|          | PlsqlCGIEnvironmentList REQUEST_PROTOCOL=HTTPS                             |
|          | <ul> <li>To add your own environment variable:</li> </ul>                  |
|          | PlsqlCGIEnvironmentList MY_VARNAME=MY_VALUE                                |

- Environment variables added here are available in the PL/SQL application through the function owa\_util.get\_cgi\_env.
- In older versions of the product, this parameter was called cgi\_env\_list.

### PlsqlCompatibilityMode

Specifies the compatibility mode for running mod\_plsql. This parameter is supported only for Oracle Application Server releases, and is used when you are using mod\_plsql with an older version of Oracle Application Server Portal. In such situations, if you are running mod\_plsql against a pre-9.0.2 version of Oracle Application Server Portal, this should be set to 1.

| Category | Value                          |
|----------|--------------------------------|
| Syntax   | PlsqlCompatibilityMode BitFlag |
| Default  | 0                              |
| Example  | PlsqlCompatibilityMode 1       |

This parameter enables an old bug in mod\_plsql in which mod\_plsql incorrectly converted the plus symbol (+) to space characters for document downloads. Enabling the first bit in this flag will make it impossible to download documents that have a plus symbol (+) in the document name.

### PIsqlConnectionTimeout

Specifies the timeout in milliseconds for testing a connection pooled in mod\_plsql.

When PlsqlConnectionValidation is set to "Automatic" or "AlwaysValidate", mod\_plsql will attempt to test pooled database connections. This parameter specifies the maximum time mod\_plsql should wait for the test request to complete before it assumes that the connection is not usable.

| Category | Value                       |
|----------|-----------------------------|
| Syntax   | PlsqlConnectionTimeout 5000 |
| Default  | 10000                       |
| Example  | PlsqlConnectionTimeout 5000 |

### **PIsqlConnectionValidation**

Specifies the mechanism mod\_plsql should use to detect terminated connections in its connection pool.

For performance reasons, mod\_plsql pools database connections. If a database instance goes down, and mod\_plsql was maintaining a pool of connections to the instance, then each pooled database connection results in an error when it is next used to service a request. This can be a concern in high availability configurations like RAC where even if one node goes down, other nodes servicing the database might have been able to service the request successfully.mod\_plsql provides for a mechanism whereby it can self-correct after it detects a failure that could be caused by a database node going down. This mechanism to self-correct is controlled by the parameter PlsqlConnectionValidation.

The following are the valid values for PlsqlConnectionValidation:

- **Automatic**: mod\_plsql tests all pooled database connections which were created prior to the detection of a failure that could mean an instance failure.
- ThrowAwayOnFailure: mod\_plsql throws away all pooled database connections which were created prior to the detection of a failure that could mean an instance failure.
- AlwaysValidate: mod\_plsql always tests all pooled database connections which were created prior to issuing a request. Since this option has an associated performance overhead for each request, this should be used with caution.
- NeverValidate: mod\_plsql never pings any pooled database connection. This
  option always for older behavior in mod\_plsql.

| Category | Value                                                                                  |
|----------|----------------------------------------------------------------------------------------|
| Syntax   | PlsqlConnectionValidation<br>Automatic/ThrowAwayOnFailure/AlwaysValidate/NeverValidate |
| Default  | Automatic                                                                              |
| Example  | PlsqlConnectionValidation ThrowAwayOnFailure                                           |

When mod\_plsql encounters one of the following errors, it assumes that the database might have been down.

- 00443, 00000, "background process did not start"
- 00444, 00000, "background process failed while starting"
- 00445, 00000, "background process did not start after x seconds"

- 00447, 00000, "fatal error in background processes"
- 00448, 00000, "normal completion of background process"
- 00449, 00000, "background process unexpectedly terminated with error"
- 00470, 00000, "LGWR process terminated with error"
- 00471, 00000, "DBWR process terminated with error"
- 00472, 00000, "PMON process terminated with error"
- 00473, 00000, "ARCH process terminated with error"
- 00474, 00000, "SMON process terminated with error"
- 00475, 00000, "TRWR process terminated with error"
- 00476, 00000, "RECO process terminated with error"
- 00480, 00000, "LCK\* process terminated with error"
- 00481, 00000, "LMON process terminated with error"
- 00482, 00000, "LMD\* process terminated with error"
- 00484, 00000, "LMS\* process terminated with error"
- 00485, 00000, "DIAG process terminated with error"
- 01014, 00000, "ORACLE shutdown in progress"
- 01033, 00000, "ORACLE initialization or shutdown in progress"
- 01034, 00000, "ORACLE not available"
- 01041, 00000, "internal error. hostdef extension doesn't exist"
- 01077, 00000, "background process initialization failure"
- 01089, 00000, "immediate shutdown in progress- no operations permitted"
- 01090, 00000, "shutdown in progress- connection is not permitted"
- 01091, 00000, "failure during startup force"
- 01092, 00000, "ORACLE instance terminated. Disconnection forced"
- 03106, 00000, "fatal two-task communication protocol error"
- 03113, 00000, "end-of-file on communication channel"
- 03114, 00000, "not connected to ORACLE"
- 12570, 00000, "TNS: packet writer failure"
- 12571, 00000, "TNS: packet writer failure"

#### PlsqlDatabaseConnectString

Specifies the connection to an Oracle database.

| Category | Value                                                                                                    |  |  |
|----------|----------------------------------------------------------------------------------------------------|--|--|
| Syntax   | PlsqlDatabaseConnectString                                                                                                    |  |  |
|          | <i>stringServiceNameFormat/SIDFormat/TNSFormat/NetServiceNameFormat,</i> where string can be one of the following based on the second argument:                                                                                                    |  |  |
|          | <ul> <li>ServiceNameFormat: HOST: PORT: SERVICE_NAME format where HOST<br/>the hostname running the database, PORT is the port number the TNS<br/>listener is listening on, SERVICE_NAME is the database service name.</li> </ul>                                                |  |  |
|          | • SIDFormat: HOST: PORT: SID format where HOST is the hostname running the database, PORT is the port number the TNS listener is listening on, SID is the database SID.                                                                                                    |  |  |
|          | <ul> <li>TNSFormat: A valid TNS alias which resolves using Net8 utilities like<br/>tnsping and SQL*Plus.</li> </ul>                                                                                                    |  |  |
|          | • NetServiceNameFormat: A valid net service name which resolves to a connect descriptor. A connect descriptor is a specially formatted description of the destination for a network connection. A connect descriptor contains destination service and network route information. |  |  |
|          | If the format argument is not specified, then mod_plsql assumes that "string" is either in the HOST: PORT: SID format, or resolvable by Net8. The differentiation between the two is made by the presence of the colon in the specified string.                                  |  |  |
|          | It is recommended that newer DADs do not use the SIDFormat syntax. This exists only for backward compatibility reasons. Use the new two argument format for newly created DADs.                                                                                                  |  |  |
| Default  | None                                                                                                    |  |  |
| Example  | <ul> <li>PlsqlDatabaseConnectString<br/>myhost.com:1521:myhost.iasdb.inst ServiceNameFormat</li> </ul>                                                                                                    |  |  |
|          | <ul> <li>PlsqlDatabaseConnectString myhost.com:1521:iasdb<br/>SIDFormat</li> </ul>                                                                                                    |  |  |
|          | PlsqlDatabaseConnectString myhost_tns TNSFormat                                                                                                    |  |  |
|          | <ul> <li>PlsqlDatabaseConnectString cn=oracle,cn=iasdb<br/>NetServiceNameFormat</li> </ul>                                                                                                    |  |  |
|          | <ul> <li>PlsqlDatabaseConnectString<br/>(DESCRIPTION=(ADDRESS=(PROTOCOL=TCP)(Host=myhost.com)(Po<br/>rt= 1521))(CONNECT_DATA=(SID=iasdb))) TNSFormat</li> </ul>                                                                                                    |  |  |
|          | <ul> <li>PlsqlDatabaseConnectString myhost_tns</li> </ul>                                                                                                    |  |  |
|          | <ul> <li>PlsqlDatabaseConnectString myhost.com:1521:iasdb</li> </ul>                                                                                                    |  |  |

- If the database is running in the same Oracle home, or the environment variable "TWO\_TASK" is set, this parameter need not be specified.
- If the database is running in a separate Oracle home, then this parameter is mandatory.
- If you have problems connecting to the database:
  - Check the username and password information in the DAD.
  - Make sure that you run "tnsping <string>" and execute commands such as: sqlplus DADUsername/DADPassword@<string>
  - Ensure that TNS\_ADMIN is configured properly.
  - Verify that the HOST: PORT: SERVICE\_NAME format makes the connection go through.
  - Ensure that the TNS listener and database are up and running.

- Ensure that you can ping the host from this machine.
- From a mod\_plsql perspective, TNSFormat and NetServiceNameFormat are synonymous and denote connect descriptors that are resolved by Net. The TNSFormat is provided as a convenience so that end-users use this to signify that the name resolution happens through the local tnsnames.ora. For situations where the resolution is through an LDAP lookup as configured in sqlnet.ora, it is recommended that the format specifier of NetServiceNameFormat be used.

If your database supports high availability, for example, RAC database, it is highly recommended that you use the NetServiceNameFormat such that the resolution for the net service name is through LDAP. This enables you to add or remove RAC nodes accessible through mod\_plsql by changing Oracle Internet Directory with the new/deleted node information. In such situations, hard-coding database listener HOST:PORT information in dads.conf or in the local tnsnames.ora is not recommended.

 In older versions of the product, this configuration parameter was called connect\_string.

#### PIsqIDatabasePassword

Specifies the password to use to log in to the database.

| Category | Value                        |
|----------|------------------------------|
| Syntax   | PlsqlDatabasePassword string |
| Default  | None                         |
| Example  | PlsqlDatabasePassword tiger  |

After making manual configuration changes to DAD passwords, it is recommended that the DAD passwords are obfuscated by running the "dadTool.pl" script located in ORACLE\_HOME/Apache/modplsql/conf.

The following are the steps to obfuscate DAD passwords:

1. If necessary, switch user to the Oracle software owner user, typically oracle using the following command:

\$su - oracle

2. Set the ORACLE\_HOME environment variable to specify the path to the Oracle home directory for the current release and set the PATH environment variable to include the directory containing the Perl executable and the location of the dadTool.pl script.

On Bourne, Bash, or Korn Shell:

ORACLE\_HOME=new\_ORACLE\_HOME\_path;export ORACLE\_HOME PATH=ORACLE\_HOME/Apache/modplsql/conf:ORACLE\_HOME/perl/bin:PATH;export PATH

On C or tcsh Shell:

setenv ORACLE\_HOME new\_ORACLE\_HOME\_PATH
setenv PATH ORACLE\_HOME/Apache/modplsql/conf:ORACLE\_HOME/perl/bin:PATH

### On Windows:

set PATH=ORACLE\_HOME\Apache\modplsql\conf;ORACLE\_ HOME\perl\5.6.1\bin\MSWin32-x86;%PATH% **Note:** The preceding command for Windows should be issued in one line.

- 3. Set the appropriate shared library path environment variable for your platform.
  - On UNIX platforms, include the ORACLE\_HOME/lib directory in your shared library path. Table 7–4 shows the appropriate environment variable for each platform.

Table 7–4 Platform Type and Corresponding Shared Library Path Environment Variable

| Platform                       | Environment Variable |
|--------------------------------|----------------------|
| AIX                            | LIBPATH              |
| HP-UX                          | SHLIB_PATH           |
| Linux, Solaris, and Tru64 UNIX | LD_LIBRARY_PATH      |

For example, to set the SHLIB\_PATH environment in the Bourne shell on HP-UX systems, enter the following command:

\$SHLIB\_PATH=\$ORACLE\_HOME/lib:\$SHLIB\_PATH;export SHLIB\_PATH

- On Windows, include %ORACLE\_HOME%\bin in your PATH, for example: set PATH=%ORACLE\_HOME%\bin;%PATH%
- **4.** Change directory to the mod\_plsql configuration directory for the current release of Oracle HTTP Server:

cd \$ORACLE\_HOME/Apache/modplsql/conf

**5.** Invoke the following Perl script to obfuscate DAD password:

perl dadTool.pl -o

Notes:

- This is a mandatory parameter, except for a DAD that sets
   PlsqlAuthenticationMode to Basic and uses dynamic authentication.
- For DADs using SingleSignOn authentication, this parameter is the name of the schema owner.
- In older versions of the product, this configuration parameter was called password.

#### PIsqIDatabaseUserName

Specifies the username to use to logon to the database.

| Category | Value                        |
|----------|------------------------------|
| Syntax   | PlsqlDatabaseUsername string |
| Default  | None                         |
| Example  | PlsqlDatabaseUsername scott  |

This is a mandatory parameter, except for a DAD that sets
 PlsqlAuthenticationMode to Basic and uses dynamic authentication.

- For DADs using SingleSignOn authentication, this parameter is the name of the schema owner.
- In older versions of the product, this configuration parameter was called username.

### PlsqlDefaultPage

Specifies the default procedure to call if none is specified in the URL.

| Category | Value                                    |
|----------|------------------------------------------|
| Syntax   | PlsqlDefaultPage string                  |
| Default  | None                                     |
| Example  | PlsqlDefaultPage myschema.mypackage.home |

- You can also use Oracle HTTP Server Rewrite rules to achieve the same effect as you get by setting this configuration parameter.
- In older versions of the product, this parameter was called default\_page.

### PIsqIDocumentPath

Specifies a virtual path in the URL that initiates document download form the document table. For example, if this parameter is set to docs, then the following URLs will start the document downloading process for URLs of the format:

/pls/dad/docs /pls/plsqlapp/docs

| Category | Value                    |
|----------|--------------------------|
| Syntax   | PlsqlDocumentPath string |
| Default  | docs                     |
| Example  | PlsqlDocumentPath docs   |

 Omit this parameter for applications that do not perform document uploads or downloads.

**See Also:** Oracle Application Server mod\_plsql User's Guide

In older versions of the product, this parameter was called document\_path.

#### PlsqlDocumentProcedure

Specifies the procedure to call when a document download is initiated. This procedure is called to process the download.

| Category | Value                                                            |
|----------|------------------------------------------------------------------|
| Syntax   | PlsqlDocumentProcedure string                                    |
| Default  | None                                                             |
| Example  | PlsqlDocumentProcedure portal.wwdoc_process.process_<br>download |

• Omit this parameter for applications that do not perform document uploads or downloads.

**See Also:** Oracle Application Server mod\_plsql User's Guide

• In older versions of the product, this parameter was called document\_proc.

### PIsqlDocumentTablename

Specifies the table in the database to which all documents are uploaded.

| Category | Value                                          |
|----------|------------------------------------------------|
| Syntax   | PlsqlDocumentTablename string                  |
| Default  | None                                           |
| Example  | PlsqlDocumentTablename myschema.document_table |

 Omit this parameter for applications that do not perform document uploads or downloads.

**See Also:** Oracle Application Server mod\_plsql User's Guide

In older versions of the product, this parameter was called document\_table.

### PIsqlErrorStyle

Specifies the Error Reporting Mode for mod\_plsql errors. This parameter accepts the following values:

- ApacheStyle: This is the default mode. In this mode, mod\_plsql indicates to Oracle HTTP Server the HTTP error that was encountered. Oracle HTTP Server then generates the error page. This can be used with the Oracle HTTP Server ErrorDocument directive to produce customized error messages.
- ModplsqlStyle: mod\_plsql generates the error pages, usually a short message indicating the PL/SQL error that was encountered and PL/SQL exception stack, if any. For example:

scott.foo PROCEDURE NOT FOUND

 DebugStyle: This mode provides more details than ModplsqlStyle.mod\_ plsql provides more details about the URL, parameters and also produces server configuration information. This mode is for debugging purposes only. Do not use this in a production system, since displaying internal server variables could be a security risk.

| Category | Value                                                   |
|----------|---------------------------------------------------------|
| Syntax   | PlsqlErrorStyle<br>ApacheStyle/ModplsqlStyle/DebugStyle |
| Default  | ApacheStyle                                             |
| Example  | PlsqlErrorStyle ModplsqlStyle                           |

In older versions of the product, this parameter was called error\_style.

### PIsqlExclusionList

Specifies a pattern for procedures, packages, or schema names which are forbidden to be directly executed from a browser. This is a multi-line directive in which each pattern is on one line. The pattern is case-insensitive and can accept a wildcard such as '\*'. The default patterns disallowed from direct URL access are: sys.\*, dbms\_\*, utl\_ \*, owa\_\*, owa.\*, htp.\*, htf.\*, wpg\_docload.\*.

Setting this directive to "#NONE#" will disable all protection. This is not recommended for a live site and should not be done. (This is sometimes used for debugging purposes).

If this parameter is overridden, the defaults still apply, which means that you do not have to explicitly add the default list to the list of excluded patterns.

| Category | Value                                                                                                    |
|----------|----------------------------------------------------------------------------------------------------|
| Syntax   | PlsqlExclusionList [string/"#NONE#" multiline]                                                                                                    |
| Default  | sys.*                                                                                                    |
|          | dbms_*                                                                                                    |
|          | utl_*                                                                                                    |
|          | owa_*                                                                                                    |
|          | owa.*                                                                                                    |
|          | htp.*                                                                                                    |
|          | htf.*                                                                                                    |
|          | wpg_docload.*                                                                                                    |
| Example  | PlsqlExclusionList myschema.private1.*                                                                                                    |
|          | PlsqlExclusionList myschema.private.*                                                                                                    |
|          | will disallow access to URLs which contain one of:                                                                                                |
|          | <pre>sys.*,dbms_*,utl_*,owa_*, owa.*, htp.*,htf.*,wpg_ docload.*, myschema.private.*, myschema.private1.*</pre>                                   |
|          | PlsqlExclusionList "#NONE#" will disable all protection.<br>Again, this is not recommended for live sites as this could be a<br>security concern. |

- Besides the patterns specified with this parameter, mod\_plsql also disallows any
  procedure name which contains special characters like tabs, newlines,
  carriage-returns, single-quotes, the reverse slash, the form feed, the open
  parenthesis, close parenthesis, and space. This cannot be changed.
- In older versions of the product, this parameter was called exclusion\_list.

**See Also:** Oracle Application Server mod\_plsql User's Guide

### PIsqlFetchBufferSize

Specifies the number of rows of content to fetch from the database for each trip, using either owa\_util.get\_page or owa\_util.get\_page\_raw.

By default, mod\_plsql attempts to fetch 200 response lines of output where each line is of 255 bytes. In situations where the response bytes are single-bytes, the response buffer is populated to the maximum and can pack 255\*200=51000 bytes for each round trip. However, for responses containing multi-byte data, the byte packing for each row could be less than ideal resulting in lesser bytes getting transferred for each round trip. If your application generates large pages frequently and the response does not fit in one round trip, then consider setting this parameter higher. However, the memory usage for mod\_plsql will increase.

| Category | Value                       |
|----------|-----------------------------|
| Syntax   | PlsqlFetchBufferSize number |
| Default  | 200                         |
| Example  | PlsqlFetchBufferSize 256    |

- This parameter is changed only for performance reasons. The minimum value for this parameter is 28, but it is seldom reduced.
- Change this parameter only under the following circumstances:
  - The average response page is large and you want to reduce the number of round-trips mod\_plsql makes to the database to fetch the response.
  - The character set in use is multi-byte, and you want to compensate for the problem of get\_page or get\_page\_raw fetching fewer bytes for each row (calculations in the PL/SQL Web ToolKit are character-based and in the case of multi-byte characters, OWA packages assume a worst-case character byte size and do not attempt to pack each row to its maximum).
- In older versions of the product, this parameter was called response\_array\_ size.
- In older versions of the product, the default for this parameter was 128.

### PlsqlInfoLogging

Specifies what mode mod\_plsql should use to do extra performance logging.

The mode is:

**InfoDebug**: This logs more information to the Apache's error\_log. This is used in conjunction with Apache's "info" logging level. If the Apache's logging level is not at least set to this high, this setting will be ignored.

| Category | Value                      |
|----------|----------------------------|
| Syntax   | PlsqlInfoLogging InfoDebug |
| Default  | Empty                      |
| Example  | PlsqlInfoLogging InfoDebug |

This logging setting is useful for debugging problems in your PL/SQL application.

### **PIsqIMaxRequestsPerSession**

Specifies the maximum number of requests a pooled database connection should service before it is closed and re-opened.

| Category | Value                             |
|----------|-----------------------------------|
| Syntax   | PlsqlMaxRequestsPerSession number |
| Default  | 1000                              |
| Example  | PlsqlMaxRequestsPerSession 1000   |

- This parameter helps relieve memory and resource problems that may occur due to prolonged session reuse by a PL/SQL application.
- This parameter should not need to be changed; the default is sufficient in most cases.
- Setting this parameter to a low number can degrade performance. A case for a lower value might be an infrequently used DAD whose performance is not a concern, and for which limiting the number of requests provides some benefit.
- In older versions of the product, the equivalent to this parameter is reuse. Instead
  of taking a value of "Yes" or "No", the new parameter enables you to have finer
  control over the connection pool reuse in mod\_plsql.

### PIsqINLSLanguage

Specifies the NLS\_LANG variable for this DAD. This parameter overrides the NLS\_ LANG environment variable. When this parameter is set, the PL/SQL Gateway uses the specified NLS\_LANG to connect to the database. Once connected, an alter session command is issued to switch to the specified language and territory. If the middle tier character set matches that of the database, then no alter session call is issued by mod\_ plsql.

| Category | Value                                 |
|----------|---------------------------------------|
| Syntax   | PlsqlNLSLanguage string               |
| Default  | None                                  |
| Example  | PlsqlNLSLanguage America_America.UTF8 |

- Most applications have PlsqlTransferMode set to CHAR which means that the character set in PlsqlNLSLanguage needs to match the character set of the database. In one special case, where the database and mod\_plsql are both using fixed-size character sets, and the character set width matches, the character set can be different. The response character set is always the mod\_plsql character set.
- If PlsqlTransferMode is set to RAW, then this parameter can be ignored.
- In older versions of the product, this parameter was called nls\_lang.

### **PIsqlPathAlias**

Specifies a virtual path alias to map to a procedure call. This is application specific.

| Category | Value                 |
|----------|-----------------------|
| Syntax   | PlsqlPathAlias string |
| Default  | None                  |
| Example  | PlsqlPathAlias url    |

• For applications that do not use path aliasing, this parameter may be omitted.

**See Also:** Oracle Application Server mod\_plsql User's Guide

• In older versions of the product, this parameter was called pathalias.

### PIsqlPathAliasProcedure

Specifies the procedure to call when the virtual path in the URL matches the path alias as configured by PlsqlPathAlias.

| Category | Value                                                               |
|----------|---------------------------------------------------------------------|
| Syntax   | PlsqlPathAliasProcedure string                                      |
| Default  | None                                                                |
| Example  | PlsqlPathAliasProcedure portal.wwpth_api_<br>alias.process_download |

For applications that do not use path aliasing, this parameter may be omitted.

**See Also:** Oracle Application Server mod\_plsql User's Guide

• In older versions of the product, this parameter was called pathaliasproc.

### **PIsqlRequestValidationFunction**

Specifies an application-defined PL/SQL function which gives you the opportunity to allow/disallow further processing of the requested procedure. This is useful in implementing tight security for your PL/SQL application by blocking out package/procedure calls which should not be allowed to execute from this DAD.

The function defined by this parameter must have the following prototype:

boolean function\_name (procedure\_name IN varchar 2)

Upon invocation, the argument 'procedure\_name' will contain the name of the procedure that the request is trying to execute.

For example, if all the PL/SQL application procedures callable from a browser are inside the package "mypkg", then a simple implementation of this function can be as follows:

```
boolean my_validation_check (procedure_name varchar 2
is
begin
    if (upper (procedure_name) like upper ('myschema.mypkg%')) then
      return TRUE
    else
      return FALSE
    end if;
end;
```

| Category | Value                                                                |
|----------|----------------------------------------------------------------------|
| Syntax   | PlsqlRequestValidationFunction [string]                              |
| Default  | none                                                                 |
| Example  | PlsqlRequestValidationFunction<br>myschema.mypkg.my_validation_check |

 By default, mod\_plsql already disallows direct URL access to certain schemas/packages. For more information, refer to PlsqlExclusionList.

- It is highly recommended that you provide an implementation for this function such that it only allows requests that belong to your application, and are callable from a browser.
- Since this function will be called for every request, be sure to make this function as performant as possible. Suggested recommendations are:
  - Name your PL/SQL packages in a fashion such that the implementation of this function can be similar to the example mentioned earlier.
  - If your implementation performs a table lookup to determine what packages/procedures should be allowed, performance can be improved if you pin the cursor in the shared pool.

### PIsqlSessionCookieName

Specifies the cookie name when PlsqlAuthenticationMode is set to SingleSignOn. This parameter is supported only for Oracle Application Server releases, and is used by the Oracle Application Server Portal and Oracle Application Server Single Sign-On.

| Category | Value                              |
|----------|------------------------------------|
| Syntax   | PlsqlSessionCookieName cookie_name |
| Default  | Same as DAD name                   |
| Example  | PlsqlSessionCookieName mycookie    |

- For DADs not using SingleSignOn authentication, this parameter can be omitted. In most other cases, the session cookie name should be omitted (and this parameter automatically defaults to the DAD name).
- A session cookie name must be specified only for Oracle Application Server Portal instances that need to participate in a distributed Oracle Application Server Portal environment. For those Oracle Application Server Portal nodes you want to seamlessly participate as a federated cluster, ensure that the session cookie name for all of the participating nodes is the same.
- Independent Oracle Application Server Portal nodes need to use distinct session cookie names.
- In older versions of the product, this configuration parameter was called sncookiename.

#### **PIsqlSessionStateManagement**

Specifies how package and session state should be cleaned up at the end of each mod\_plsql request.

- Setting this parameter to StatelessWithResetPackageState causes mod\_ plsql to call dbms\_session.reset\_package\_state at the end of each mod\_ plsql request.
- Setting this parameter to StatelessWithPreservePackageState causes mod\_plsql to call htp.init at the end of each mod\_plsql request. This cleans up the state of session variables in the PL/SQL Web ToolKit. The PL/SQL application is responsible for cleaning up its own session state. Failure to do so causes erratic behavior, in which a request starts recognizing or manipulating state modified in previous requests.
- Setting this parameter to StatelessWithFastResetPackageState causes mod\_plsql to call dbms\_session.modify\_package\_state(dbms\_

session.reinitialize) at the end of each mod\_plsql request. This API is a
lot faster than the mode of StatelessWithResetPackageState, and avoids
some latch contention issues, but exists only in database versions 8.1.7.2 and
higher. This mode uses up slightly more memory than the default mode.

| Category | Value                                                                                                    |
|----------|----------------------------------------------------------------------------------------------------|
| Syntax   | PlsqlSessionStateManagement                                                                                 |
|          | StatelessWithResetPackageState/StatelessWithFast<br>ResetPackageState/StatelessWithPreservePackageSt<br>ate |
| Default  | StatelessWithResetPackageState                                                                              |
| Example  | PlsqlSessionStateManagement                                                                                 |
|          | StatelessWithResetPackageState                                                                              |

- In older versions of the product, this configuration parameter was called stateful.
- An older value of stateful=no or stateful=STATELESS\_RESET corresponds to PlsqlSessionStateManagement StatelessWithResetPackageState
- An older value of stateful=STATELESS\_FAST\_RESET corresponds to PlsqlSessionStateManagement StatelessWithFastResetPackageState
- An older value of stateful=STATELESS\_PRESERVE corresponds to PlsqlSessionStateManagement StatelessWithPreservePackageState

mod\_plsql does not support stateful mode of operation. To equip PL/SQL applications with stateful behavior, save state in cookies and/or in the database.

### PIsqlTransferMode

Specifies the transfer mode for data from the database back to mod\_plsql. Most applications use the default value of CHAR.

| Category | Value                      |
|----------|----------------------------|
| Syntax   | PlsqlTransferMode CHAR/RAW |
| Default  | CHAR                       |
| Example  | PlsqlTransferMode CHAR     |

- This parameter only needs to be changed to enable sending back responses in different character sets from the same DAD. In such a case, the CHAR mode is useless, since it always converts the response data from the database character set to the mod\_plsql character set.
- In older versions of the product, RAW transfer mode was not supported.

### PIsqlUploadAsLongRaw

Specifies the extensions to be uploaded as LONGRAW data type, as opposed to using the default BLOB data type. The default can be overridden by specifying multi-line directives of file extensions for field. A value of '\*' in this field causes all documents to be uploaded as LONGRAW.

| Category | Value                                             |
|----------|---------------------------------------------------|
| Syntax   | PlsqlUploadAsLongRaw string multiline             |
| Default  | None                                              |
| Example  | PlsqlUploadAsLongRaw jpg,PlsqlUploadAsLongRaw gif |

 For applications that do not do document uploads or downloads, this parameter may be omitted.

**See Also:** Oracle Application Server mod\_plsql User's Guide for more information about upload and download processes and the structure of the restrictions on the document table format.

In older versions of the product, this parameter was called upload\_as\_log\_raw.

### cache.conf

cache.conf file contains the cache settings for mod\_plsql. This file contains parameters which specify the characteristics of the mod\_plsql cache system.

**Note:** This file is relevant only if the PL/SQL Application uses the OWA\_CACHE packages to cache content in the file system. Extremely few customer applications make use of the OWA\_CACHE packages.

The following parameters are specified in cache.conf file:

- PlsqlCacheCleanupTime
- PlsqlCacheDirectory
- PlsqlCacheEnable
- PlsqlCacheMaxAge
- PlsqlCacheMaxSize
- PlsqlCacheTotalSize

#### PIsqlCacheCleanupTime

Specifies the time to start the cleanup of the cache storage.

This setting defines the exact day and time in which cleanup should occur. The frequency can be set as daily, weekly, and monthly.

- To define daily frequency, the keyword "Everyday" is used. The cleanup starts everyday at the time defined. For example, Everyday 2:00. This causes the cleanup to happen everyday at 2 AM (local time) in the morning.
- To define weekly frequency, the days of the week such as "Sunday", "Monday", "Tuesday", and so on are used. For example, Wednesday 15:30. This causes the cleanup to happen every Wednesday at 3:30 PM (local time) in the afternoon.
- To define monthly frequency, the keyword "Everymonth" is used. The cleanup starts at the Saturday of the month at the time defined. For example, Everymonth 23:00. This causes the cleanup to happen the first Saturday of every month at 11:00 PM (local time) at night.

| Category | Value                                                                                                    |
|----------|----------------------------------------------------------------------------------------------------|
| Syntax   | PlsqlCacheCleanupTime <sunday-saturday,<br>Everyday, Everymonth&gt; <hh:mm></hh:mm></sunday-saturday,<br> |
| Default  | Saturday 23:00                                                                                            |
| Example  | PlsqlCacheCleanupTime Saturday 23:00                                                                      |

### PlsqlCacheDirectory

Specifies the directory where cache files are written out by mod\_plsql. This directory must exist or else Oracle HTTP Server will not start.

On UNIX, this directory must have write permissions by the owner of the child httpd processes.

| Category | Value                                                     |
|----------|-----------------------------------------------------------|
| Syntax   | PlsqlCacheDirectory <directory></directory>               |
| Default  | none                                                      |
| Example  | PlsqlCacheDirectory ORACLE_<br>HOME/Apache/modplsql/cache |

In older versions, this parameter was called "cache\_dir" and resides in the "[PLSQL Cache]" section of ORACLE\_HOME/Apache/modplsql/cfg/cache.cfg.

### **PisqlCacheEnable**

Enables mod\_plsql caching.

| Category | Value                   |
|----------|-------------------------|
| Syntax   | PlsqlCacheEnable On/Off |
| Default  | Off                     |
| Example  | PlsqlCacheEnable On     |

- If you are sure that your application does not make use of the OWA\_CACHE packages, in the PL/SQL Web Toolkit, then you can choose to disable caching. In such situations, there will be a very minor performance benefit.
- In older versions, this parameter is called "enabled" and resided in the "[PLSQL Cache]" section of ORACLE\_HOME/Apache/modplsql/cfg/cache.cfg.

### PIsqlCacheMaxAge

Specifies the maximum time, in days, a cache file can be allowed to reside in a file system cache, after which the cached file will be removed for cache maintenance.

This setting is to ensure that the cache system does not contain old content. This setting removes old cache files and makes space for new ones.

| Category | Value                              |
|----------|------------------------------------|
| Syntax   | PlsqlCacheMaxAge <number></number> |
| Default  | 30 (30 days)                       |
| Example  | PlsqlCacheMaxAge 30                |

### PIsqlCacheMaxSize

Specifies the maximum possible size of a cache file.

This setting is to prevent the case in which one file can fill up the entire cache. In general, it is recommended that this be set to about 1-3 percent of the total cache size.

| Category | Value                               |
|----------|-------------------------------------|
| Syntax   | PlsqlCacheMaxSize <number></number> |
| Default  | 1048576 (1 MB)                      |
| Example  | PlsqlCacheMaxSize 1048576           |

In older versions, this parameter was called "max\_size" and resided in the "[PLSQL Cache]" section of ORACLE\_HOME/Apache/modplsql/cfg/cache/cfg.

### **PIsqlCacheTotalSize**

Specifies the total size of the cache directory.

This setting limits the amount of space the cache is allowed to use. Both PLSQL cache and Session Cookie cache share this cache space. Note that this setting is not a hard limit. It might exceed the limit temporarily during normal processing. This is normal behavior.

The cleanup algorithm uses this setting to determine how much to reduce the cache files. Therefore, the real space limit is the physical storage's available size.

This parameter takes bytes as values;

- 1 megabytes = 1048576 bytes
- 10 megabytes = 10485760 bytes

| Category | Value                                 |
|----------|---------------------------------------|
| Syntax   | PlsqlCacheTotalSize <number></number> |
| Default  | 20971520 (20 MB)                      |
| Example  | PlsqlCacheTotalSize 20971520          |

In older versions, this parameter was called "total\_size" and resided in the "[PLSQL Cache]" section of ORACLE\_HOME/Apache/modplsql/cfg/cache/cfg.

# mod\_proxy

Provides proxy capability for FTP, CONNECT (for SSL), HTTP/0.9, HTTP/1.0, and HTTP/1.1.

### See Also:

Module mod\_proxy in the Apache Server documentation.

# mod\_rewrite

Oracle HTTP Server provides mod\_rewrite as a tool for URL manipulation. A rewriting engine based on a regular-expression parser is used by mod\_rewrite to rewrite requested URLs. The granularity of URL manipulations can be affected by the formats of server variables, environment variables, HTTP headers, and time stamps.

This module operates on the full URLs (including the path-info part) both in per-server context (httpd.conf) and per-directory context (.htaccess) and can generate query-string parts on result.

The following topics are discussed in subsequent sections:

- mod\_rewrite Rules Processing
- mod\_rewrite Directives
- Rewrite Rules Hints
- Redirection Examples

# mod\_rewrite Rules Processing

Apache processes HTTP in phases. A hook for each of these phases is provided by the Apache API. mod\_rewrite uses two of these hooks - the URL-to-filename translation hook which is used after the HTTP request has been read but before any authorization starts, and the Fixup hook which is triggered after the authorization phases and after the per-directory configuration files (.htaccess) have been read, but before the content handler is activated.

mod\_rewrite reads the configured rulesets from its configuration structure. Server level rulesets are best configured at startup, while directory level rulesets are configured during the directory access of the kernel.

mod\_rewrite loops through the ruleset rule by rule (RewriteRule directive) and when a particular rule matches, it loops through corresponding conditions (RewriteCond directives). First the URL is matched against the Pattern of each rule. When it fails, mod\_rewrite looks for corresponding rule conditions. If none are present, it substitutes the URL with a new value, which is constructed from the string Substitution, and goes on with its rule-looping. But if conditions exist, it starts an inner loop for processing them in the o rder that they are listed.

For conditions, a string TestString is created by expanding variables, back-references map lookups, and then CondPattern is matched against the expanded TestString. If the pattern does not match, the complete set of conditions and the corresponding rule fails. If the pattern matches, then the next condition is processed until no more conditions are available. If all conditions match, processing is continued with substituting the URL using Substitution.

When request seeks a URL with more than one slash (/), for example, http://yourserver//oldpath/rqstdrsrc, the "//oldpath" may bypass RewriteCond and RewriteRule directives if they are not correctly written.

For example, consider the following rule:

RewriteRule ^/oldpath(.\*) /newpath\$1 [R]

Requesting http://yourserver/oldpath/files will redirect and return the page http://yourserver/newpath/files as expected.

However, requesting http://yourserver//oldpath/files will bypass this particular rule, potentially serving a page that you were not expecting it to. You can work around the problem by making sure that rules will capture more than one slash (/). To fix the example, you should use this replacement:

RewriteRule ^/+somepath(.\*) /otherpath\$1 [R]

# mod\_rewrite Directives

This section discusses the following mod\_rewrite directives:

- RewriteEngine
- RewriteOptions
- RewriteLog
- RewriteLogLevel
- RewriteBase

### RewriteEngine

Enables or disables the runtime rewriting engine. If it is set to "Off", this module does no runtime processing at all. Use this directive to disable the module instead of commenting out all the RewriteRule directives.

Rewrite configurations are not inherited by default. This means that you need to have ReWriteEngine On directive for each virtual host in which you want to use it.

### RewriteOptions

By specifying RewriteOptions 'inherit', you can force the configuration of the parent by the children. In virtual-server context this means that the maps, conditions and rules of the main server are inherited. In directory context this means that conditions and rules of the .htaccess configuration of the parent directory are inherited.

### RewriteLog

Sets the name of the file to which the server logs any rewriting action that it performs. If the name does not begin with a slash (/), then it is assumed to be relative to the Server Root. To disable logging, either remove or comment out the RewriteLog directive or use RewriteLogLevel 0. Avoid setting the filename to /dev/null to prevent logging. This can slow down the server with no advantage.

### RewriteLogLevel

Sets the verbosity level of the rewriting log file. The default level 0 means no logging, while 9 or more means that practically all actions are logged.

#### RewriteBase

Explicitly sets the base URL for pre-directory rewrites. Rewrite rule can be used in per-directory configuration (.htaccess) files. When a substitution occurs for a new URL, the base URL should be added into the server processing. To be able to do this, the module needs to know what the corresponding URL-prefix or URL-base is. By default, this prefix is the corresponding file path itself. However, at most Web sites, URLs are not directly related to physical filename paths. In such cases, you have to use the RewriteBase directives to specify the correct URL-prefix.

If the URLs of your Web server are not directly related to physical file paths, you must use RewriteBase in every.htaccess file where you want to use RewriteRule directives.

#### Example 7–6 RewriteBase Directive

Assume the following per-directory configuration file:

## /abc/def/.htaccess - - per-dir config file for directory /abc/def

# /abc/def is the physical path of /xyz,

```
RewriteEngine On
RewriteBase /xyz
RewriteRule ^oldstuff\.html$ newstuff.html
```

In Example 7–6, a request to /xyz/oldstuff.html gets correctly rewritten to the physical file /abc/def/newstff.html.

# **Rewrite Rules Hints**

Table 7–5 provide hints for using rewrite rules.

| Table 7–5 | Rewrite  | Rules  | Hints |
|-----------|----------|--------|-------|
|           | 11011110 | 110100 |       |

| Value  | Definition                                   |
|--------|----------------------------------------------|
|        | Any single character                         |
| [char] | Any character listed within a square bracket |
| b*     | Any character b any number of times          |
| .*     | Any character any number of times            |

For example, if you want to redirect requests from /demo1, /demo2, and /demo3 to /alldemos, write the rewrite rule as one of the following:

```
RewriteRule /demo. /alldemos [R]
```

or,

```
RewriteRule /demo [123] /alldemos [R]
```

If you intend that /DemoA, /DemoB, and /DemoC to be redirected to /alldemos, add NC (no case) to the rewrite rules, such as:

RewriteRule /demo [123] /alldemos [R, NC]

This rewrite rule will not work to redirect from /demonstration1 to /demos, because "." works form one character only. To enable redirection of all URLs beginning with "demo", irrespective of subsequent characters, use the rewrite rule as follows:

```
RewriteRule ^/demo* /alldemos [R, NC]
```

In the preceding example, ^ means the beginning, \* means any character after demo.

If there was a request for /demo1/not\_just\_index.html, all the preceding rewrite rules would have redirected the request to /alldemos/index.html, that may not be what you want. It is quite possible that you may want to redirect to the corresponding files in /alldemos, as listed in Table 7–6.

Table 7–6 Request Redirection

| Request for       | Redirected to        |
|-------------------|----------------------|
| /demo1/happy.html | /alldemos/happy.html |
| /demo1/go.jpg     | /alldemos/go.jpg     |
| /demos1/lucky.jpg | /alldemos/lucky.jpg  |

Then you have to use substitution in your rewrite rule as follows:

RewriteRule ^/demos1(.\*)\$ //alldemos/\$1 [R NC]

The explanation for this rule is:

Take the value of the expression, such as happy.html, go.jpg, and lucky.jpg, that appears after demo1 as variables (\$1) and substitute it after /alldemos/.

## **Redirection Examples**

For redirecting requests from the DocumentRoot to a directory called newroot, set the following mod\_rewrite directives:

```
RewriteEngine On
RewriteRule ^/(.*)$ /newroot/$1 [R]
```

For directing requested files from one directory (olddir) to another (newdir), set the following directives:

```
RewriteEngine On
RewriteRule ^/olddir(.*)$ /newdir/$1 [R]
```

In each of these cases, you should ensure that the requested resources are indeed available in the redirected location. The mod\_rewrite module does not ensure the existence of the requested resource in the new location.

For disabling all requests using the HTTP TRACE method, set the following mod\_ rewrite directives:

```
RewriteEngine On
RewriteCond %{REQUEST_METHOD} ^TRACE
RewriteRule .* - [F]
```

**See Also:** Module mod\_rewrite in the Apache Server documentation.

# mod\_security

Increases Web application security by protecting Web application from known and unknown attacks.

See Also: http://modsecurity.org for details.

# mod\_setenvif

Enables you to set environment variables based on characteristics of a request.

**See Also:** Module mod\_setenvif in the Apache Server documentation.

# mod\_speling

Attempts to correct misspelled or miscapitalized URLs.

**See Also:** Module mod\_speling in the Apache Server documentation.

# mod\_status

Displays an HTML page of server activity and performance.

**See Also:** Module mod\_status in the Apache Server documentation.

# mod\_unique\_id

Creates a unique ID for each request. This module is available on UNIX only.

**See Also:** Module mod\_unique\_id in the Apache Server documentation.

# mod\_userdir

Maps requests to user-specific directories.

**See Also:** Module mod\_userdir in the Apache Server documentation.

# mod\_usertrack

Tracks user activity by creating a log.

**See Also:** Module mod\_usertrack in the Apache Server documentation.

# mod\_vhost\_alias

Enables dynamically configured mass virtual hosting.

**See Also:** Module mod\_vhost\_alias in the Apache Server documentation.

# mod\_wchandshake

Provides automatic discovery of Oracle HTTP Server by OracleAS Web Cache. If OracleAS Web Cache is not used, this module can be disabled. It is an Oracle module.

# **Managing Security**

This chapter contains an overview of Oracle HTTP Server security features, and provides configuration information for setting up a secure Web site.

Topics discussed are:

- About Oracle HTTP Server Security
- Classes of Users and Their Privileges
- Resources Protected
- Authentication and Authorization Enforcement

# About Oracle HTTP Server Security

Security can be organized into the three categories of authentication, authorization, and confidentiality. Oracle HTTP Server provides support for all three of these categories. It is based on the Apache Web server, and its security infrastructure is primarily provided by the Apache modules, mod\_auth and mod\_access, and the Oracle module, mod\_ossl. mod\_auth provides authentication based on user name and password pairs, mod\_access controls access to the server based on the characteristics of a request, such as hostname or IP address, mod\_ossl provides confidentiality and authentication with X.509 client certificates over SSL.

Based on the Apache model, Oracle HTTP Server provides access control, authentication, and authorization methods that can be configured with access control directives in the httpd.conf file. When URL requests arrive at Oracle HTTP Server, they are processed in a sequence of steps determined by server defaults and configuration parameters. The steps for handling URL requests are implemented through a module or plug-in architecture that is common to many Web listeners.

Figure 8–1 shows how URL requests are handled by the server. Each step in this process is handled by a server module depending on how the server is configured. For example, if basic authentication is used, then the steps labeled "Authentication" and "Authorization" in Figure 8–1 represent the processing of the mod\_auth module.

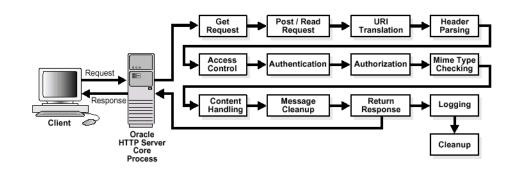

Figure 8–1 Steps for Handling URL Requests in Oracle HTTP Server

# **Classes of Users and Their Privileges**

Oracle HTTP Server authorizes and authenticates users before allowing them to access, or modify resources on the server. The following are three classes of users that access the server using Oracle HTTP Server, and their privileges:

- Users that access the server without providing any authentication. They have access to unprotected resources only.
- Users that have been authenticated and potentially authorized by modules within Oracle HTTP Server. This includes users authenticated by mod\_auth and mod\_ ossl. Such users have access to URLs defined in http.conf file.

**See Also:** "Authentication and Authorization Enforcement" on page 8-2

# **Resources Protected**

Oracle HTTP Server is configured to protect resources such as:

- Static content such as static HTML pages, graphics interchange format, .gif, files, and other static files that Oracle HTTP Server provides directly.
- CGI/FastCGI scripts, simple scripts or programs that Oracle HTTP Server invokes directly.
- Content generated by modules within Oracle HTTP Server. Modules such as mod\_perl, mod\_dms generate responses that are returned to the client.

# Authentication and Authorization Enforcement

Oracle HTTP Server provides user authentication and authorization at two stages:

- Host-based Access Control (stage one): This is based on the details of the incoming HTTP request and its headers, such as IP addresses or host names.
- User Authentication and Authorization (stage two): This is based on different criteria depending on the HTTP server configuration. The server can be configured to authenticate users with user name and password pairs that are checked against a list of known users and passwords.

# Host-based Access Control

Early in the request processing cycle, access control is applied, which can inhibit further processing based on the host name, IP address, or other characteristics such as browser type. You use the deny, allow, and order directives to set this type of access control. These restrictions are configured with Oracle HTTP Server configuration directives and can be based on particular files, directories, or URL formats using the <Files>, <Directory>, and <Location> container directives as shown in the Example 8–1:

### Example 8–1 Host-based Access Control

```
<Directory /internalonly/>
order deny, allow
deny from all
allow from 192.168.1.* us.oracle.com
</Directory>
```

In Example 8–1, the order directive determines the order in which Oracle HTTP Server reads the conditions of the deny and allow directives. The deny directive ensures that all requests are denied access. Then, using the allow directive, requests originating from any IP address in the 192.168.1.\* range, or with the domain name us.oracle.com are allowed access to files in the directory /internalonly/. It is common practice to specify both allow and deny in host-based authentication to make the access policy explicit.

If you want to match objects at the file system level, then you must use <Directory> or <Files>. If you want to match objects at the URL level, then you must use <Location>.

**Note:** Allowing or restricting access based on a host name for Internet access is not considered a good method of providing security because host names are easy to spoof. While the same is true of IP addresses, sabotage is more difficult. However, setting access control with intranet IP address ranges is reasonable because the same risks do not apply. This assumes that your firewalls have been properly configured.

### **Access Control for Virtual Hosts**

To set up access control for virtual hosts, place the AccessConfig directive inside a virtual host container in the server configuration file, httpd.conf. When used in a virtual host container, the AccessConfig directive specifies an access control policy contained in a file. Example 8–2 shows an excerpt from an httpd.conf file which provides the syntax for using AccessConfig this way:

### Example 8–2 Using AccessConfig to Set Up Access Control

```
<VirtualHost ip_address_of_host.some_domain.com>
... virtual host directives ...
AccessConfig conf/access.conf
</VirtualHost>
```

### Using mod\_access and mod\_setenvif for Host-based Access Control

Using host-based access control schemes, you can control access to restricted areas based on where HTTP requests originate. Oracle HTTP Server uses mod\_access and mod\_setenvif to perform host-based access control.mod\_access provides access control based on client hostname, IP address, or other characteristics of the client request, and mod\_setenvif provides the ability to set environment variables based upon attributes of the request. When you enter configuration directives into the httpd.conf file that use these modules, the server fulfills or denies requests based on the address or name of the host, or based on the HTTP request header contents.

You can use host-based access control to protect static HTML pages, applications, or components.

Oracle HTTP Server supports four host-based access control schemes:

- Controlling Access by IP Address
- Controlling Access by Domain Name
- Controlling Access by Network or Netmask
- Controlling Access with Environment Variables

All of these allow you to specify the machines from which access to protected areas is granted or denied. Your decision to choose one or more of the host-based access control schemes is determined by which scheme most efficiently protects your restricted content and applications, or which scheme is easiest to maintain.

**Controlling Access by IP Address** Controlling access with IP addresses is a preferred method of host-based access control. It does not require DNS lookups that consume time, system resources, and make your server vulnerable to DNS spoofing attacks.

### Example 8–3 Controlling Access by IP Address

```
<Directory /secure_only/>
order deny,allow
deny from all
allow from 207.175.42.*
</Directory>
```

In Example 8–3, requests originating from all IP addresses except 207.175.42.\* range are denied access to the /secure\_only/ directory.

**Controlling Access by Domain Name** Domain name-based access control can be used with IP address-based access control to solve the problem of IP addresses changing without warning. When you combine these methods, if an IP address changes, then the secure areas of your site are still protected because the domain names you want to keep out will still be denied access.

To combine domain name-based with IP address-based access control, use the syntax shown in Example 8–4:

#### Example 8–4 controlling Access by Domain Name

```
<Directory /co_backgr/>
order allow,deny
allow from all
# 141.217.24.* is the IP for malicious.cracker.com
deny from malicious.cracker.com 141.217.24.*
</Directory>
```

In Example 8–4, all requests for directory /co\_backgr/ are accepted except those that originate from the domain name malicious.cracker.com or the IP address 141.217.24.\* range. Although this is not a fool proof precaution against domain name or IP address spoofing, it protects your site from malicious.cracker.com even if they change their IP address.

**Controlling Access by Network or Netmask** You can control access based on subsets of networks, specified by IP address. The syntax is shown in Example 8–5:

#### Example 8–5 Controlling Access by Network or Netmask

```
<Directory /payroll/>
order deny,allow
deny from all
allow from 10.1.0.0/255.255.0.0
</Directory>
```

In Example 8–5, access is allowed from a network/netmask pair. A netmask shows how an IP address is to be divided into network, subnet, and host identifiers. Netmasks enable you to refer to only the host ID portion of an IP address.

The netmask in Example 8–5, 255.255.0.0, is the default netmask setting for a Class B address. The binary ones (decimal 255) mask the network ID and the binary zeroes (decimal 0) retain the host ID of a given IP address.

**Controlling Access with Environment Variables** You can use arbitrary environment variables for access control, instead of using IP addresses or domain names. Use BrowserMatch and SetEnvIf directives for this type of access control.

**Note:** Typically, BrowserMatch and SetEnvIf are not used to implement security policies. Instead they are used to provide different handling of requests based on browser types and versions.

Use BrowserMatch when you want to base access on the type of browser used to send a request. For instance, if you want to allow access only to requests that come from a Netscape browser, then use the syntax shown in Example 8–6:

#### Example 8–6 Controlling Access with Environment Variables

```
BrowserMatch ^Mozilla netscape_browser
<Directory /mozilla-area/>
  order deny,allow
  deny from all
  allow from env=netscape_browser
</Directory>
```

Use SetEnvIf when you want to base access on header information contained in the HTTP request. For instance, if you want to deny access from any browsers using HTTP version 1.0 or earlier, then use the syntax shown in Example 8–7:

#### Example 8–7 Controlling Access with SetEnv

```
SetEnvIf Request_Protocol ^HTTP/1.1 http_11_ok
<Directory /http1.1only/>
   order deny,allow
   deny from all
   allow from env=http 11_ok
```

</Directory>

See Also: "Scope of Directives" on page 2-3

# User Authentication and Authorization

Basic authentication prompts for a user name and password before serving an HTTP request. When a browser requests a page from a protected area, Oracle HTTP Server responds with an unauthorized message (status code 401) containing a WWW-Authenticate: header and the name of the realm configured by the configuration directive, AuthName. When the browser receives this response, it prompts for a user name and password. After the user enters a user name and password combination, the browser sends this information back to the server in an Authorization header. In the authorization header message, the user name and password are encoded as a base 64 encoded string.

User authorization involves checking the authenticated user against an access control list that is associated with a specific server resource such as a file or directory. To configure user authorization, place the require directive in the httpd.conf file, usually within a virtual host container. User authorization is commonly used in combination with user authentication. After the server has authenticated a user's user name and password, then the server compares the user to an access control list associated with the requested server resource. If Oracle HTTP Server finds the user or the user's group on the list, then the resource is made available to that user.

# Using mod\_auth to Authenticate Users

User authentication is based on user names and passwords that are checked against a list of known users and passwords. These user name and password pairs may be stored in a variety of forms, such as a text file, database, or directory service. Then configuration directives are used in httpd.conf to configure this type of user authentication on the server.mod\_auth uses the AuthUserFile directive to set up basic authentication. It supports only files.

Any authentication scheme that you devise requires that you use a combination of the configuration directives listed in Table 8–1.

| Directive Name | Description                                                                                                    |
|----------------|----------------------------------------------------------------------------------------------------|
| AuthName       | Defines the name of the realm in which the user names and passwords<br>are valid. Use quotation marks if the name includes spaces.                                        |
| AuthType       | Specifies the authentication type. Most authentication modules use basic authentication, which transmits user names and passwords in clear text. This is not recommended. |
| AuthUserFile   | Specifies the path to a file that contains user names and passwords.                                                                                                    |
| AuthGroupFile  | Specifies the path to a file that contains group names and their members.                                                                                                 |

Table 8–1 Directives Descriptions

### Using mod\_ossl to Authenticate Users

mod\_oss1 is a plug-in to Oracle HTTP Server that enables the server to use SSL. mod\_ oss1 replaces mod\_ss1 in the Oracle HTTP Server distribution. Oracle no longer supports mod\_ss1.

mod\_oss1 provides standard support for HTTPS protocol connections to Oracle Database. It enables secure connections between Oracle HTTP Server and a browser

client by using an Oracle-provided encryption mechanism over SSL. It may also be used for authentication over the Internet through the use of digital certificate technology. It supports SSL v. 3.0, and provides:

- Encrypted communication between client and server using or RSA or DES encryption standards
- Integrity checking of client-server communication using MD5 or SHA checksum algorithms
- Certificate management with Oracle wallets

identifies the differences between mod\_oss1, and mod\_ss1.

### Table 8–2 mod\_ossl and mod\_ssl Differences

| Feature                | mod_ossl      | mod_ssl           |
|------------------------|---------------|-------------------|
| SSL versions supported | 3.0           | 2.0, 3.0, TLS 1.0 |
| Certificate management | Oracle Wallet | Text file         |

**Note:** Oracle Wallet Manager is a tool that manages certificates for mod\_oss1. It supports obfuscated passwords.

The following mod\_ssl directives listed are not supported by mod\_ossl.

- SSLRandomSeed
- SSLCertificateFile
- SSLCertificateKeyFile
- SSLCertificateChainFile
- SSLCACertificateFile
- SSLCACertificatePath
- SSLVerifyDepth

**Caution:** The server will not start if these directives are used.

### Using mod\_ossl Directives

To configure SSL for your Oracle HTTP Server, enter the mod\_ossl directives you want to use in the httpd.conf file.

The following directive are described in subsequent sections:

- SSLAccelerator
- SSLCARevocationFile
- SSLCARevocationFile
- SSLCipherSuite
- SSLEngine
- SSLLog
- SSLLogLevel

- SSLMutex
- SSLOptions
- SSLPassPhraseDialog
- SSLProtocol
- SSLRequire
- SSLRequireSSL
- SSLSessionCache
- SSLSessionCacheTimeout
- SSLVerifyClient
- SSLWallet

### SSLAccelerator

Specifies if SSL accelerator is used. Currently only nFast card is supported.

| Category     | Value                 |
|--------------|-----------------------|
| Valid Values | yes/no                |
| Syntax       | SSLAccelerator yes/no |
| Default      | SSLAccelerator no     |
| Context      | server configuration  |

# **SSLCARevocationFile**

Specifies the file where you can assemble the Certificate Revocation Lists (CLRs) from Certificate Authorities (CAs) that you accept certificates from. These are used for client authentication. Such a file is the concatenation of various PEM-encoded CRL files in order of preference. This directive can be used alternatively or additionally to SSLCARevocationPath.

| Category | Value                                                                  |
|----------|------------------------------------------------------------------------|
| Syntax   | SSLCARevocationFile file_name                                          |
| Example  | SSLCARevocationFile /ORACLE_<br>HOME/Apache/conf/ssl.crl/ca_bundle.crl |
| Default  | None                                                                   |
| Context  | server configuration, virtual host                                     |

### **SSLCARevocationFile**

Specifies the directory where PEM-encoded Certificate Revocation Lists (CRLs) are stored. These CRLs come from the CAs (Certificate Authorities) that you accept certificates from. If a client attempts to authenticate itself with a certificate that is on one of these CRLs, then the certificate is revoked and the client cannot authenticate itself with your server.

| Category | Value                                     |
|----------|-------------------------------------------|
| Syntax   | SSLCARevocationPath path/to/CRL_directory |

| Category | Value                                                    |
|----------|----------------------------------------------------------|
| Example  | SSLCARevocationPath /ORACLE_<br>HOME/Apache/conf/ssl.crl |
| Default  | None                                                     |
| Context  | server configuration, virtual host                       |

# SSLCipherSuite

Specifies the SSL cipher suite that the client can use during the SSL handshake. This directive uses a colon-separated cipher specification string to identify the cipher suite. Table 8–3 shows the tags you can use in the string to describe the cipher suite you want.

| Category     | Value                                                                                                    |  |
|--------------|----------------------------------------------------------------------------------------------------|--|
| Valid Values | none: Adds the cipher to the list                                                                                                    |  |
|              | +: Adds the cipher to the list and places it in the correct location in the list.                                                      |  |
|              | -: Removes the cipher from the list (can be added later).                                                                              |  |
|              | !: Remove the cipher from the list permanently.                                                                                        |  |
| Example      | SSLCipherSuite ALL: !LOW: !DH                                                                                                    |  |
|              | In this example, all ciphers are specified except low<br>strength ciphers and those using Diffie-Hellman key<br>negociation algorithm. |  |
| Syntax       | SSLCipheSuite cipher-spec                                                                                                    |  |
| Default      | None                                                                                                    |  |
| Context      | server configuration, virtual host, directory                                                                                          |  |

### Table 8–3 SSLCipher Suite Tags

| Function       | Tag   | Meaning                                  |
|----------------|-------|------------------------------------------|
| Key exchange   | kRSA  | RSA key exchange                         |
| Key exchange   | kDHr  | Diffie-Hellman key exchange with RSA key |
| Authentication | aNull | No authentication                        |
| Authentication | aRSA  | RSA authentication                       |
| Authentication | aDH   | Diffie-Hellman authentication            |
| Encryption     | eNull | No encryption                            |
| Encryption     | DES   | DES encoding                             |
| Encryption     | 3DES  | Triple DES encoding                      |
| Encryption     | RC4   | RC4 encoding                             |
| Data Integrity | MD5   | MD5 hash function                        |
| Data Integrity | SHA   | SHA hash function                        |
| Aliases        | SSLv3 | All SSL version 3.0 ciphers              |
| Aliases        | EXP   | All export ciphers                       |
| Aliases        | EXP40 | All 40-bit export ciphers only           |

| Function | Tag    | Meaning                                          |
|----------|--------|--------------------------------------------------|
| Aliases  | EXP56  | All 56-bit export ciphers only                   |
| Aliases  | Low    | All low strength ciphers (export and single DES) |
| Aliases  | Medium | All ciphers with 128-bit encryption              |
| Aliases  | High   | All ciphers using triple DES                     |
| Aliases  | RSA    | All ciphers using RSA key exchange               |
| Aliases  | DH     | All ciphers using Diffie-Hellman key exchange    |

Table 8–3 (Cont.) SSLCipher Suite Tags

**Note:** There are restrictions if export versions of browsers are used. Oracle module, mod\_ossl, supports RC4-40 encryption only when the server uses 512 bit key size wallets.

 Table 8–4
 Cipher Suites Supported in Oracle Database

| Cipher Suite                              | Authentication | Encryption   | Data Integrity |
|-------------------------------------------|----------------|--------------|----------------|
| SSL_RSA_WITH_3DES_<br>EDE_CBC_SHA         | RSA            | 3DES EDE CBC | SHA            |
| SSL_RSA_WITH_RC4_<br>128_SHA              | RSA            | RC4 128      | SHA            |
| SSL_RSA_WITH_RC4_<br>128_MD5              | RSA            | RC4 128      | MD5            |
| SSL_RSA_WITH_DES_<br>CBC_SHA              | RSA            | DES CBC      | SHA            |
| SSL_DH_anon_WITH_<br>3DES_EDE_CBC_SHA     | DH anon        | 3DES EDE CBC | SHA            |
| SSL_DH_anon_WITH_<br>RC4_128_MD5          | DH anon        | RC4 128      | MD5            |
| SSL_RSA_WITH_3DES_<br>EDE_CBC_SHA         | RSA            | 3DES EDE CBC | SHA            |
| SSL_DH_anon_WITH_<br>DES_CBC_SHA          | DH anon        | DES CBC      | SHA            |
| SSL_RSA_EXPORT_WITH_<br>RC4_40_MD5        | RSA            | RC4 40       | MD5            |
| SSL_RSA_EXPORT_WITH_<br>DES40_CBC_SHA     | RSA            | DES40 CBC    | SHA            |
| SSL_DH_anon_EXPORT_<br>WITH_RC4_40_MD5    | DH anon        | RC4 40       | MD5            |
| SSL_DH_anon_EXPORT_<br>WITH_DES40_CBC_SHA | DH anon        | DES40 CBC    | SHA            |

### SSLEngine

oggles the usage of the SSL Protocol Engine. This is usually used inside a <VirtualHost> section to enable SSL for a particular virtual host. By default, the SSL Protocol Engine is disabled for both the main server and all configured virtual hosts.

### Example 8–8 Using SSL Engine Directive

```
<VirtualHost_default_:4443>
SSLEngine on
...
</VirtualHost>
```

| Category | Value                              |
|----------|------------------------------------|
| Syntax   | SSLEngine on/off                   |
| Default  | SSLEngine off                      |
| Context  | server configuration, virtual host |

### SSLLog

Specifies where the SSL engine log file will be written. (Error messages will also be duplicated to the standard Oracle HTTP Server log file specified by the ErrorLog directive.)

Place this file at a location where only root can write, so that it cannot be used for symlink attacks. If the filename does not begin with a slash (/), it is assumed to be relative to the ServerRoot. If the filename begins with a bar (1), then the string following the bar is expected to be a path to an executable program to which a reliable pipe can be established.

This directive should occur only once for each virtual server configuration.

| Category | Value                              |
|----------|------------------------------------|
| Syntax   | SSLVerifyClient path/to/filename   |
| Default  | None                               |
| Context  | server configuration, virtual host |

### SSLLogLevel

Specifies the verbosity degree of the SSL engine log file.

| Category     | Value                                                                                                    |
|--------------|----------------------------------------------------------------------------------------------------|
| Valid Values | The levels are (in ascending order, where each level is included in the levels preceding it):                                                                                         |
|              | <ul> <li>none: No dedicated SSL logging is done. Messages of type<br/>'error' are duplicated to the standard HTTP server log file<br/>specified by the ErrorLog directive.</li> </ul> |
|              | <ul> <li>error: Only messages of the type 'error' (conditions that stop<br/>processing) are logged.</li> </ul>                                                                        |
|              | <ul> <li>warn: Messages that notify of non-fatal problems (conditions<br/>that do not stop processing) are logged.</li> </ul>                                                         |
|              | <ul> <li>info: Messages that summarize major processing actions are<br/>logged.</li> </ul>                                                                                            |
|              | <ul> <li>trace: Messages that summarize minor processing actions are<br/>logged.</li> </ul>                                                                                           |
|              | <ul> <li>debug: Messages that summarize development and low-level<br/>I/O operations are logged.</li> </ul>                                                                           |
| Syntax       | SSLLogLevel level                                                                                                    |
| Default      | None                                                                                                    |

| Category | Value                              |
|----------|------------------------------------|
| Context  | server configuration, virtual host |

# SSLMutex

Type of semaphore (lock) for SSL engine's mutual exclusion of operations that have to be synchronized between Oracle HTTP Server processes.

| Category     | Value                                                                                                    |
|--------------|----------------------------------------------------------------------------------------------------|
| Valid Values | <ul> <li>none: Uses no mutex at all. Not recommended, because the<br/>mutex synchronizes the write access to the SSL session cache. If<br/>you do not configure a mutex, the session cache can become<br/>garbled.</li> </ul>                                                                                                    |
|              | <ul> <li>file:path/to/mutex: Uses a file for locking. The process ID<br/>(PID) of the Oracle HTTP Server parent process is appended to<br/>the filename to ensure uniqueness. If the filename does not begin<br/>with a slash (/), it is assumed to be relative to ServerRoot. This<br/>setting is not available on Windows.</li> </ul> |
|              | <ul> <li>sem: Uses an operating system semaphore to synchronize<br/>writes. On UNIX, it would be a Sys V IPC semaphore; on<br/>Windows, it is a Windows Mutex. This is the best choice, if the<br/>operating system supports it.</li> </ul>                                                                                             |
| Example      | SSLMutex file:/usr/local/apache/logs/ssl_mutex                                                                                                    |
| Syntax       | SSLMutex type                                                                                                    |
| Default      | SSLMutex none                                                                                                    |
| Context      | server configuration                                                                                                    |

# SSLOptions

Controls various runtime options on a per-directory basis. In general, if multiple options apply to a directory, the most comprehensive option is applied (options are not merged). However, if all of the options in an SSLOptions directive are preceded by a plus ('+') or minus ('-') symbol, then the options are merged. Options preceded by a plus are added to the options currently in force, and options preceded by a minus are removed from the options currently in force.

| Category     | Value                                                                                                    |
|--------------|----------------------------------------------------------------------------------------------------|
| Valid Values | <ul> <li>StdEnvVars: Creates the standard set of CGI/SSI environment<br/>variables that are related to SSL. This is disabled by default<br/>because the extraction operation uses a lot of CPU time and<br/>usually has no application when serving static content. Typically,<br/>you only enable this for CGI/SSI requests.</li> </ul>                                                                 |
|              | <ul> <li>ExportCertData: Enables the following additional CGI/SSI variables:</li> </ul>                                                                                                    |
|              | SSL_SERVER_CERT<br>SSL_CLIENT_CERT<br>SSL_CLIENT_CERT_CHAIN_n (where n= 0, 1, 2)                                                                                                    |
|              | These variables contain the Privacy Enhanced Mail<br>(PEM)-encoded X.509 certificates for the server and the client for<br>the current HTTPS connection, and can be used by CGI scripts<br>for deeper certificate checking. All other certificates of the client<br>certificate chain are provided. This option is "Off" by default<br>because there is a performance cost associated with using it.     |
|              | SSL_CLIENT_CERT_CHAIN_n variables are in the following<br>order: SSL_CLIENT_CERT_CHAIN_0 is the intermediate CA<br>who signs SSL_CLIENT_CERT. SSL_CLIENT_CERT_CHAIN_1<br>is the intermediate CA who signs SSL_CLIENT_CERT_CHAIN_<br>0, and so forth, with SSL_CLIENT_ROOT_CERT as the root CA.                                                                                                    |
|              | <ul> <li>FakeBasicAuth: Translates the subject distinguished name of<br/>the client X.509 certificate into an HTTP basic authorization user<br/>name. This means that the standard HTTP server authentication<br/>methods can be used for access control. Note that no password is<br/>obtained from the user; the string 'password' is substituted.</li> </ul>                                          |
|              | <ul> <li>StrictRequire: Denies access when, according to<br/>SSLRequireSSL or SSLRequire directives, access should be<br/>forbidden. Without StrictRequire, it is possible for a<br/>'Satisfy any' directive setting to override the SSLRequire<br/>or SSLRequireSSL directive, allowing access if the client<br/>passes the host restriction or supplies a valid user name and<br/>password.</li> </ul> |
|              | Thus, the combination of SSLRequireSSL or SSLRequire with SSLOptions +StrictRequire gives mod_ossl the ability to override a 'Satisfy any' directive in all cases.                                                                                                    |
|              | <ul> <li>CompatEnvVars: Exports obsolete environment variables for<br/>backward compatibility to Apache SSL 1.x, mod_ssl 2.0.x, Sioux<br/>1.0, and Stronghold 2.x. Use this to provide compatibility to<br/>existing CGI scripts.</li> </ul>                                                                                                    |
|              | <ul> <li>OptRenegotiate: This enables optimized SSL connection<br/>renegotiation handling when SSL directives are used in a<br/>per-directory context.</li> </ul>                                                                                                    |
| Syntax       | SSLOptions [+-] option                                                                                                    |
| Default      | None                                                                                                    |
| Context      | server configuration, virtual host, directory                                                                                                    |

# SSLPassPhraseDialog

Type of pass phrase dialog for wallet access. mod\_ossl asks the administrator for a pass phrase in order to access the wallet.

| Category     | Value                                                                                                    |  |
|--------------|----------------------------------------------------------------------------------------------------|--|
| Valid Values | <ul> <li>builtin: when the server is started, mod_ossl prompts for a<br/>password for each wallet.</li> </ul>                                                                                                    |  |
|              | This cannot be used when Oracle HTTP Server is managed by OPMN. No user interaction is allowed when Oracle HTTP Server is started by OPMN.                                                                                           |  |
|              | <ul> <li>exec:path/to/program - when the server is started, mod_<br/>ossl calls an external program configured for each wallet. This<br/>program is invoked with two arguments:<br/>servername:portnumber and RSA or DSA.</li> </ul> |  |
| Syntax       | SSLPassPhraseDialog type                                                                                                    |  |
| Example      | SSLPassPhraseDialog<br>exec:/usr/local/apache/sbin/pfilter                                                                                                    |  |
| Default      | SSLPassPhraseDialog builtin                                                                                                    |  |
| Context      | server configuration                                                                                                    |  |

# SSLProtocol

Specifies SSL protocol(s) for mod\_ossl to use when establishing the server environment. Clients can only connect with one of the specified protocols.

| Category     | Value                                                                 |
|--------------|-----------------------------------------------------------------------|
| Valid Values | SSLv3                                                                 |
|              | SSL Version 3.0                                                       |
| Example      | To specify only SSL version 3.0, set this directive to the following: |
|              | SSLProtocol +SSLv3                                                    |
| Syntax       | SSLProtocol [+-] protocol                                             |
| Default      | SSLProtocol +SSLv3                                                    |
| Context      | server configuration, virtual host                                    |

# SSLRequire

Denies access unless an arbitrarily complex boolean expression is true. The expression must match the following syntax (given as a BNF grammar notation):

| Category | Value                                   |
|----------|-----------------------------------------|
|          | expr ::= "true"   "false"               |
|          | "!" expr                                |
|          | expr "&&" expr                          |
|          | expr "  " expr                          |
|          | "(" expr ")"                            |
|          | comp ::=word "==" word   word "eq" word |
|          | word "!=" word  word "ne" word          |
|          | word "<" word  word "lt" word           |
|          | word "<=" word  word "le" word          |
|          | word ">" word  word "gt" word           |
|          | word ">=" word  word "ge" word          |
|          | word "=~" regex                         |
|          | word "!~" regex                         |
|          | wordlist ::= word                       |
|          | wordlist "," word                       |

| Category | Value                                                                                                    |
|----------|----------------------------------------------------------------------------------------------------|
|          | word ::= digit<br>cstring<br>variable<br>function                                                                                                    |
|          | digit ::= [0-9]+                                                                                                    |
|          | cstring ::= ""                                                                                                    |
|          | variable ::= "%{varname}"<br>Table 8–5 and Table 8–6 list standard and SSL variables. These are<br>valid values for varname.                                                              |
|          | <pre>function ::= funcname "(" funcargs ")"</pre>                                                                                                    |
|          | For function, the following function is available:                                                                                                    |
|          | The file function takes one string argument, the filename, and expands<br>to the contents of the file. This is useful for evaluating the file's<br>contents against a regular expression. |
| Syntax   | SSLRequire expression                                                                                                    |
| Default  | None                                                                                                    |
| Context  | directory                                                                                                    |

Table 8–5 lists the standard variables for SSLRequire varname.

| Standard Variables    | Standard Variables | Standard Variables |
|-----------------------|--------------------|--------------------|
| HTTP_USER_AGENT       | PATH_INFO          | AUTH_TYPE          |
| HTTP_REFERER          | QUERY_STRING       | SERVER_SOFTWARE    |
| HTTP_COOKIE           | REMOTE_HOST        | API_VERSION        |
| HTTP_FORWARDED        | REMOTE_IDENT       | TIME_YEAR          |
| HTTP_HOST             | IS_SUBREQ          | TIME_MON           |
| HTTP_PROXY_CONNECTION | DOCUMENT_ROOT      | TIME_DAY           |
| HTTP_ACCEPT           | SERVER_ADMIN       | TIME_HOUR          |
| HTTP:headername       | SERVER_NAME        | TIME_MIN           |
| THE_REQUEST           | SERVER_PORT        | TIME_SEC           |
| REQUEST_METHOD        | SERVER_PROTOCOL    | TIME_WDAY          |
| REQUEST_SCHEME        | REMOTE_ADDR        | TIME               |
| REQUEST_URI           | REMOTE_USER        | ENV:variablename   |
| REQUEST_FILENAME      |                    |                    |

 Table 8–5
 Standard Variables for SSLRequire Varname

Table 8–6 lists the SSL variables for SSLRequire varname.

**Table 8–6**SSL Variables for SSLRequire Varname.

| SSL Varibles | SSL Variables | SSL Variables         |
|--------------|---------------|-----------------------|
| HTTPS        | SSL_PROTOCOL  | SSL_CIPHER_ALGKEYSIZE |

| SSL Varibles          | SSL Variables           | SSL Variables         |
|-----------------------|-------------------------|-----------------------|
| SSL_CIPHER            | SSL_CIPHER_EXPORT       | SSL_VERSION_INTERFACE |
| SSL_CIPHER_USEKEYSIZE | SSL_VERSION_LIBRARY     | SSL_SESSION_ID        |
| SSL_CLIENT_V_END      | SSL_CLIENT_M_SERIAL     | SSL_CLIENT_V_START    |
| SSL_CLIENT_S_DN_ST    | SSL_CLIENT_S_DN         | SSL_CLIENT_S_DN_C     |
| SSL_CLIENT_S_DN_CN    | SSL_CLIENT_S_DN_O       | SSL_CLIENT_S_DN_OU    |
| SSL_CLIENT_S_DN_G     | SSL_CLIENT_S_DN_T       | SSL_CLIENT_S_DN_I     |
| SSL_CLIENT_S_DN_UID   | SSL_CLIENT_S_DN_S       | SSL_CLIENT_S_DN_D     |
| SSL_CLIENT_I_DN_C     | SSL_CLIENT_S_DN_Email   | SSL_CLIENT_I_DN       |
| SSL_CLIENT_I_DN_O     | SSL_CLIENT_I_DN_ST      | SSL_CLIENT_I_DN_L     |
| SSL_CLIENT_I_DN_T     | SSL_CLIENT_I_DN_OU      | SSL_CLIENT_I_DN_CN    |
| SSL_CLIENT_I_DN_S     | SSL_CLIENT_I_DN_I       | SSL_CLIENT_I_DN_G     |
| SSL_CLIENT_I_DN_Email | SSL_CLIENT_CERT_CHAIN_n | SSL_CLIENT_I_DN_UID   |
| SSL_CLIENT_CERT       | SSL_CLIENT_M_VERSION    | SSL_CLIENT_ROOT_CERT  |
| SSL_CLIENT_VERIFY     | SSL_SERVER_V_END        | SSL_SERVER_M_VERSION  |
| SSL_SERVER_V_START    | SSL_SERVERT_S_DN_ST     | SSL_SERVER_M_SERIAL   |
| SSL_SERVER_S_DN_C     | SSL_SERVER_S_DN_CN      | SSL_SERVER_S_DN       |
| SSL_SERVER_S_DN_OU    | SSL_SERVER_S_DN_G       | SSL_SERVER_S_DN_O     |
| SSL_SERVER_S_DN_I     | SSL_SERVER_S_DN_UID     | SSL_SERVER_S_DN_T     |
| SSL_SERVER_S_DN_D     | SSL_SERVER_I_DN_C       | SSL_SERVER_S_DN_S     |
| SSL_SERVER_I_DN       | SSL_SERVER_I_DN_O       | SSL_SERVER_S_DN_Email |
| SSL_SERVER_I_DN_L     | SSL_SERVER_I_DN_T       | SSL_SERVER_I_DN_ST    |
| SSL_SERVER_I_DN_CN    | SSL_SERVER_I_DN_I       | SSL_SERVER_I_DN_OU    |
| SSL_SERVER_I_DN_G     | SSL_CLIENT_I_DN_D       |                       |

Table 8–6 (Cont.) SSL Variables for SSLRequire Varname.

### SSLRequireSSL

enies access to clients not using SSL. This is a useful directive for absolute protection of a SSL-enabled virtual host or directories in which configuration errors could create security vulnerabilities.

| Category | Value         |
|----------|---------------|
| Syntax   | SSLRequireSSL |
| Default  | None          |
| Context  | directory     |

### SSLSessionCache

Specifies the global/interprocess session cache storage type. The cache provides an optional way to speed up parallel request processing.

| Category     | Value                                                                                                    |
|--------------|----------------------------------------------------------------------------------------------------|
| Valid Values | <ul> <li>none: disables the global/interprocess session cache. Produces<br/>no impact on functionality, but makes a major difference in</li> </ul>                                                                                                    |
|              | <ul> <li>shmht: /path/to/datafile[bytes]: Uses a<br/>high-performance hash table (bytes specifies approximate size)<br/>inside a shared memory segment in RAM, which is established by<br/>the /path/to/datafile. This hash table synchronizes the local<br/>SSL memory caches of the server processes.performance.</li> </ul> |
|              | <ul> <li>shmcb: /path/to/datafile[bytes]: Uses a<br/>high-performance Shared Memory Cyclic Buffer (SHMCB)<br/>session cache to synchronize the local SSL memory caches of the<br/>server processes. The performance of shmcb is more uniform in<br/>all environments when compared to shmht.</li> </ul>                        |
| Syntax       | SSLSessionCache type                                                                                                    |
| Examples     | SSLSessionCache shmht: /ORACLE_<br>HOME/Apache/Apache/logs/ssl_scache(512000)<br>SSLSessionCache shmcb: /ORACLE_                                                                                                    |
|              | HOME/Apache/Apache/logs/ssl_scache(512000                                                                                                    |
| Default      | SSLSessionCache none                                                                                                    |

#### **SSLSessionCacheTimeout**

Specifies the number of seconds before a SSL session in the session cache expires.

| Category | Value                          |
|----------|--------------------------------|
| Syntax   | SSLSessionCacheTimeout seconds |
| Default  | 300                            |
| Context  | server configuration           |

## SSLVerifyClient

Specifies whether or not a client must present a certificate when connecting.

| Category     | Value                                                                |
|--------------|----------------------------------------------------------------------|
| Valid Values | none: No client certificate is required                              |
|              | <ul> <li>optional: Client may present a valid certificate</li> </ul> |
|              | <ul> <li>require: Client must present a valid certificate</li> </ul> |
| Syntax       | SSLVerifyClient level                                                |
| Default      | None                                                                 |
| Context      | server configuration, virtual host                                   |

**Note:** he level optional\_no\_ca included with mod\_ssl (in which the client can present a valid certificate, but it need not be verifiable) is not supported in mod\_ossl.

# SSLWallet

-

Specifies the location of the wallet with its WRL.

| Category | Value                                                                   |
|----------|-------------------------------------------------------------------------|
| Syntax   | SSLWallet wrl                                                           |
|          | The format of wrl is: file:path to wallet                               |
| Example  | SSLWallet file:/etc/ORACLE/WALLETS/server                               |
|          | Other values of wrl may be used as permitted by the Oracle SSL product. |
| Default  | None                                                                    |
| Context  | server configuration, virtual host                                      |

#### Using mod\_ossl Directives to Configure Client Authentication

This section provides instructions on how you can use the directives mentioned earlier to set up configurations that enable you to use client certificates for authenticating clients. Following are some scenarios:

Authenticating clients based on certificates when all clients are known.

The server wallet has imported the CA certificate which signed all the client certificates.

For example, specify the following directives in the httpd.conf file:

SSLVerifyClient require

#### Authenticating for a particular URL based on certificates, while allowing arbitrary clients to access the rest of the server

To enable this, use the per-directory reconfiguration feature of mod\_ossl. Session re-negotiation enables an SSL session to be re-negotiated with a client after the initial request and URL have been read. This is only supported for requests that do not contain body data, such as GET requests.

For example, specify the following directives in the httpd.conf file:

```
<Location /secure/area>
SSLVerifyClient require
</Location>
```

## Using the iasobf Utility

The iasobf utility enables you to generate an obfuscated wallet password from a cleartext password.

If you are using an Oracle Wallet that has been created with Auto Login enabled (an SSO wallet), then you do not need to use this utility. However, if you must use a regular wallet with a password, then Oracle recommends that you use the password obfuscation tool <code>iasobf</code>, which is located in <code>ORACLE\_HOME/Apache/Apache/bin</code>, to generate an obfuscated wallet password from a cleartext password.

To generate an obfuscated wallet password, the command syntax is:

iasobf -p password

The corresponding tool for Windows environments is called osslpassword, which can be used in the same way as iasobf.

A

# **Configuration Files**

This appendix lists commonly used Oracle HTTP Server configuration files. Files discussed are:

- dms.conf
- httpd.conf
- mime.types
- opmn.xml
- oracle\_apache.conf
- php.ini
- ssl.conf

# dms.conf

Enables you to monitor performance of site components with Oracle's Dynamic Monitoring Service (DMS).

It is located at:

- UNIX: ORACLE\_HOME/Apache/Apache/conf
- Windows: ORACLE\_HOME\Apache\Apache\conf

**See Also:** Oracle Application Server Performance Guide

# httpd.conf

This is a server configuration file which typically contains directives that affect how the server runs, such as user and group IDs it should use, and location of other files. Because the server configuration file is the main file that the server starts with, Oracle HTTP Server does not include any directive that says where to locate it. The location is passed on command line when the server starts.

It is located at:

- UNIX: ORACLE\_HOME/Apache/Apache/conf
- Windows: ORACLE\_HOME\Apache\Apache\conf

You should use only this file, and not srm.conf or access.conf because it is much easier to manage a single configuration file.

# httpd.conf File Structure

httpd.conf is arranged in the following sections:

- Global Environment
- Main Server Configuration
- Virtual Hosts Parameters

#### **Global Environment**

This is section one of the httpd.conf file. It contains configuration directives dealing with Oracle HTTP Server.

#### See Also:

- "Specifying File Locations" on page 3-3
- "Configuring the Number of Processes and Connections" on page 4-2
- "Specifying Listener Ports and Addresses" on page 5-1

#### Main Server Configuration

This is section two of the httpd.conf file. It contains the directives of the default server.

**See Also:** "Setting Server and Administrator Functions" on page 3-1.

#### **Virtual Hosts Parameters**

This is section three of the httpd.conf file. It contains parameters specific to virtual hosts, which override some of the main server configuration defaults.

# mime.types

Controls the Multi Internet media types that are sent to the client for the given file extensions. Sending the correct media type to the client is important so that the client knows how to handle the content of the file. You can add extra types in the mime type file or add an AddType directive in the configuration file.

It is located at:

- UNIX: ORACLE\_HOME/Apache/Apache/conf
- Windows: ORACLE\_HOME\Apache\Apache\conf

See Also: "mod\_mime" on page 7-8

# opmn.xml

Describes the processes that Oracle Process Manager and Notification Server (OPMN) manages within an Oracle Database installation.

The opmn.xml file is the main configuration file for OPMN. It contains information for the ONS, the PM, and Oracle Database component-specific configuration. opmn.xml shows you which Oracle Database components OPMN is managing on your system. It contains Oracle Database component entries arranged in the following hierarchical structure:

```
<ias-component>
<process-type>
<process-set>
```

- <ias-component>: This entry represents the Oracle Database component. It enables management of the component for processes such as starting and stopping.
- <process-type>: This subcomponent of the <ias-component> entry declares the type of process to run by association with a specific PM module.
- <process-set>: This sub-subcomponent of the <ias-component> entry enables you to declare different sets of optional runtime arguments and environments for the Oracle Database component.

opmn.xml is located at:

- UNIX: ORACLE\_HOME/opmn/conf
- Windows: ORACLE\_HOME\opmn\conf

**See Also:** Oracle Process Manager and Notification Server Administrator's Guide

# oracle\_apache.conf

Stores configuration files of supported modules. It contains directives to include the following configuration files:

- aqxml.conf
- plsql.conf

# aqxml.conf

Enables and configures Advanced Queuing.

It is located at:

- UNIX: ORACLE\_HOME/Apache/Apache/conf
- Windows: ORACLE\_HOME\Apache\Apache\conf

# plsql.conf

Configures and loads the PL/SQL module.

It is located at:

- UNIX: ORACLE\_HOME/Apache/modplsql/conf
- Windows: ORACLE\_HOME\Apache\modplsql\conf

See Also: "mod\_plsql" on page 7-13

# php.ini

Configures mod\_php. This file should not be renamed as PHP looks for this specific file name.

It is located at:

UNIX: ORACLE\_HOME / Apache / Apache / conf

Windows: ORACLE\_HOME \Apache \Apache \conf

See Also: "mod\_php" on page 7-13

# ssl.conf

ssl.conf includes the SSL definitions and virtual host container. Out of the box, SSL is disabled by default.

It is located at:

- UNIX: ORACLE\_HOME/Apache/Apache/conf
- Windows: ORACLE\_HOME\Apache\Apache\conf

# **Frequently Asked Questions**

This appendix provides answers to frequently asked questions about Oracle HTTP Server.

**See Also:** "Frequently Asked Questions" in the Apache Server documentation.

Documentation from the Apache Software Foundation is referenced when applicable.

**Note:** Readers using this guide in PDF or hard copy formats will be unable to access third-party documentation, which Oracle provides in HTML format only. To access the third-party documentation referenced in this guide, use the HTML version of this guide and click the hyperlinks.

# **Creating Application-specific Error Pages**

Oracle HTTP Server has a default content handler for dealing with errors. You can use the ErrorDocument directive to override the defaults.

**See Also:** "ErrorDocument directive" in the Apache Server documentation.

# **Offering HTTPS to ISP (Virtual Host) Customers**

For HTTP, Oracle HTTP Server supports two types of virtual hosts: name-based and IP-based. HTTPS supports only IP-based virtual hosts.

If you are using IP-based virtual hosts for HTTP, then the customer has a virtual server listening on port 80 of a per-customer IP address. To provide HTTPS for these customers, simply add an additional virtual host per user listening on port 4443 of that same per-customer IP address and use SSL directives to specify the per-customer SSL characteristics. Note that each customer can have their own wallet and server certificate.

If you are using name-based virtual hosts for HTTP, each customer has a virtual server listening on port 80 of a shared IP address. To provide HTTPS for those customers, you can add a single shared IP virtual host listening on port 4443 of the shared IP address. All customers will share the SSL configuration, including the wallet and ISP's server certificate.

See Also: "Running Oracle HTTP Server as Root" on page 4-4

# **Using Oracle HTTP Server as Cache**

You can use Oracle HTTP Server as a cache by setting the ProxyRequests to "On" and CacheRoot directives.

**See Also:** "ProxyRequests and CacheRoot directives in the Apache Server documentation.

# Using Different Language and Character Set Versions of Document

You can use *multiviews*, a general name given to the Apache server's ability to provide language and character-specific document variants in response to a request.

See Also: "Multiviews" in the Apache Server documentation.

# Using OracleAS Web Cache as Front-end

You can use directives such as ExpiresActive, ExpiresByType, ExpiresDefault, to set the length of time that any cache existing between the client and the Web server will cache the returned Web pages.

**See Also:** "ExpiresActive, ExpiresByType, ExpiresDefault directives" in the Apache Server documentation.

# Sending Proxy Sensitive Requests to HTTP Server Behind a Firewall

You should use the Proxy directives, and not the Cache directives, to send proxy sensitive requests across firewalls.

# **Oracle HTTP Server Version Number**

Oracle HTTP Server is based on Apache version 1.3.31.

# Applying Apache Security patches to Oracle HTTP Server

You cannot apply the Apache security patches to Oracle HTTP Server for the following reasons:

- Oracle tests and appropriately modifies security patches before releasing them to Oracle HTTP Server users.
- In many cases those alerts may not be applicable, for example, openSSL alerts, since Oracle has removed those components from the stack in use.
- Oracle releases these patches soon enough that the time-delay impact of getting the patch from Oracle versus open source organization should be minimal and the benefit with respect to supportability, tremendous.

# **Compressing Output from Oracle HTTP Server**

In general, Oracle recommends the use of OracleAS Web Cache for this purpose. There are other freeware modules, such as mod\_gzip that may be plugged in for this purpose, but their use is not supported. When using these, there may be an error message with respect to EAPI, but in general that can be ignored.

# Supporting PHP

mod\_php is fully supported in Release 2 (10.2).

See Also: "mod\_php" on page 7-13

# Creating Namespace that Works Across Firewalls, Clusters, Web Cache

The general idea is that all servers in a distributed Web site should agree on a single URL namespace. Every server serves some part of that namespace, and is able to redirect or proxy requests for URLs that it does not serve to a server that is "closer" to that URL. For example, your namespaces could be the following:

/app1/login.html /app1/catalog.html /app1/dologin.jsp /app2/orderForm.html /apps/placeOrder.jsp

We could initially map this namespace to two Web servers by putting app1 on server1 and app2 on server2. Server1's configuration might look like the following:

```
Redirect permanent /app2 http://server2/app2
Alias /app1 /myApps/application1
<Directory /myApps/application1>
   ...
```

</Directory>

Server2's configuration is complementary. If you decide to partition the namespace by content type (HTML on server, JSP on server2), change server configuration and move files around, but do not have to make changes to the application itself. The resulting configuration of server1 might look like the following:

```
RedirectMatch permanent (.*) \.jsp$ http://server2/$1.jsp
AliasMatch ^/app(.*) \.html$ /myPages/application$1.html
<DirectoryMatch "^/myPages/application\d">
    ...
</DirectoryMatch>
```

Note that the amount of actual redirection can be minimized by configuring a hardware load balancer like F5 system's BigIP to send requests to server1 or server2 based on the URL.

# Protecting Web Site From Hackers

There are many attacks, and new attacks are invented everyday. The following are some general guidelines for securing your site. You can never be completely secure, but you can avoid being an easy target.

- Use a commercial firewall, such as Checkpoint FW-1 or Cisco PIX between your ISP and your Web server. Recognize, however, that not all hackers are outside your organization.
- Use switched ethernet to limit the amount of traffic a compromised server can sniff. Use additional firewalls between Web server machines and highly sensitive internal servers running database and enterprise applications.
- Remove unnecessary network services such as RPC, Finger, telnet from your server machine.

- Carefully validate all input from Web forms. Be especially wary of long input strings and input that contains non-printable characters, HTML tags, or javascript tags.
- Encrypt or randomize the contents of cookies that contain sensitive information. For example, it should be difficult to guess a valid sessionID to prevent a hacker from hijacking a valid session.
- Check often for security patches for all your system and application software, and install them as soon as possible. Be sure these patches come from bona fide sources; download from trusted sites and verify the cryptographic checksum.
- Use an intrusion detection package to monitor for defaced Web pages, viruses, and presence of "rootkits" that indicate hackers have broken in. If possible, mount system executables and Web content on read-only file systems.
- Have a "forensic analysis" package on hand to capture evidence of a break in as soon as detected. This aids in prosecution of the hackers.

# **Third Party Licenses**

This appendix includes the Third Party License for all the third party products included with Oracle Database.

Topics discussed are:

- Apache HTTP Server
- Apache SOAP
- DBI Module
- Perl
- PHP
- mod\_dav
- FastCGI

# **Apache HTTP Server**

Under the terms of the Apache license, Oracle is required to provide the following notices. However, the Oracle program license that accompanied this product determines your right to use the Oracle program, including the Apache software, and the terms contained in the following notices do not change those rights. Notwithstanding anything to the contrary in the Oracle program license, the Apache software is provided by Oracle "AS IS" and without warranty or support of any kind from Oracle or Apache.

# The Apache Software License

| /* |                                                                      |
|----|----------------------------------------------------------------------|
| *  | The Apache Software License, Version 1.1                             |
| *  |                                                                      |
| *  | Copyright (c) 2000-2002 The Apache Software Foundation. All rights   |
| *  | reserved.                                                            |
| *  |                                                                      |
| *  | Redistribution and use in source and binary forms, with or without   |
| *  | modification, are permitted provided that the following conditions   |
| *  | are met:                                                             |
| *  |                                                                      |
| *  | 1. Redistributions of source code must retain the above copyright    |
| *  | notice, this list of conditions and the following disclaimer.        |
| *  |                                                                      |
| *  | 2. Redistributions in binary form must reproduce the above copyright |
| *  | notice, this list of conditions and the following disclaimer in      |
| *  | the documentation and/or other materials provided with the           |

distribution. \* 3. The end-user documentation included with the redistribution, if any, must include the following acknowledgment: "This product includes software developed by the Apache Software Foundation (http://www.apache.org/)." Alternately, this acknowledgment may appear in the software itself, if and wherever such third-party acknowledgments normally appear. \* 4. The names "Apache" and "Apache Software Foundation" must not be used to endorse or promote products derived from this software without prior written permission. For written permission, please contact apache@apache.org. \* 5. Products derived from this software may not be called "Apache", nor may "Apache" appear in their name, without prior written permission of the Apache Software Foundation. \* THIS SOFTWARE IS PROVIDED ``AS IS'' AND ANY EXPRESSED OR IMPLIED \* WARRANTIES, INCLUDING, BUT NOT LIMITED TO, THE IMPLIED WARRANTIES \* OF MERCHANTABILITY AND FITNESS FOR A PARTICULAR PURPOSE ARE \* DISCLAIMED. IN NO EVENT SHALL THE APACHE SOFTWARE FOUNDATION OR \* ITS CONTRIBUTORS BE LIABLE FOR ANY DIRECT, INDIRECT, INCIDENTAL, \* SPECIAL, EXEMPLARY, OR CONSEQUENTIAL DAMAGES (INCLUDING, BUT NOT \* LIMITED TO, PROCUREMENT OF SUBSTITUTE GOODS OR SERVICES; LOSS OF \* USE, DATA, OR PROFITS; OR BUSINESS INTERRUPTION) HOWEVER CAUSED AND \* ON ANY THEORY OF LIABILITY, WHETHER IN CONTRACT, STRICT LIABILITY, \* OR TORT (INCLUDING NEGLIGENCE OR OTHERWISE) ARISING IN ANY WAY OUT \* OF THE USE OF THIS SOFTWARE, EVEN IF ADVISED OF THE POSSIBILITY OF \* SUCH DAMAGE. \* \_\_\_\_\_ \* This software consists of voluntary contributions made by many \* individuals on behalf of the Apache Software Foundation. For more \* information on the Apache Software Foundation, please see \* <http://www.apache.org/>. \* Portions of this software are based upon public domain software \* originally written at the National Center for Supercomputing Applications,

\* University of Illinois, Urbana-Champaign.

# **Apache SOAP**

Under the terms of the Apache license, Oracle is required to provide the following notices. However, the Oracle program license that accompanied this product determines your right to use the Oracle program, including the Apache software, and the terms contained in the following notices do not change those rights. Notwithstanding anything to the contrary in the Oracle program license, the Apache software is provided by Oracle "AS IS" and without warranty or support of any kind from Oracle or Apache.

# **Apache SOAP License**

Apache SOAP license 2.3.1

TERMS AND CONDITIONS FOR USE, REPRODUCTION, AND DISTRIBUTION 1. Definitions.

"License" shall mean the terms and conditions for use, reproduction, and distribution as defined by Sections 1 through 9 of this document.

"Licensor" shall mean the copyright owner or entity authorized by the copyright owner that is granting the License.

"Legal Entity" shall mean the union of the acting entity and all other entities that control, are controlled by, or are under common control with that entity. For the purposes of this definition, "control" means (i) the power, direct or indirect, to cause the direction or management of such entity, whether by contract or otherwise, or (ii) ownership of fifty percent (50%) or more of the outstanding shares, or (iii) beneficial ownership of such entity.

"You" (or "Your") shall mean an individual or Legal Entity exercising permissions granted by this License.

"Source" form shall mean the preferred form for making modifications, including but not limited to software source code, documentation source, and configuration files.

"Object" form shall mean any form resulting from mechanical transformation or translation of a Source form, including but not limited to compiled object code, generated documentation, and conversions to other media types.

"Work" shall mean the work of authorship, whether in Source or Object form, made available under the License, as indicated by a copyright notice that is included in or attached to the work (an example is provided in the Appendix below).

"Derivative Works" shall mean any work, whether in Source or Object form, that is based on (or derived from) the Work and for which the editorial revisions, annotations, elaborations, or other modifications represent, as a whole, an original work of authorship. For the purposes of this License, Derivative Works shall not include works that remain separable from, or merely link (or bind by name) to the interfaces of, the Work and Derivative Works thereof.

"Contribution" shall mean any work of authorship, including the original version of the Work and any modifications or additions to that Work or Derivative Works thereof, that is intentionally submitted to Licensor for inclusion in the Work by the copyright owner or by an individual or Legal Entity authorized to submit on behalf of the copyright owner. For the purposes of this definition, "submitted" means any form of electronic, verbal, or written communication sent to the Licensor or its representatives, including but not limited to communication on electronic mailing lists, source code control systems, and issue tracking systems that are managed by, or on behalf of, the Licensor for the purpose of discussing and improving the Work, but excluding communication that is conspicuously marked or otherwise designated in writing by the copyright owner as "Not a Contribution."

"Contributor" shall mean Licensor and any individual or Legal Entity on behalf of whom a Contribution has been received by Licensor and subsequently incorporated within the Work.

2. Grant of Copyright License. Subject to the terms and conditions of this License, each Contributor hereby grants to You a perpetual,

worldwide, non-exclusive, no-charge, royalty-free, irrevocable copyright license to reproduce, prepare Derivative Works of, publicly display, publicly perform, sublicense, and distribute the Work and such Derivative Works in Source or Object form.

- 3. Grant of Patent License. Subject to the terms and conditions of this License, each Contributor hereby grants to You a perpetual, worldwide, non-exclusive, no-charge, royalty-free, irrevocable (except as stated in this section) patent license to make, have made, use, offer to sell, sell, import, and otherwise transfer the Work, where such license applies only to those patent claims licensable by such Contributor that are necessarily infringed by their Contribution(s) alone or by combination of their Contribution(s) with the Work to which such Contribution(s) was submitted. If You institute patent litigation against any entity (including a cross-claim or counterclaim in a lawsuit) alleging that the Work or a Contribution incorporated within the Work constitutes direct or contributory patent infringement, then any patent licenses granted to You under this License for that Work shall terminate as of the date such litigation is filed.
- 4. Redistribution. You may reproduce and distribute copies of the Work or Derivative Works thereof in any medium, with or without modifications, and in Source or Object form, provided that You meet the following conditions:
  - (a) You must give any other recipients of the Work or Derivative Works a copy of this License; and
  - (b) You must cause any modified files to carry prominent notices stating that You changed the files; and
  - (c) You must retain, in the Source form of any Derivative Works that You distribute, all copyright, patent, trademark, and attribution notices from the Source form of the Work, excluding those notices that do not pertain to any part of the Derivative Works; and
  - (d) If the Work includes a "NOTICE" text file as part of its distribution, then any Derivative Works that You distribute must include a readable copy of the attribution notices contained within such NOTICE file, excluding those notices that do not pertain to any part of the Derivative Works, in at least one of the following places: within a NOTICE text file distributed as part of the Derivative Works; within the Source form or documentation, if provided along with the Derivative Works; or, within a display generated by the Derivative Works, if and wherever such third-party notices normally appear. The contents of the NOTICE file are for informational purposes only and do not modify the License. You may add Your own attribution notices within Derivative Works that You distribute, alongside or as an addendum to the NOTICE text from the Work, provided that such additional attribution notices cannot be construed as modifying the License.

You may add Your own copyright statement to Your modifications and may provide additional or different license terms and conditions for use, reproduction, or distribution of Your modifications, or for any such Derivative Works as a whole, provided Your use, reproduction, and distribution of the Work otherwise complies with the conditions stated in this License.

- 5. Submission of Contributions. Unless You explicitly state otherwise, any Contribution intentionally submitted for inclusion in the Work by You to the Licensor shall be under the terms and conditions of this License, without any additional terms or conditions. Notwithstanding the above, nothing herein shall supersede or modify the terms of any separate license agreement you may have executed with Licensor regarding such Contributions.
- 6. Trademarks. This License does not grant permission to use the trade names, trademarks, service marks, or product names of the Licensor, except as required for reasonable and customary use in describing the origin of the Work and reproducing the content of the NOTICE file.
- 7. Disclaimer of Warranty. Unless required by applicable law or agreed to in writing, Licensor provides the Work (and each Contributor provides its Contributions) on an "AS IS" BASIS, WITHOUT WARRANTIES OR CONDITIONS OF ANY KIND, either express or implied, including, without limitation, any warranties or conditions of TITLE, NON-INFRINGEMENT, MERCHANTABILITY, or FITNESS FOR A PARTICULAR PURPOSE. You are solely responsible for determining the appropriateness of using or redistributing the Work and assume any risks associated with Your exercise of permissions under this License.
- 8. Limitation of Liability. In no event and under no legal theory, whether in tort (including negligence), contract, or otherwise, unless required by applicable law (such as deliberate and grossly negligent acts) or agreed to in writing, shall any Contributor be liable to You for damages, including any direct, indirect, special, incidental, or consequential damages of any character arising as a result of this License or out of the use or inability to use the Work (including but not limited to damages for loss of goodwill, work stoppage, computer failure or malfunction, or any and all other commercial damages or losses), even if such Contributor has been advised of the possibility of such damages.
- 9. Accepting Warranty or Additional Liability. While redistributing the Work or Derivative Works thereof, You may choose to offer, and charge a fee for, acceptance of support, warranty, indemnity, or other liability obligations and/or rights consistent with this License. However, in accepting such obligations, You may act only on Your own behalf and on Your sole responsibility, not on behalf of any other Contributor, and only if You agree to indemnify, defend, and hold each Contributor harmless for any liability incurred by, or claims asserted against, such Contributor by reason of your accepting any such warranty or additional liability.

END OF TERMS AND CONDITIONS

# **DBI Module**

Oracle is required to provide the text of the third-party license, but the third-party program will be subject to the Oracle license, and Oracle will NOT provide warranties and technical support for the third-party technology.

This program contains third-party code from DBI. Under the terms of the DBI license, Oracle is required to provide the following notices. Note, however, that the Oracle program license that accompanied this product determines your right to use the Oracle program, including the DBI software, and the terms contained in the following notices do not change those rights. Notwithstanding anything to the contrary in the Oracle program license, the DBI software is provided by Oracle "AS IS" and without warranty or support of any kind from Oracle or DBI.

The DBI module is Copyright (c) 1994-2002 Tim Bunce. Ireland. All rights reserved.

You may distribute under the terms of either the GNU General Public License or the Artistic License, as specified in the Perl README file.

# **Perl Artistic License**

The "Artistic License"

#### Preamble

The intent of this document is to state the conditions under which a Package may be copied, such that the Copyright Holder maintains some semblance of artistic control over the development of the package, while giving the users of the package the right to use and distribute the Package in a more-or-less customary fashion, plus the right to make reasonable modifications.

## Definitions

"Package" refers to the collection of files distributed by the Copyright Holder, and derivatives of that collection of files created through textual modification.

"Standard Version" refers to such a Package if it has not been modified, or has been modified in accordance with the wishes of the Copyright Holder as specified below.

"Copyright Holder" is whoever is named in the copyright or copyrights for the package.

"You" is you, if you're thinking about copying or distributing this Package.

"Reasonable copying fee" is whatever you can justify on the basis of media cost, duplication charges, time of people involved, and so on. (You will not be required to justify it to the Copyright Holder, but only to the computing community at large as a market that must bear the fee.)

"Freely Available" means that no fee is charged for the item itself, though there may be fees involved in handling the item. It also means that recipients of the item may redistribute it under the same conditions they received it.

- 1. You may make and give away verbatim copies of the source form of the Standard Version of this Package without restriction, provided that you duplicate all of the original copyright notices and associated disclaimers.
- **2.** You may apply bug fixes, portability fixes and other modifications derived from the Public Domain or from the Copyright Holder. A Package modified in such a way shall still be considered the Standard Version.
- **3.** You may otherwise modify your copy of this Package in any way, provided that you insert a prominent notice in each changed file stating how and when you changed that file, and provided that you do at least ONE of the following:
  - **a.** place your modifications in the Public Domain or otherwise make them Freely Available, such as by posting said modifications to Usenet or an equivalent medium, or placing the modifications on a major archive site such as uunet.uu.net, or by allowing the Copyright Holder to include your modifications in the Standard Version of the Package.

- **b.** use the modified Package only within your corporation or organization.
- **c.** rename any non-standard executables so the names do not conflict with standard executables, which must also be provided, and provide a separate manual page for each non-standard executable that clearly documents how it differs from the Standard Version.
- d. make other distribution arrangements with the Copyright Holder.
- **4.** You may distribute the programs of this Package in object code or executable form, provided that you do at least ONE of the following:
  - **a.** distribute a Standard Version of the executables and library files, together with instructions (in the manual page or equivalent) on where to get the Standard Version.
  - **b.** accompany the distribution with the machine-readable source of the Package with your modifications.
  - **c.** give non-standard executables non-standard names, and clearly document the differences in manual pages (or equivalent), together with instructions on where to get the Standard Version.
  - d. make other distribution arrangements with the Copyright Holder.
- **5.** You may charge a reasonable copying fee for any distribution of this Package. You may charge any fee you choose for support of this Package. You may not charge a fee for this Package itself. However, you may distribute this Package in aggregate with other (possibly commercial) programs as part of a larger (possibly commercial) software distribution provided that you do not advertise this Package as a product of your own. You may embed this Package's interpreter within an executable of yours (by linking); this shall be construed as a mere form of aggregation, provided that the complete Standard Version of the interpreter is so embedded.
- **6.** The scripts and library files supplied as input to or produced as output from the programs of this Package do not automatically fall under the copyright of this Package, but belong to whoever generated them, and may be sold commercially, and may be aggregated with this Package. If such scripts or library files are aggregated with this Package through the so-called "undump" or "unexec" methods of producing a binary executable image, then distribution of such an image shall neither be construed as a distribution of this Package nor shall it fall under the restrictions of Paragraphs 3 and 4, provided that you do not represent such an executable image as a Standard Version of this Package.
- **7.** C subroutines (or comparably compiled subroutines in other languages) supplied by you and linked into this Package in order to emulate subroutines and variables of the language defined by this Package shall not be considered part of this Package, but are the equivalent of input as in Paragraph 6, provided these subroutines do not change the language in any way that would cause it to fail the regression tests for the language.
- **8.** Aggregation of this Package with a commercial distribution is always permitted provided that the use of this Package is embedded; that is, when no overt attempt is made to make this Package's interfaces visible to the end user of the commercial distribution. Such use shall not be construed as a distribution of this Package.
- **9.** The name of the Copyright Holder may not be used to endorse or promote products derived from this software without specific prior written permission.
- **10.** THIS PACKAGE IS PROVIDED "AS IS" AND WITHOUT ANY EXPRESS OR IMPLIED WARRANTIES, INCLUDING, WITHOUT LIMITATION, THE IMPLIED

# WARRANTIES OF MERCHANTIBILITY AND FITNESS FOR A PARTICULAR PURPOSE.

The End

# Perl

Oracle is required to provide the text of the third-party license, but the third-party program will be subject to the Oracle license, and Oracle will NOT provide warranties and technical support for the third-party technology.

This program contains third-party code from Perl. Under the terms of the Perl license, Oracle is required to provide the following notices. Note, however, that the Oracle program license that accompanied this product determines your right to use the Oracle program, including the Perl software, and the terms contained in the following notices do not change those rights. Notwithstanding anything to the contrary in the Oracle program license, the Perl software is provided by Oracle "AS IS" and without warranty or support of any kind from Oracle or Perl.

# **Perl Kit Readme**

Copyright 1989-2001, Larry Wall

All rights reserved.

This program is free software; you can redistribute it and/or modify it under the terms of either:

- 1. the GNU General Public License as published by the Free Software Foundation; either version 1, or (at your option) any later version, or
- 2. the "Artistic License" which comes with this Kit.

This program is distributed in the hope that it will be useful, but WITHOUT ANY WARRANTY; without even the implied warranty of MERCHANTABILITY or FITNESS FOR A PARTICULAR PURPOSE. See either the GNU General Public License or the Artistic License for more details.

You should have received a copy of the Artistic License with this Kit, in the file named "Artistic". If not, I'll be glad to provide one.

You should also have received a copy of the GNU General Public License along with this program in the file named "Copying". If not, write to the Free Software Foundation, Inc., 59 Temple Place, Suite 330, Boston, MA 02111-1307, USA or visit their Web page on the internet at http://www.gnu.org/copyleft/gpl.html.

For those of you that choose to use the GNU General Public License, my interpretation of the GNU General Public License is that no Perl script falls under the terms of the GPL unless you explicitly put said script under the terms of the GPL yourself. Furthermore, any object code linked with perl does not automatically fall under the terms of the GPL, provided such object code only adds definitions of subroutines and variables, and does not otherwise impair the resulting interpreter from executing any standard Perl script. I consider linking in C subroutines in this manner to be the moral equivalent of defining subroutines in the Perl language itself. You may sell such an object file as proprietary provided that you provide or offer to provide the Perl source, as specified by the GNU General Public License. (This is merely an alternate way of specifying input to the program.) You may also sell a binary produced by the dumping of a running Perl script that belongs to you, provided that you provide or offer to provide the Perl source as specified by the GPL. (The fact that a Perl interpreter and your code are in the same binary file is, in this case, a form of mere aggregation.) This is my interpretation of the GPL. If you still have concerns or difficulties understanding my intent, feel free to contact me. Of course, the Artistic License spells all this out for your protection, so you may prefer to use that.

# mod\_perl License

```
/* _____
* The Apache Software License, Version 1.1
 * Copyright (c) 1996-2000 The Apache Software Foundation. All rights
* reserved.
* Redistribution and use in source and binary forms, with or without
* modification, are permitted provided that the following conditions
* are met:
* 1. Redistributions of source code must retain the above copyright
     notice, this list of conditions and the following disclaimer.
 * 2. Redistributions in binary form must reproduce the above copyright
     notice, this list of conditions and the following disclaimer in
     the documentation and/or other materials provided with the
     distribution.
 * 3. The end-user documentation included with the redistribution,
     if any, must include the following acknowledgment:
        "This product includes software developed by the
         Apache Software Foundation (http://www.apache.org/)."
     Alternately, this acknowledgment may appear in the software itself,
     if and wherever such third-party acknowledgments normally appear.
 * 4. The names "Apache" and "Apache Software Foundation" must
     not be used to endorse or promote products derived from this
     software without prior written permission. For written
     permission, please contact apache@apache.org.
 * 5. Products derived from this software may not be called "Apache",
     nor may "Apache" appear in their name, without prior written
     permission of the Apache Software Foundation.
* THIS SOFTWARE IS PROVIDED ``AS IS'' AND ANY EXPRESSED OR IMPLIED
* WARRANTIES, INCLUDING, BUT NOT LIMITED TO, THE IMPLIED WARRANTIES
* OF MERCHANTABILITY AND FITNESS FOR A PARTICULAR PURPOSE ARE
* DISCLAIMED. IN NO EVENT SHALL THE APACHE SOFTWARE FOUNDATION OR
* ITS CONTRIBUTORS BE LIABLE FOR ANY DIRECT, INDIRECT, INCIDENTAL,
* SPECIAL, EXEMPLARY, OR CONSEQUENTIAL DAMAGES (INCLUDING, BUT NOT
* LIMITED TO, PROCUREMENT OF SUBSTITUTE GOODS OR SERVICES; LOSS OF
* USE, DATA, OR PROFITS; OR BUSINESS INTERRUPTION) HOWEVER CAUSED AND
* ON ANY THEORY OF LIABILITY, WHETHER IN CONTRACT, STRICT LIABILITY,
* OR TORT (INCLUDING NEGLIGENCE OR OTHERWISE) ARISING IN ANY WAY OUT
* OF THE USE OF THIS SOFTWARE, EVEN IF ADVISED OF THE POSSIBILITY OF
* SUCH DAMAGE.
* _____
*/
```

# Perl Artistic License

The "Artistic License"

## Preamble

The intent of this document is to state the conditions under which a Package may be copied, such that the Copyright Holder maintains some semblance of artistic control over the development of the package, while giving the users of the package the right to use and distribute the Package in a more-or-less customary fashion, plus the right to make reasonable modifications.

## Definitions

"Package" refers to the collection of files distributed by the Copyright Holder, and derivatives of that collection of files created through textual modification.

"Standard Version" refers to such a Package if it has not been modified, or has been modified in accordance with the wishes of the Copyright Holder as specified below.

"Copyright Holder" is whoever is named in the copyright or copyrights for the package.

"You" is you, if you're thinking about copying or distributing this Package.

"Reasonable copying fee" is whatever you can justify on the basis of media cost, duplication charges, time of people involved, and so on. (You will not be required to justify it to the Copyright Holder, but only to the computing community at large as a market that must bear the fee.)

"Freely Available" means that no fee is charged for the item itself, though there may be fees involved in handling the item. It also means that recipients of the item may redistribute it under the same conditions they received it.

- 1. You may make and give away verbatim copies of the source form of the Standard Version of this Package without restriction, provided that you duplicate all of the original copyright notices and associated disclaimers.
- **2.** You may apply bug fixes, portability fixes and other modifications derived from the Public Domain or from the Copyright Holder. A Package modified in such a way shall still be considered the Standard Version.
- **3.** You may otherwise modify your copy of this Package in any way, provided that you insert a prominent notice in each changed file stating how and when you changed that file, and provided that you do at least ONE of the following:
  - **a.** place your modifications in the Public Domain or otherwise make them Freely Available, such as by posting said modifications to Usenet or an equivalent medium, or placing the modifications on a major archive site such as uunet.uu.net, or by allowing the Copyright Holder to include your modifications in the Standard Version of the Package.
  - **b.** use the modified Package only within your corporation or organization.
  - **c.** rename any non-standard executables so the names do not conflict with standard executables, which must also be provided, and provide a separate manual page for each non-standard executable that clearly documents how it differs from the Standard Version.
  - d. make other distribution arrangements with the Copyright Holder.
- **4.** You may distribute the programs of this Package in object code or executable form, provided that you do at least ONE of the following:
  - **a.** distribute a Standard Version of the executables and library files, together with instructions (in the manual page or equivalent) on where to get the Standard Version.

- **b.** accompany the distribution with the machine-readable source of the Package with your modifications.
- **c.** give non-standard executables non-standard names, and clearly document the differences in manual pages (or equivalent), together with instructions on where to get the Standard Version.
- d. make other distribution arrangements with the Copyright Holder.
- **5.** You may charge a reasonable copying fee for any distribution of this Package. You may charge any fee you choose for support of this Package. You may not charge a fee for this Package itself. However, you may distribute this Package in aggregate with other (possibly commercial) programs as part of a larger (possibly commercial) software distribution provided that you do not advertise this Package as a product of your own. You may embed this Package's interpreter within an executable of yours (by linking); this shall be construed as a mere form of aggregation, provided that the complete Standard Version of the interpreter is so embedded.
- **6.** The scripts and library files supplied as input to or produced as output from the programs of this Package do not automatically fall under the copyright of this Package, but belong to whoever generated them, and may be sold commercially, and may be aggregated with this Package. If such scripts or library files are aggregated with this Package through the so-called "undump" or "unexec" methods of producing a binary executable image, then distribution of such an image shall neither be construed as a distribution of this Package nor shall it fall under the restrictions of Paragraphs 3 and 4, provided that you do not represent such an executable image as a Standard Version of this Package.
- 7. C subroutines (or comparably compiled subroutines in other languages) supplied by you and linked into this Package in order to emulate subroutines and variables of the language defined by this Package shall not be considered part of this Package, but are the equivalent of input as in Paragraph 6, provided these subroutines do not change the language in any way that would cause it to fail the regression tests for the language.
- **8.** Aggregation of this Package with a commercial distribution is always permitted provided that the use of this Package is embedded; that is, when no overt attempt is made to make this Package's interfaces visible to the end user of the commercial distribution. Such use shall not be construed as a distribution of this Package.
- **9.** The name of the Copyright Holder may not be used to endorse or promote products derived from this software without specific prior written permission.
- 10. THIS PACKAGE IS PROVIDED "AS IS" AND WITHOUT ANY EXPRESS OR IMPLIED WARRANTIES, INCLUDING, WITHOUT LIMITATION, THE IMPLIED WARRANTIES OF MERCHANTIBILITY AND FITNESS FOR A PARTICULAR PURPOSE.

The End

# PHP

Oracle is required to provide the text of the third-party license, but the third-party program will be subject to the Oracle license, and Oracle will NOT provide warranties and technical support for the third-party technology.

This program contains third-party code from PHP. Under the terms of the PHP license, Oracle is required to provide the following notices. Note, however, that the Oracle program license that accompanied this product determines your right to use the Oracle program, including the PHP software, and the terms contained in the following notices do not change those rights. Notwithstanding anything to the contrary in the Oracle program license, the PHP software is provided by Oracle "AS IS" and without warranty or support of any kind from Oracle or PHP.

# The PHP License

The PHP License, version 3.0 Copyright(c) 1999-2004 The PHP Group. All rights reserved.

Redistribution and use in source and binary forms, with or without modification, is permitted provided that the following conditions are met:

- 1. Redistributions of source code must retain the above copyright notice, this list of conditions and the following disclaimer.
- Redistributions in binary form must reproduce the above copyright notice, this list of conditions and the following disclaimer in the documentation and/or other materials provided with the distribution.
- 3. The name "PHP" must not be used to endorse or promote products derived from this software without prior written permission. For written permission, please contact group@php.net.
- 4. Products derived from this software may not be called "PHP", nor may "PHP" appear in their name, without prior written permission from group@php.net. You may indicate that your software works in conjunction with PHP by saying "Foo for PHP" instead of calling it "PHP Foo" or "phpfoo"
- 5. The PHP Group may publish revised and/or new versions of the license from time to time. Each version will be given a distinguishing version number. Once covered code has been published under a particular version of the license, you may always continue to use it under the terms of that version. You may also choose to use such covered code under the terms of any subsequent version of the license published by the PHP Group. No one other than the PHP Group has the right to modify the terms applicable to covered code created under this License.
- 6. Redistributions of any form whatsoever must retain the following acknowledgment: "This product includes PHP, freely available from <http://www.php.net/>".

THIS SOFTWARE IS PROVIDED BY THE PHP DEVELOPMENT TEAM ``AS IS'' AND ANY EXPRESSED OR IMPLIED WARRANTIES, INCLUDING, BUT NOT LIMITED TO, THE IMPLIED WARRANTIES OF MERCHANTABILITY AND FITNESS FOR A PARTICULAR PURPOSE ARE DISCLAIMED. IN NO EVENT SHALL THE PHP DEVELOPMENT TEAM OR ITS CONTRIBUTORS BE LIABLE FOR ANY DIRECT, INDIRECT, INCIDENTAL, SPECIAL, EXEMPLARY, OR CONSEQUENTIAL DAMAGES (INCLUDING, BUT NOT LIMITED TO, PROCUREMENT OF SUBSTITUTE GOODS OR SERVICES; LOSS OF USE, DATA, OR PROFITS; OR BUSINESS INTERRUPTION) HOWEVER CAUSED AND ON ANY THEORY OF LIABILITY, WHETHER IN CONTRACT, STRICT LIABILITY, OR TORT (INCLUDING NEGLIGENCE OR OTHERWISE) ARISING IN ANY WAY OUT OF THE USE OF THIS SOFTWARE, EVEN IF ADVISED OF THE POSSIBILITY OF SUCH DAMAGE.

# mod\_dav

mod\_dav has been licensed to Oracle free of charge by Greg Stein under a license similar to the Apache Software Foundation license. The following copyright notice applies to mod\_dav and Oracle's use of mod\_dav:

Copyright © 1998-2001 Greg Stein. All rights reserved.

Redistribution and use in source and binary forms, with or without modification, are permitted provided that the following conditions are met:

- 1. Redistributions of source code must retain the above copyright notice, this list of conditions and the following disclaimer.
- 2. Redistributions in binary form must reproduce the above copyright notice, this list of conditions and the following disclaimer in the documentation and/or other materials provided with the distribution.
- 3. All advertising materials mentioning features or use of this software must display the following acknowledgment:

This product includes software developed by Greg Stein <gstein@lyra.org> for use in the mod\_dav module for Apache (http://www.webdav.org/mod\_dav/).

- 4. Products derived from this software may not be called "mod\_dav" nor may "mod\_dav" appear in their names without prior written permission of Greg Stein. For written permission, please contact gstein@lyra.org.
- 5. Redistributions of any form whatsoever must retain the following acknowledgment:

This product includes software developed by Greg Stein <gstein@lyra.org> for use in the mod\_dav module for Apache (http://www.webdav.org/mod\_dav/).

THIS SOFTWARE IS PROVIDED BY GREG STEIN ``AS IS'' AND ANY EXPRESSED OR IMPLIED WARRANTIES, INCLUDING, BUT NOT LIMITED TO, THE IMPLIED WARRANTIES OF MERCHANTABILITY AND FITNESS FOR A PARTICULAR PURPOSE ARE DISCLAIMED. IN NO EVENT SHALL GREG STEIN OR THE SOFTWARE'S CONTRIBUTORS BE LIABLE FOR ANY DIRECT, INDIRECT, INCIDENTAL, SPECIAL, EXEMPLARY, OR CONSEQUENTIAL DAMAGES (INCLUDING, BUT NOT LIMITED TO, PROCUREMENT OF SUBSTITUTE GOODS OR SERVICES; LOSS OF USE, DATA, OR PROFITS; OR BUSINESS INTERRUPTION) HOWEVER CAUSED AND ON ANY THEORY OF LIABILITY, WHETHER IN CONTRACT, STRICT LIABILITY, OR TORT (INCLUDING NEGLIGENCE OR OTHERWISE) ARISING IN ANY WAY OUT OF THE USE OF THIS SOFTWARE, EVEN IF ADVISED OF THE POSSIBILITY OF SUCH DAMAGE.

Greg Stein Last modified: Thu Feb 3 17:34:42 PST 2000

# FastCGI

Oracle is required to provide the text of the third-party license, but the third-party program will be subject to the Oracle license, and Oracle will NOT provide warranties and technical support for the third-party technology.

This program contains third-party code from FastCGI. Under the terms of the FastCGI license, Oracle is required to provide the following notices. Note, however, that the Oracle program license that accompanied this product determines your right to use

the Oracle program, including the FastCGI software, and the terms contained in the following notices do not change those rights. Notwithstanding anything to the contrary in the Oracle program license, the FastCGI software is provided by Oracle "AS IS" and without warranty or support of any kind from Oracle or FastCGI.

# FastCGI Developer's Kit License

This FastCGI application library source and object code (the "Software") and its documentation (the "Documentation") are copyrighted by Open Market, Inc ("Open Market"). The following terms apply to all files associated with the Software and Documentation unless explicitly disclaimed in individual files.

Open Market permits you to use, copy, modify, distribute, and license this Software and the Documentation solely for the purpose of implementing the FastCGI specification defined by Open Market or derivative specifications publicly endorsed by Open Market and promulgated by an open standards organization and for no other purpose, provided that existing copyright notices are retained in all copies and that this notice is included verbatim in any distributions.

No written agreement, license, or royalty fee is required for any of the authorized uses. Modifications to this Software and Documentation may be copyrighted by their authors and need not follow the licensing terms described here, but the modified Software and Documentation must be used for the sole purpose of implementing the FastCGI specification defined by Open Market or derivative specifications publicly endorsed by Open Market and promulgated by an open standards organization and for no other purpose. If modifications to this Software and Documentation have new licensing terms, the new terms must protect Open Market's proprietary rights in the Software and Documentation to the same extent as these licensing terms and must be clearly indicated on the first page of each file where they apply.

Open Market shall retain all right, title and interest in and to the Software and Documentation, including without limitation all patent, copyright, trade secret and other proprietary rights.

OPEN MARKET MAKES NO EXPRESS OR IMPLIED WARRANTY WITH RESPECT TO THE SOFTWARE OR THE DOCUMENTATION, INCLUDING WITHOUT LIMITATION ANY WARRANTY OF MERCHANTABILITY OR FITNESS FOR A PARTICULAR PURPOSE. IN NO EVENT SHALL OPEN MARKET BE LIABLE TO YOU OR ANY THIRD PARTY FOR ANY DAMAGES ARISING FROM OR RELATING TO THIS SOFTWARE OR THE DOCUMENTATION, INCLUDING, WITHOUT LIMITATION, ANY INDIRECT, SPECIAL OR CONSEQUENTIAL DAMAGES OR SIMILAR DAMAGES, INCLUDING LOST PROFITS OR LOST DATA, EVEN IF OPEN MARKET HAS BEEN ADVISED OF THE POSSIBILITY OF SUCH DAMAGES. THE SOFTWARE AND DOCUMENTATION ARE PROVIDED "AS IS". OPEN MARKET HAS NO LIABILITY IN CONTRACT, TORT, NEGLIGENCE OR OTHERWISE ARISING OUT OF THIS SOFTWARE OR THE DOCUMENTATION.

# Module mod\_fastcgi License

This FastCGI application library source and object code (the "Software") and its documentation (the "Documentation") are copyrighted by Open Market, Inc ("Open Market"). The following terms apply to all files associated with the Software and Documentation unless explicitly disclaimed in individual files.

Open Market permits you to use, copy, modify, distribute, and license this Software and the Documentation solely for the purpose of implementing the FastCGI specification defined by Open Market or derivative specifications publicly endorsed by Open Market and promulgated by an open standards organization and for no other purpose, provided that existing copyright notices are retained in all copies and that this notice is included verbatim in any distributions.

No written agreement, license, or royalty fee is required for any of the authorized uses. Modifications to this Software and Documentation may be copyrighted by their authors and need not follow the licensing terms described here, but the modified Software and Documentation must be used for the sole purpose of implementing the FastCGI specification defined by Open Market or derivative specifications publicly endorsed by Open Market and promulgated by an open standards organization and for no other purpose. If modifications to this Software and Documentation have new licensing terms, the new terms must protect Open Market's proprietary rights in the Software and Documentation to the same extent as these licensing terms and must be clearly indicated on the first page of each file where they apply.

Open Market shall retain all right, title and interest in and to the Software and Documentation, including without limitation all patent, copyright, trade secret and other proprietary rights.

OPEN MARKET MAKES NO EXPRESS OR IMPLIED WARRANTY WITH RESPECT TO THE SOFTWARE OR THE DOCUMENTATION, INCLUDING WITHOUT LIMITATION ANY WARRANTY OF MERCHANTABILITY OR FITNESS FOR A PARTICULAR PURPOSE. IN NO EVENT SHALL OPEN MARKET BE LIABLE TO YOU OR ANY THIRD PARTY FOR ANY DAMAGES ARISING FROM OR RELATING TO THIS SOFTWARE OR THE DOCUMENTATION, INCLUDING, WITHOUT LIMITATION, ANY INDIRECT, SPECIAL OR CONSEQUENTIAL DAMAGES OR SIMILAR DAMAGES, INCLUDING LOST PROFITS OR LOST DATA, EVEN IF OPEN MARKET HAS BEEN ADVISED OF THE POSSIBILITY OF SUCH DAMAGES. THE SOFTWARE AND DOCUMENTATION ARE PROVIDED "AS IS". OPEN MARKET HAS NO LIABILITY IN CONTRACT, TORT, NEGLIGENCE OR OTHERWISE ARISING OUT OF THIS SOFTWARE OR THE DOCUMENTATION.

# Glossary

#### Apache

Apache is a public domain HTTP server derived from the National Center for Supercomputing Applications (NCSA).

#### **Application Server Control Console**

See Oracle Enterprise Manager 10g Application Server Control Console.

#### authentication

The process of verifying the identity of a user, device, or other entity in a host system, often as a prerequisite to granting access to resources in a system. A recipient of an authenticated message can be certain of the message's origin (its sender). Authentication is presumed to preclude the possibility that another party has impersonated the sender.

#### availability

The percentage or amount of scheduled time that a computing system provides application service.

#### CA

#### See certificate authority.

#### certificate

Also called a **digital certificate**. An ITU x.509 v3 standard data structure that securely binds an identity to a public key.

A certificate is created when an entity's public key is signed by a trusted identity, a **certificate authority** The certificate ensures that the entity's information is correct and that the public key actually belongs to that entity.

A certificate contains the entity's name, identifying information, and public key. It is also likely to contain a serial number, expiration date, and information about the rights, uses, and privileges associated with the certificate. Finally, it contains information about the certificate authority that issued it.

#### certificate authority

A trusted third party that certifies that other entities—users, databases, administrators, clients, servers—are who they say they are. When it certifies a user, the certificate authority first seeks verification that the user is not on the certificate revocation list (CRL), then verifies the user's identity and grants a certificate, signing it with the certificate authority's private key. The certificate authority has its own certificate and public key which it publishes. Servers and clients use these to verify signatures the

certificate authority has made. A certificate authority might be an external company that offers certificate services, or an internal organization such as a corporate MIS department.

#### CGI

Common Gateway Interface (CGI) is the industry-standard technique for transferring information between a Web server and any program designed to accept and return data that conforms to the CGI specifications.

#### ciphertext

Data that has been encrypted. Cipher text is unreadable until it has been converted to plain text (decrypted) with a key. See **decryption**.

#### cipher suite

A set of authentication, encryption, and data integrity algorithms used for exchanging messages between network nodes. During an SSL handshake, for example, the two nodes negotiate to see which cipher suite they will use when transmitting messages back and forth.

#### cleartext

See plaintext.

#### cryptography

The art of protecting information by transforming it (encrypting) into an unreadable format. See **encryption**.

#### DAD

See database access descriptor.

#### database access descriptor

A database access descriptor (DAD) is a set of values that specify how an application connects to an Oracle database to fulfill an HTTP request. The information in the DAD includes the username (which also specifies the schema and the privileges), password, connect-string, error log file, standard error message, and national language support (NLS) parameters such as NLS language, NLS date format, NLS date language, and NLS currency.

#### DCM

See Distributed Configuration Management.

#### decryption

The process of converting the contents of an encrypted message (ciphertext) back into its original readable format (plaintext).

#### DES

Data Encryption Standard. A commonly used symmetric key **encryption** method that uses a 56-bit key.

#### de-militarized zone

A de-militarized zone (DMZ) is a set of machines that are isolated from the internet by a firewall on one side, and from a company's intranet by a firewall on the other side. This set of machines are viewed as semi-secure. They are protected from the open internet, but are not completely trusted like machines that are inside the second

firewall and part of the company's intranet. In a typical application server setup with a DMZ, only the Web listener and the static content for the Web site are placed in the DMZ. All business logic, databases, and other critical data and systems in the intranet are protected.

## Diffie-Hellman key negotiation algorithm

Diffie-Hellman key negotiation algorithm is a method that lets two parties communicating over an insecure channel to agree upon a random number known only to them. Though the parties exchange information over the insecure channel during execution of the Diffie-Hellman key negotiation algorithm, it is computationally infeasible for an attacker to deduce the random number they agree upon by analyzing their network communications. Oracle Advanced Security uses the Diffie-Hellman key negotiation algorithm to generate session keys.

## digital certificate

See certificate.

## digital wallet

See wallet.

## directory information tree

A hierarchical tree-like structure consisting of the DNs of the directory entries. See **distinguished name**.

## distinguished name

The unique name of a directory entry. It comprises all of the individual names of the parent entries back to the root in the **directory information tree**.

# **Distributed Configuration Management**

Distributed Configuration Management (DCM) manages configuration by propagating the cluster-wide configuration for the application server instances and its components. When you add application server instances to the cluster, it is the DCM component that automatically replicates the base configuration to all instances in the cluster. When you modify the cluster-wide configuration, DCM propagates the changes to all application server instances in the cluster.

# DIT

See directory information tree.

# DMZ

See de-militarized zone.

## DN

See distinguished name.

# encryption

The process of disguising a message thereby rendering it unreadable to any but the intended recipient. Encryption is performed by translating data into secret code. There are two main types of encryption: **public-key encryption** (or asymmetric-key encryption) and symmetric-key encryption.

## entry

In the context of a directory service, entries are the building blocks of a directory. An entry is a collection of information about an object in the directory. Each entry is composed of a set of attributes that describe one particular trait of the object. For example, if a directory entry describes a person, that entry can have attributes such as first name, last name, telephone number, or e-mail address.

#### failover

The ability to reconfigure a computing system to utilize an alternate active component when a similar component fails.

#### HTTP

See Hypertext Transfer Protocol.

#### Hypertext Transfer Protocol

Hypertext Transfer Protocol (HTTP) is the underlying format used by the Web to format and transmit messages and determine what actions Web servers and browsers should take in response to various commands. HTTP is the protocol used between Oracle Application Server and clients.

#### LDAP

See Lightweight Directory Access Protocol.

#### Lightweight Directory Access Protocol

A standard, extensible directory access protocol. It is a common language that **LDAP** clients and servers use to communicate. The framework of design conventions supporting industry-standard directory products, such as the Oracle Internet Directory.

#### MD5

A hashing algorithm intended for use on 32-bit machines to create digital signatures. MD5 is a **one-way hash function**, meaning that it converts a message into a fixed string of digits that form a **message digest**.

#### message digest

Representation of text as a string of single digits. It is created using a formula called a **one-way hash function**.

#### modules

Modules extend the basic functionality of the Web server and support integration between Oracle HTTP Server and other Oracle Application Server components.

#### Oracle Enterprise Manager 10g Application Server Control Console

Oracle Enterprise Manager 10g Application Server Control Console (Application Server Control Console) provides Web-based management tools designed specifically for Oracle Application Server. Using the Application Server Control Console, you can monitor and configure the components of your application server. You can deploy applications, manage security, and create and manage Oracle Application Server clusters.

#### one-way hash function

An algorithm that turns a message into a single string of digits. "One way" means that it is almost impossible to derive the original message from the string of digits. The calculated **message digest** can be compared with the message digest that is decrypted with a **public key** to verify that the message has not been tampered with.

#### **OPMN**

See Oracle Process Manager and Notification Server.

#### **Oracle Process Manager and Notification Server**

Oracle Process Manager and Notification Server (OPMN) manages Oracle HTTP Server and OC4J processes within an application server instance. It channels all events from different components to all components interested in receiving them.

## PEM

Privacy-Enhanced Electronic Mail. An **encryption** technique that provides encryption, authentication, message integrity, and key management.

# PL/SQL

PL/SQL is Oracle's proprietary extension to the SQL language. PL/SQL adds procedural and other constructs to SQL that make it suitable for writing applications.

## plaintext

Also called cleartext. Unencrypted data in ASCII format.

## plug-in

A module that adds a specific feature or service to a larger system. For example, Oracle Application Server Proxy Plug-in, Oracle Application Server SSO Plug-in, or Oracle Application Server Containers for J2EE Plug-in.

## port

A port is a number that TCP uses to route transmitted data to and from a particular program.

## private key

In **public-key cryptography**, this key is the secret key. It is primarily used for decryption but is also used for encryption with digital signatures. See **public/private key pair**.

## proxy server

A proxy server typically sits on a network firewall and allows clients behind the firewall to access Web resources. All requests from clients go to the proxy server rather than directly to the destination server. The proxy server forwards the request to the destination server and passes the received information back to the client. The proxy server channels all Web traffic at a site through a single, secure port; this allows an organization to create a secure firewall by preventing Internet access to internal machines, while allowing Web access.

## public key

In **public-key cryptography**, this key is made public to all. It is primarily used for encryption but can be used for verifying signatures. See **public/private key pair**.

## public-key cryptography

Encryption method that uses two different random numbers (keys). See **public key** and **public-key encryption**.

#### public-key encryption

The process where the sender of a message encrypts the message with the public key of the recipient. Upon delivery, the message is decrypted by the recipient using its private key.

#### public/private key pair

A set of two numbers used for **encryption** and **decryption**, where one is called the **private key** and the other is called the **public key**. Public keys are typically made widely available, while private keys are held by their respective owners. Though mathematically related, it is generally viewed as computationally infeasible to derive the private key from the public key. Public and private keys are used only with asymmetric encryption algorithms, also called **public-key encryption** algorithms, or public-key cryptosystems. Data encrypted with either a public key or a private key from a key pair can be decrypted with its associated key from the key-pair. However, data encrypted with a public key cannot be decrypted with the same public key, and data encrypted with a private key cannot be decrypted with the same private key.

## RSA

A **public-key encryption** technology developed by RSA Data Security. The RSA algorithm is based on the fact that it is laborious to factor very large numbers. This makes it mathematically unfeasible, because of the computing power and time required to decode an RSA key.

#### scalability

A measure of how well the software or hardware product is able to adapt to future business needs.

## SHA

#### See Secure Hash Algorithm.

#### Secure Hash Algorithm

Secure Hash Algorithm assures data integrity by generating a 160-bit cryptographic message digest value from given data. If as little as a single bit in the data is modified, the Secure Hash Algorithm checksum for the data changes. Forgery of a given data set in a way that will cause the Secure Hash Algorithm to generate the same result as that for the original data is considered computationally infeasible.

An algorithm that takes a message of less than 264 bits in length and produces a 160-bit message digest. The algorithm is slightly slower than MD5, but the larger message digest makes it more secure against brute-force collision and inversion attacks.

#### Secure Shell

Secure Shell (SSH) is a well known protocol and has widely available implementation that provide a secure connection tunneling solution, very similar to what port tunneling offers. SSH provides a daemon on both the client and server sides of a connection. Clients connect to the local daemon rather than connecting directly to the server. The local SSH daemon then establishes a secure connection to the daemon on the server side. Communication is then routed from the client, through the client side daemon to the server program that uses an insecure protocol to be tunneled through a secure channel. For our purposes, the disadvantage of SSH is that it requires two hops to occur and that the implementations available do not perform and scale well enough. More information on SSH can be obtained from

http:www.ssh.org

#### Secure Sockets Layer

Secure Sockets Layer (SSL) is a standard for the secure transmission of documents over the Internet using HTTPS (secure HTTP). SSL uses digital signatures to ensure that transmitted data is not tampered with.

## single sign-on

Single sign-on enables a you to authenticate once, combined with strong authentication occurring transparently in subsequent connections to other databases or applications. It lets you access multiple accounts and applications with a single password, entered during a single connection.

## SSL

See Secure Sockets Layer.

## SSH

See Secure Shell.

## wallet

Also called a **digital wallet**. A wallet is a data structure used to store and manage security credentials for an individual entity. It implements the storage and retrieval of credentials for use with various cryptographic services. A **Wallet Resource Locator** (WRL) provides all the necessary information to locate the wallet.

## Wallet Resource Locator

A wallet resource locator (WRL) provides all necessary information to locate a wallet. It is a path to an operating system directory that contains a wallet.

## WRL

See Wallet Resource Locator.

# X.509

Public keys can be formed in various data formats. The X.509 v3 format is one such popular format.

Symbols .htaccess files 5 А access log 5 AccessConfig 3 AccessFileName 5 ACKS 3 AddCertHeader 3 AddType 2 Advanced Queuing 3 aqxml.conf 3 Al16UTF-16 12 alert 3 AllowOverride 5 always\_desc 20 Apache 1 security patches 2 Apache HTTP Server 1 license 1 Apache SOAP license 2 Apache software license 1 apachectl 4 ApacheStyle 30 Application Server Control 1 application-specific error pages 1 aqxml.conf 3 authentication 1 AuthGroupFile 6 AuthName 6 authorization 1 AuthType 6 availability 1 В **BindAddress 2** block directives 5 BrowserMatch 5 С CA 1 cache 2 cache.conf 15 CacheRoot 2 CERN 3 certificate 1 digital 3 certificate authority 1

CGI 2 environment variables 4 changing port 1 cipher suite 2 ciphertext 2 classes directives 2 cleartext 2 commands -f 4 restartproc 4 startproc 4 stopproc 4 components 2 CondPattern 40 conf 4 confidentiality 1 configuration files 1 aqxml.conf 3 cache.conf 15 dads.conf 15 dms.conf 1 httpd.conf 1 file structure 2 mime.types 2 opmn.xml 2 oracle\_apache.conf 3 php.ini 3 plsql.conf 15, 3 ssl.conf 4 syntax 2 configuring load balancers 4 number of processes and connections 2 reverse proxies 4 server logs 1 connection persistence 3 container directives 3 controlling access domain name 4 environment variables 5 IP address 4 netmask 5 network 5 CoreDumpDirectory 3 creating

DAD 14 crit 3 cryptography 2 custom log 5 D DAD 2 creating 14 parameters 18 password obfuscation 27 dads.conf 15, 18 dadTool.pl 27 database access descriptor 15, 2 database usage notes 10 DBI module license 5 DCM 2 debug 3 DebugStyle 30 decryption 2 Define 6 de-militarized zone 2 DES 2 Diffie-Hellman key negotiation algorithm 3 digital certificate 3 digital wallet 3 directives AccessFileName 5 AddCertHeader 3 AddType 2 AllowOverride 5 AuthGroupFile 6 AuthName 6 AuthType 6 BindAddress 2 block 5 IfDefine 5 IfModule 5 CacheRoot 2 classes 2 global 2 per-directory 2 per-server 2 container 3 Directory 3 DirectoryMatch 3 Files 4

FilesMatch 4 Limit 4 LimitExcept 4 Location 4 LocationMatch 4 VirtualHost 4 CoreDumpDirectory 3 create name space 3 Define 6 DocumentRoot 3 ErrorLog 3 Group 2 KeepAlive 3 KeepAliveTimeOut 4 Listen 2 ListenBackLog 3 LoadModule 5 LockFile 4 LogFormat 5 MaxClients 3 MaxKeepAliveRequests 4 MaxRequestsPerChild 3 MaxSpareServers 3 MinSpareServers 4 mod\_ossl 6 OraLogMode 2 OraLogSeverity 2 module\_name 2 msg\_level 3 msg\_type 2 PidFile 4 PlsqlCacheDirectory 4 Port 2 **ProxyRequests 2** RewriteBase 41 RewriteEngine 41 RewriteLog 41 RewriteLogLevel 6, 41 **RewriteOptions 41** scope 3 ScoreBoardFile 4 SendBufferSize 3 ServerAdmin 2 ServerAlias 3 ServerName 1 ServerRoot 4 ServerSignature 2

ServerTokens 2 ServerType 2 SimulateHttps 5 SSLLogFile 6 StartServers 3 ThreadsPerChild 3 TimeOut 3 UseCanonicalName 2 User 2 Directory directive 3 directory information tree 3 directory structure 1 DirectoryMatch directive 3 distinguished name 3 **Distributed Configuration Management 3** DIT 3 dms.conf 1 DMZ 3 DN 3 DocumentRoot 3, 43 domain name controlling access 4 Dynamic Monitoring Service 17, 1 E emerg 3 encryption 3 entry 4 environment variables controlling access 5 error 3 error log 5 ErrorLog 3 Extended API 6 F -f option 4 failover 4 FAQ 1 Apache security patches 2 compressing output 2 offering HTTPS to ISP customers 1 Oracle HTTP Server version number 2 protecting Web site hackers 3 proxy sensitive requests 2 supporting

PHP 3 FastCGI license 13 features 1 file locations 3 Files directive 4 FilesMatch directive 4 frequently asked questions 1 G GET 3 global environment 2 graceful restart 4 Group 2 Η hackers 3 host-based access control 3 domain name 4 environment variables 5 IP address 4 mod\_access 4 mod setenvif 4 netmask 5 network 5 HTTP 4 HTTP listener 2 httpd.conf 1 global environment 2 main server configuration 2 virtual hosts parameters 2 Hypertext Transfer Protocol 4 Ι identd 5 IdentityCheck 5 IfDefine directive 5 If Module directive 5, 2 info 3 InfoDebug 32 IP address controlling access 4 Κ Keep Alive 3 KeepAliveTimeOut 4 L LDAP 4 lightweight directory access protocol 4 Limit directive 4 LimitExcept directive 4

Listen 2 ListenBackLog 3 listener addresses 1 listener ports 1 load balancers 4 LoadModule directive 5, 3, 15, 17 Location directive 4 LocationMatch directive 4 LockFile 4 log 4 log files 4, 5 locations 4 log formats authuser 5 bytes 5 Common Log Format 5 data 5 host 5 ident 5 request 5 status 5 log level 4 log rotation 4 LogFormat 5 logging errors 5 LogLevel 3 LogLoader 1 Μ main server configuration 2 management 3 managing connection persistence 3 network connection 1 server network interaction 2 server processes 1 MaxClients 4, 3 MaxKeepAliveRequests 4 MaxRequestsPerChild 3 MaxSpareServers 4, 3 MD5 4 message digest 4 mime.types 2 MinSpareServers 4 mod\_access 1, 4 host-based access control 4 mod\_actions 2

mod\_alias 2 mod\_asis 2 mod\_auth 2, 1, 6 authenticate users 6 mod\_auth\_anon 2 mod\_auth\_dbm 2 mod\_autoindex 2 mod\_cern\_meta 3 mod certheaders 3 CGI environment variables 4 mod\_cgi 6 mod\_dav license 13 mod define 6 mod\_digest 6 mod\_dir 6 mod\_dms 6, 2 mod\_env 6 mod\_example 7 mod\_expires 7 mod\_fastcgi 7 mod\_headers 7 mod imap 7 mod\_include 7 mod\_info 8 mod\_log\_agent 8 mod\_log\_config 8 mod\_log\_referer 8 mod\_mime 8 mod\_mime\_magic 8 mod\_mmap\_static 8 mod\_negotiation 9 mod\_onsint benefits 9 implementation differences 9 modules mod\_onsint 9 mod\_oradav 1 mod\_ossl 10, 1, 6 authenticate users 6 mod\_perl 2, 10, 2 database usage notes 10 testing database connection 11 mod\_php 13 mod\_plsql 1, 13 always\_desc 20

bind\_bucket\_lengths 22 cache.conf 37 configuration files 15 cache.conf 15 dads.conf 15 plsql.conf 15 configuration parameters 15 CustomOwa 20 dads.conf 18 DAD parameters 18 document\_path 29 document\_proc 30 document\_table 30 pathaliasproc 34 PerPackageOwa 20 plsql.conf 17 sncookiename 35 stateful 36 upload\_as\_log\_raw 37 mod\_proxy 39 mod rewrite 39 CondPattern 40 directives 41 RewriteBase 41 RewriteEngine 41 RewriteLog 41 RewriteLogLevel 41 **RewriteOptions 41** redirection examples 43 rules hints 42 rules processing 40 TestString 40 mod security 43 mod\_setenvif 43, 4 host-based access control 4 mod\_speling 43 mod\_ssl 10 mod\_status 5, 43 mod\_unique\_id 44 mod\_userdir 44 mod\_usertrack 44 mod vhost alias 44 mod\_wchandshake 44 ModplsqlStyle 30 modules 2, 5, 1, 4 mod\_access 1 mod\_actions 2

mod\_alias 2 mod\_asis 2 mod\_auth 2 mod\_auth\_anon 2 mod\_auth\_dbm 2 mod\_autoindex 2 mod\_cern\_meta 3 mod\_certheaders 3 mod\_cgi 6 mod\_define 6 mod\_digest 6 mod\_dir 6 mod\_dms 6 mod\_env 6 mod\_example 7 mod\_expires 7 mod\_fastcgi 7 mod\_headers 7 mod\_imap 7 mod\_include 7 mod\_info 8 mod\_log\_agent 8 mod\_log\_config 8 mod log referer 8 mod\_mime 8 mod\_mime\_magic 8 mod\_mmap\_static 8 mod\_negotiation 9 mod\_ossl 10 mod\_perl 10 mod\_php 13 mod\_plsql 13 mod\_proxy 39 mod\_rewrite 39 mod\_security 43 mod\_setenvif 43 mod\_speling 43 mod\_ssl 10 mod\_status 43 mod\_unique\_id 44 mod\_userdir 44 mod\_usertrack 44 mod\_vhost\_alias 44 mod\_wchandshake 44 multiviews 2 netmask

Ν

controlling access 5 network controlling access 5 notice 3 0 one-way hash function 4 OPMN 5 opmn.xml 2 ias-component 3 process-set 3 process-type 3 ORA\_IMPLICIT 12 ORA\_NCHAR 12 Oracle Application Server Web Cache 2 Oracle Diagnostic Logging 1 configuring Oracle HTTP Server 2 directives OraLogMode 2 OraLogSeverity 2 legacy Apache message format 1 LogLoader 1 overview 1 Oracle Enterprise Manager Application Server Control 4 Oracle HTTP Server cache 2 components 2 HTTP listener 2 modules 2 Perl interpreter 2 compressing output 2 concepts 1 configuration files 1 configuration files syntax 2 directives class 2 directives scope 3 directory structure 1 FAQ 1 features 1 handling server processes 1 management 3 modules 2, 5, 1 overview 1 process model 1 security considerations 4 restarting 4

security access control for virtual hosts 3 authentication 2 authorization 2 host-based access control 3 overview 1 protected resources 2 user authentication 6 user authorization 6 user class 2 user privilege 2 starting 4 stopping 4 support 3 third party licenses 1 Apache HTTP Server 1 Apache SOAP 2 DBI module 5 FastCGI 13 mod\_dav 13 Perl 8 **PHP** 11 version number 2 Oracle Process Manager and Notification Server 2, 5 oracle\_apache.conf 3 OraLogMode 2 OraLogSeverity 2 order 3 overview 1 Ρ pathaliasproc 34 PEM 5 performance monitor 5 Perl access database 11 license 8 Perl interpreter 2 PHP 3 license 11 php.ini 3 PID file 5 PidFile 4 piped log 6 PL/SQL 5 plaintext 5 plsql.conf 15, 17, 3 PlsqlAfterProcedure 19

PlsqlAlwaysDescribeProcedure 20 PlsqlAuthenticationMode 20 PlsqlBeforeProcedure 21 PlsqlBindBucketLengths 21 PlsqlBindBucketsWidth 22 PlsqlCacheCleanupTime 37 PlsqlCacheDirectory 38 PlsqlCacheEnable 38 PlsqlCacheMaxAge 38 PlsqlCacheMaxSize 39 PlsqlCacheTotalSize 39 PlsqlCGIEnvironmentList 23 PlsqlCompatibilityMode 23 PlsqlConnectionTimeout 23 PlsqlConnectionValidation 24 PlsqlDatabaseConnectString 25 PlsqlDatabasePassword 27 PlsqlDatabaseUserName 28 PlsqlDefaultPage 29 PlsqlDMSEnable 17 PlsqlDocumentPath 29 PlsqlDocumentProcedure 29 PlsqlDocumentTablename 30 PlsqlErrorStyle 30 ApacheStyle 30 DebugStyle 30 ModplsqlStype 30 PlsqlExclusionList 31 PlsqlFetchBufferSize 31 PlsqlIdleSessionCleanupInterval 18 PlsqlInfoLogging 32 InfoDebug 32 PlsqlLogDirectory 17 PlsqlLogEnable 17 PlsqlMaxRequestsPerSession 32 PlsqlNLSLanguage 33 PlsqlPathAlias 33 PlsqlPathAliasProcedure 34 PlsqlRequestValidationFunction 34 PlsqlSessionCookieName 35 PlsqlSessionStateManagement 35 PlsqlTransferMode 36 PlsqlUploadAsLongRaw 36 plug-in 5 Port 2 port 5 changing 1

POST 3 private key 5 PROC\_READY 9 process information 5 mod\_status 5 performance monitor 5 ps utility 5 protected resources 2 protecting Web site 3 proxy server 5 **ProxyRequests 2** ps utility 5 public key 5 public/private key pair 6 public-key cryptography 5 public-key encryption 6 PUT 3 R restarting 4 restartproc 4 reverse proxies 4 rewrite log 6 RewriteBase 41 RewriteEngine 41 RewriteLog 41 RewriteLogLevel 6, 41 **RewriteOptions 41** root 4 RSA 6 running root 4 S scalability 6 scope 3 ScoreBoardFile 4 script log 6 Secure Hash Algorithm 6 Secure Shell 6 Secure Sockets Layer 7 security authentication 1 authorization 1 confidentiality 1 protected resources 2 user class 2 user privilege 2

SendBufferSize 3 server logs 1 server processes 1 ServerAdmin 2 ServerAlias 3 ServerName 1, 4 ServerRoot 4 ServerSignature 2 ServerTokens 2 ServerType 2 set\_default\_form 13 set\_form 12 SHA 6 SimulateHttps 5 single sign-on 7 specifying 3 file locations 1 listener addresses 1 listener ports 1 log file locations 4 log files 4 access log 5 custom log 5 lot rotation 4 PID file 5 piped log 6 rewrite log 6 script log 6 SSL log 6 transfer log 6 log level 4 server location 1 SQL NCHAR datatypes 12 **SQLNCHAR 12** SSH 7 SSL 7 log 6 ssl.conf 4 ssl\_engine\_log 6 ssl\_request\_log 6 SSLLogFile 6 starting 4 startproc 4 StartServers 3 stopping 4 stopproc 4 support 3

supporting PHP 3 Т TCP 3 TCP buffer 3 TCP SYN 3 TestString 40 third party licenses 1 ThreadsPerChild 3 TimeOut 3 transfer log 6 U UseCanonicalName 2 User 2 user authentication 6 mod\_auth 6 mod\_ossl 6 user authorization 6 USR14 UTF8 12 V virtual hosts access control 3 host-based 5 IP-based 5 name-based 5 non-IP 5 virtual hosts parameters 2 VirtualHost directive 4 W wallet 7 digital 3 Wallet Resource Locator 7 warn 3 WRL 7 Х X.5097